# Escuela Superior Politécnica del Litoral

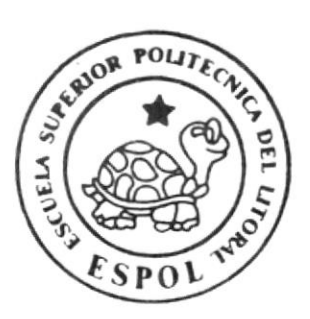

Escuela de Diseño y Comunicación Visual

PROYECTO DE GRADUACION

Previo a la Obtención del Título de Tecnólogo

en Diseño Gráfico y Publicitario

wwwwwwww \*

T E M A

SITIO WEB INSTITUTO TECNOLOGICO

ANA PAREDES DE ALFARO

 $\label{eq:1.1} \begin{array}{lllllllllllll} \mathbf{1} & \mathbf{1} & \math$ 事 MANUAL DE DISEÑO

**AUTORES:** 

Cathy Morales

Claudia Rivera

**DIRECTOR** LSI. LUIS RODRIGUEZ VELEZ

ANO - 2006

ESCUELA SUPERIOR POLITÉCNICA DEL LITORAL

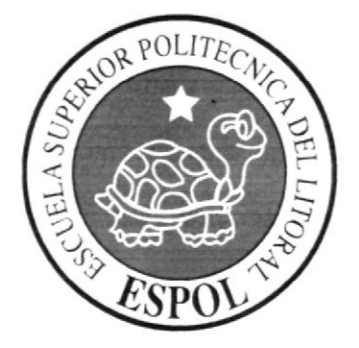

### ESCUELA DE DISEÑO Y COMUNICACIÓN VISUAL

### PROYECTO DE GRADUACIÓN

### PREVIO A LA OBTENCIÓN DEL TÍTULO DE TECNÓLOGO EN DISEÑO GRÁFICO Y PUBLICITARIO

### **TEMA** SITIO WEB INSTITUTO TECNOLÓGICO ANA PAREDES DE ALFARO

#### **MANUAL DE DISEÑO**

#### **AUTORES**

**CATHY MORALES CLAUDIA RIVERA** 

#### **DIRECTOR**

**LSI. LUIS RODRIGUEZ VÉLEZ** 

 $R = M_{1}$ .

AÑO

2006

### **AGRADECIMIENTO**

Agradecemos principalmente a Dios por guiarnos en el buen camino durante el transcurso de nuestra vida universitaria y cotidiana.

De la misma manera queremos agradecer a nuestros padres por su paciencia y por el apoyo que nos brindaron durante todo el proceso del proyecto para poder alcanzar nuestras metas.

Al los profesores y a todos quienes han sido partícipes de nuestra formación para llevar acabo este proyecto de graduación, gracias a todos.

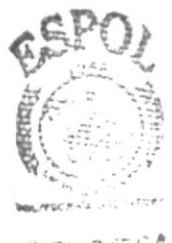

**BIBLIOTECA** CAMPUE! PENAN

### DEDICATORIA

Dedicamos nuestro proyecto en especial a nuestros PADRES por todo el apoyo incondicional que nos brindaron a lo largo dc nuestra carrera universitaria.

### DECLARACIÓN EXPRESA

La responsabilidad por los hechos, ideas y doctrinas expuestas en este proyecto de graduación nos corresponde exclusivamente; y el patrimonio intelectual de la misma, a EDCOM (Escuela de Diseño y Comunicación Visual) de la Escuela Superior Politécnica del Litoral.

(Reglamento de exámenes y títulos profesionales de la ESPOL).

### FIRMA DEL DIRECTOR DEL PROYECTO DE GRADUACIÓN

odnigu2 خلتا

Ledo. Luís Rodríguez Vélez

### FIRMAS DE LOS AUTORES DEL PROYECTO DE GRADUACIÓN

Cathy Morales López

ry<br>Chan

Claudia Rivera Moncayo

### **TABLA DE CONTENIDO**

# **CAPÍTULO 1**

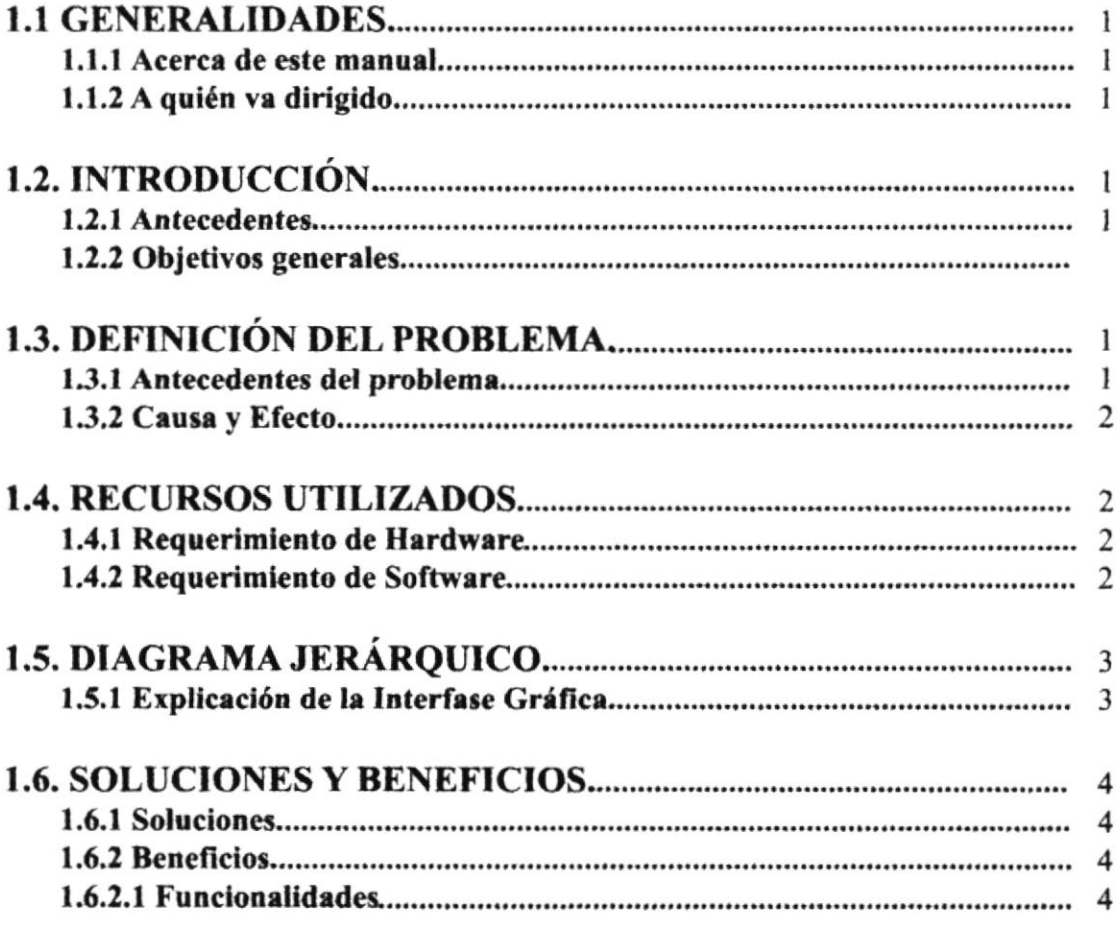

### **CAPÍTULO 2**

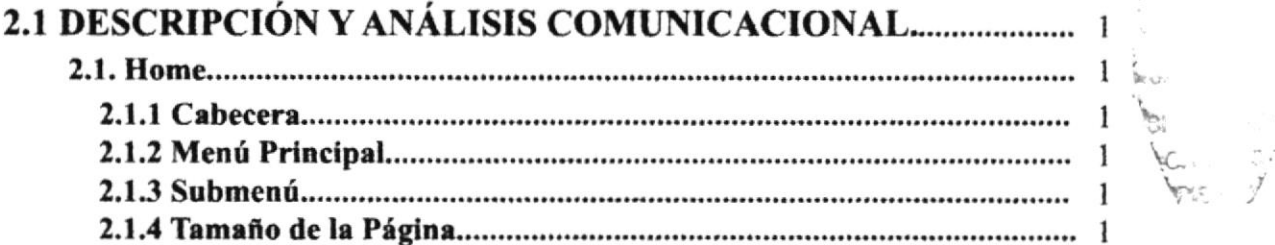

# **CAPÍTULO 3**

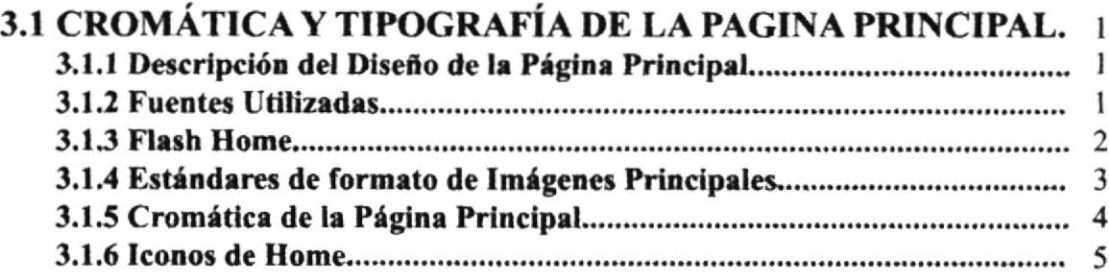

# **CAPÍTULO 4**

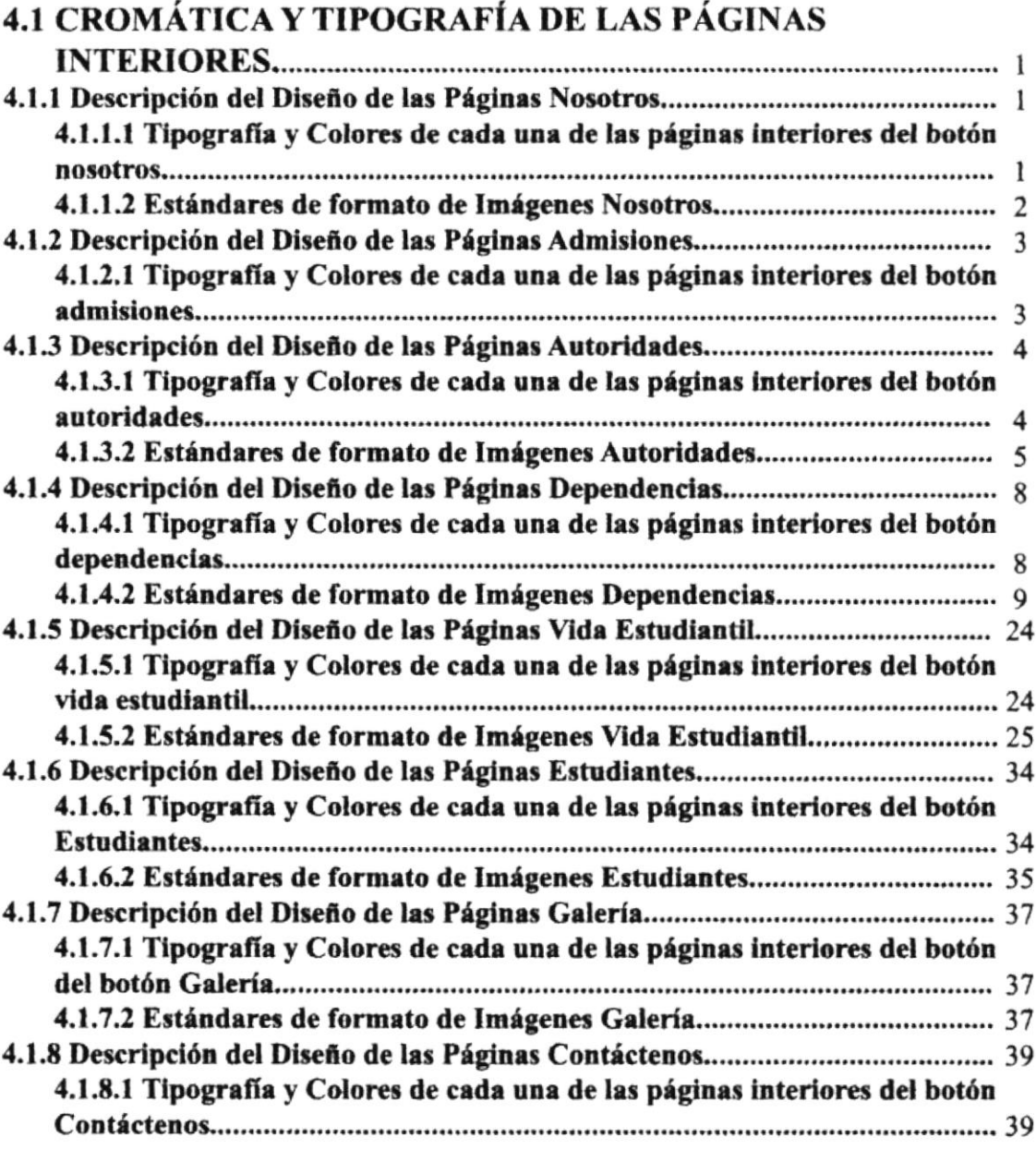

# **CAPÍTULO 5**

 $\overline{\phantom{a}}$ 

 $\overline{\phantom{a}}$ 

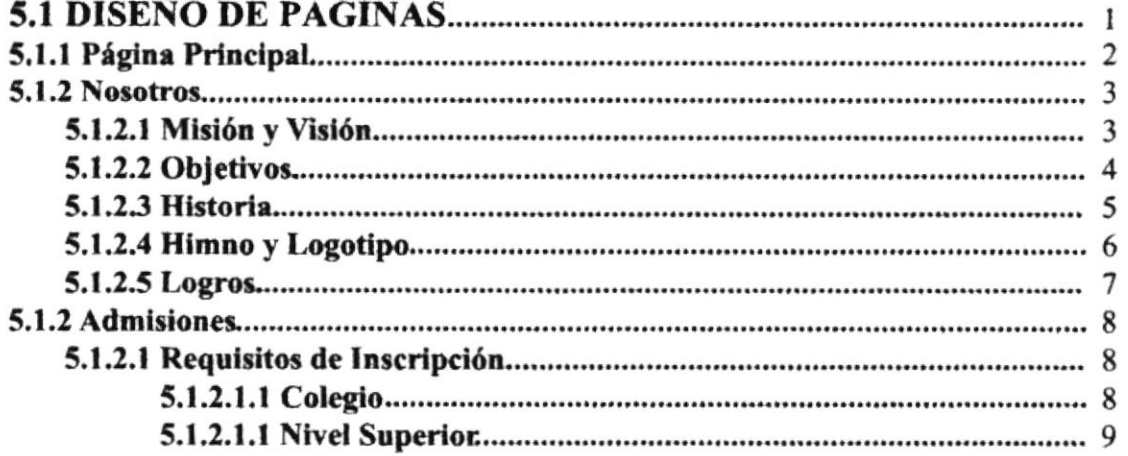

 $\rangle$  -  $\eta$ matters a  $\mathsf{B}\!\!\!\mathsf{I}\!\!\!\mathsf{B}\!\!\!\mathsf{I}\!\!\!\mathsf{I}\!\!\!\mathsf{I}$  . <br> :  $\mathsf{C}\!\!\!\mathsf{I}$  $CA = 3$  $p\leq r_1-1$ 

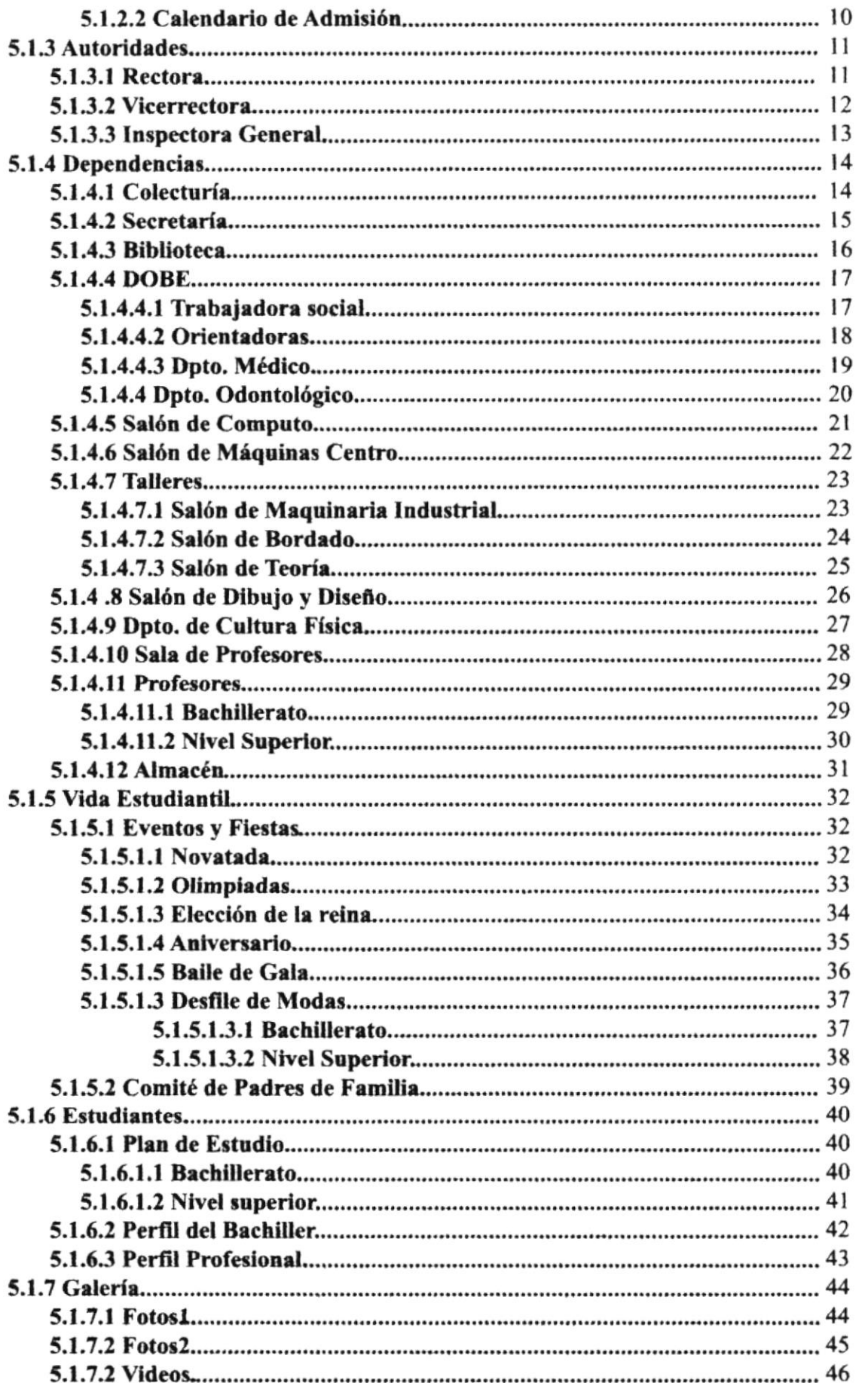

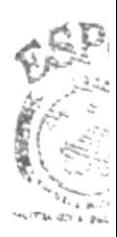

AIBLEVIT  $ABP$ **PERA** 

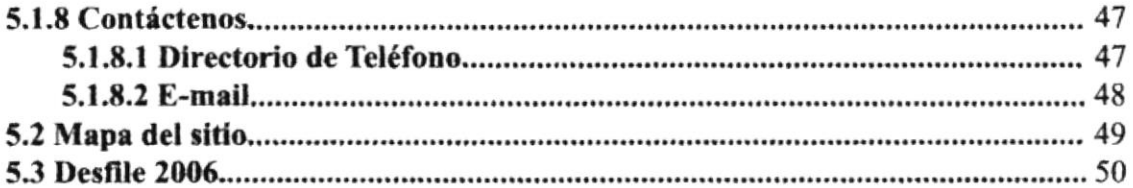

### **TABLA DE FIGURAS**

### **CAPÍTULO 3**

### 3. CROMÁTICA Y TIPOGRAFÍA DE LA PÁGINA PRINCIPAL

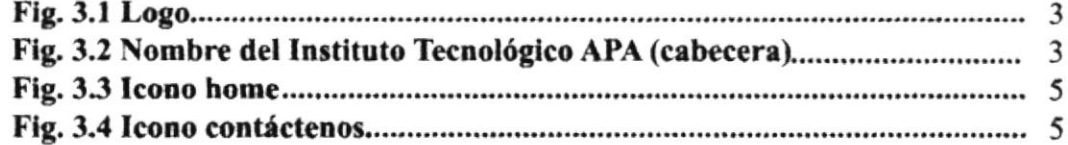

### **CAPÍTULO 4**

### 4. CROMÁTICA Y TIPOGRAFÍA DE LAS PÁG. INTERIORES

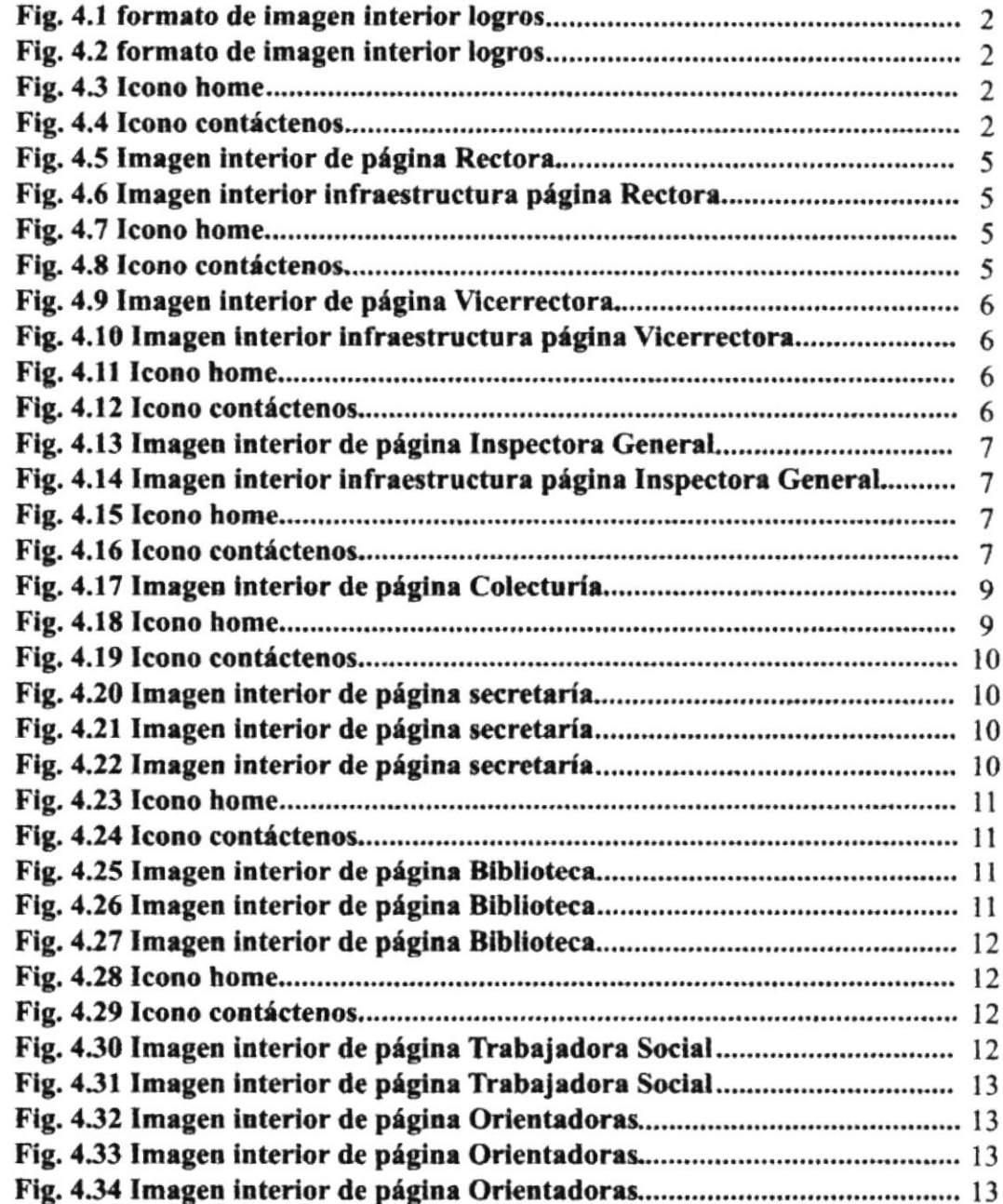

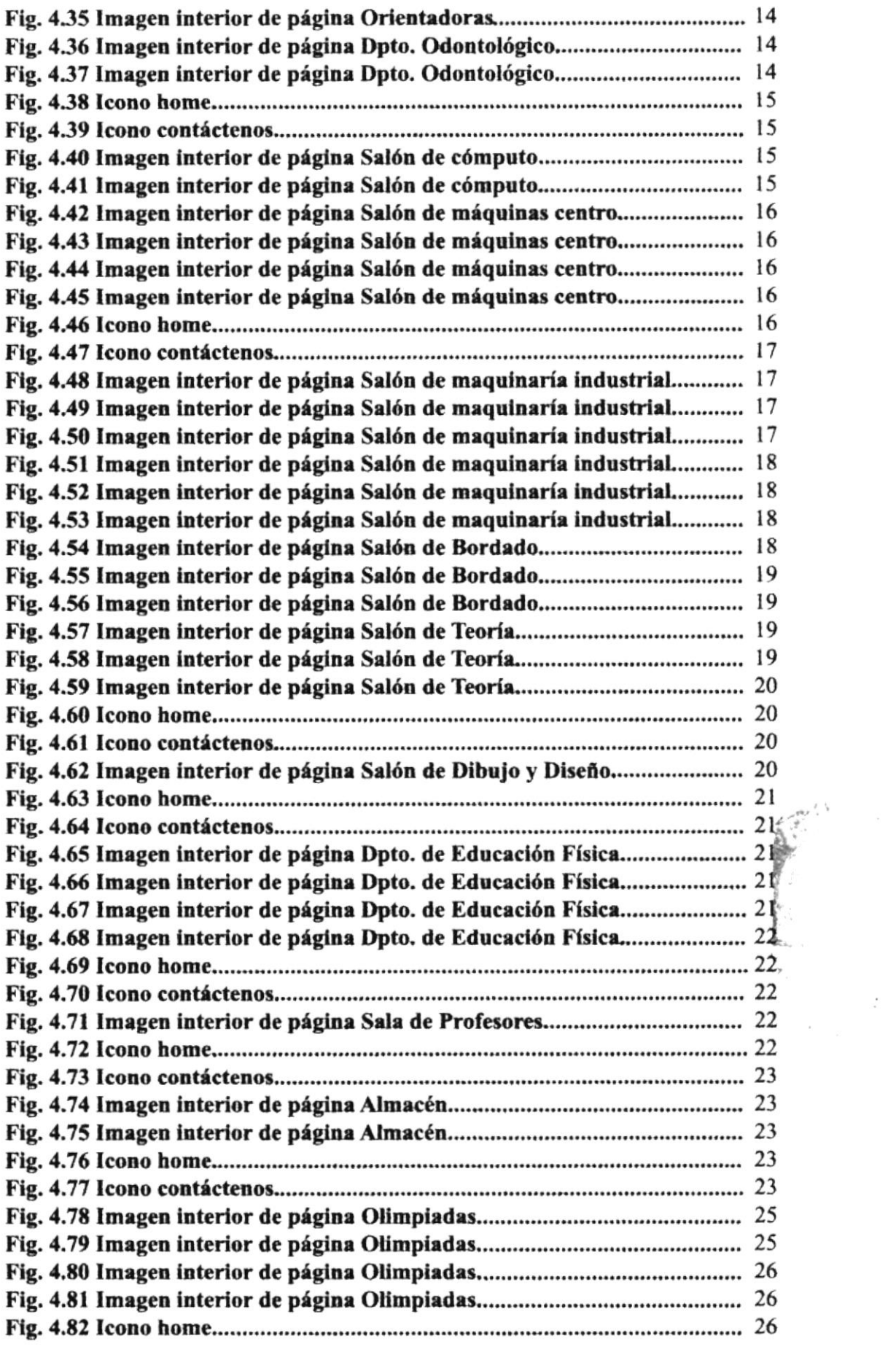

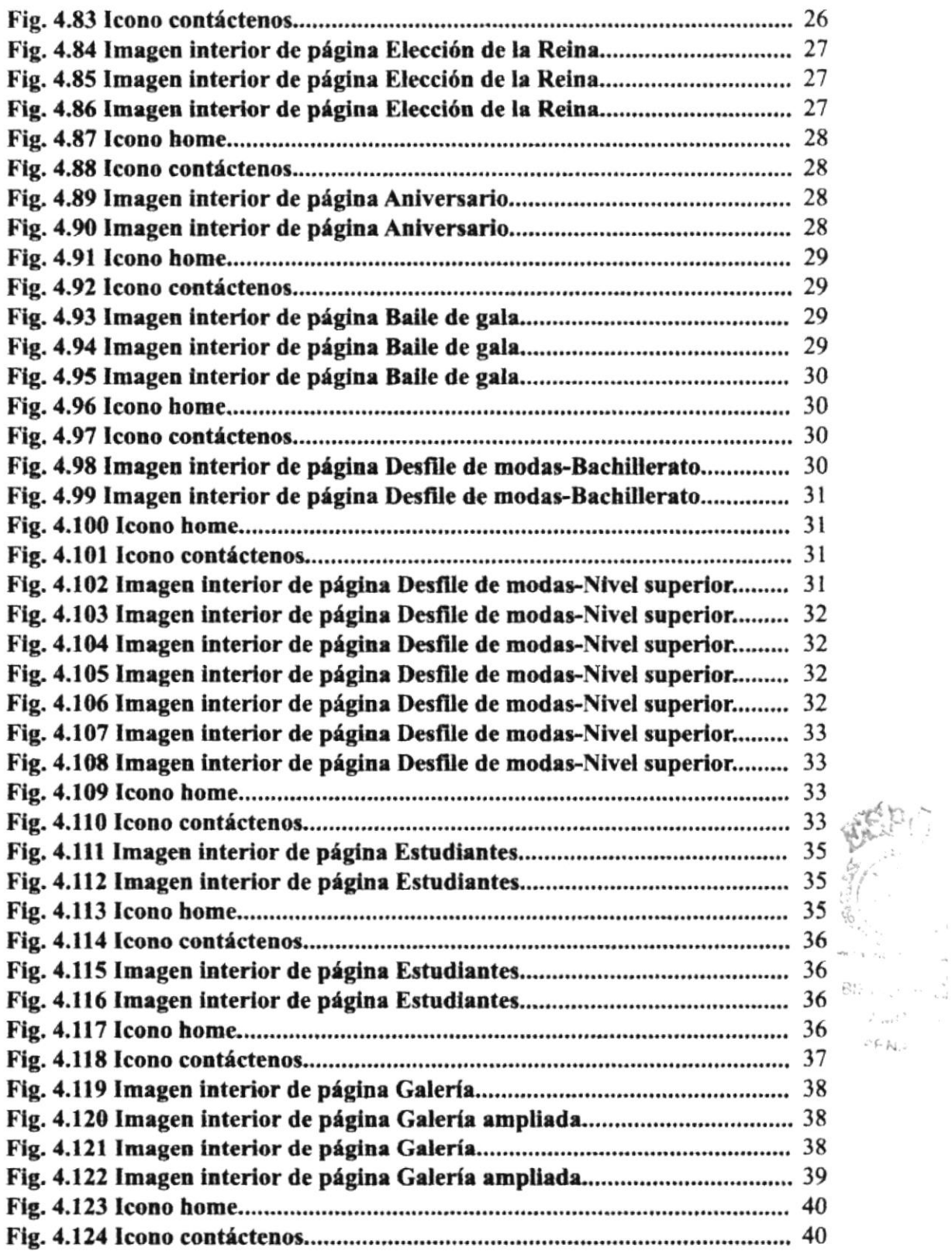

.{ Ü+,

 $\alpha$  -  $\frac{1}{2}$ 

 $\mathbf{l}$ 

 $\mathcal{F}_{\rm{even}}\in\mathbb{R}^{N}$  $\mathcal{L} \subseteq \mathbb{N}_{\mathbf{q},\mathcal{L}}$ 

# CAPÍTULO 5

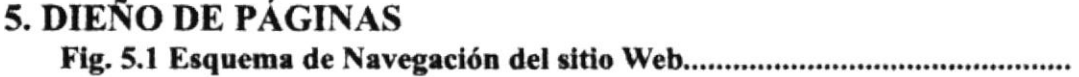

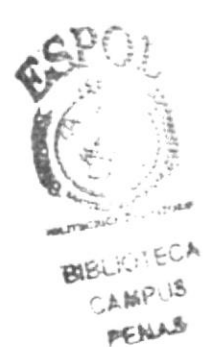

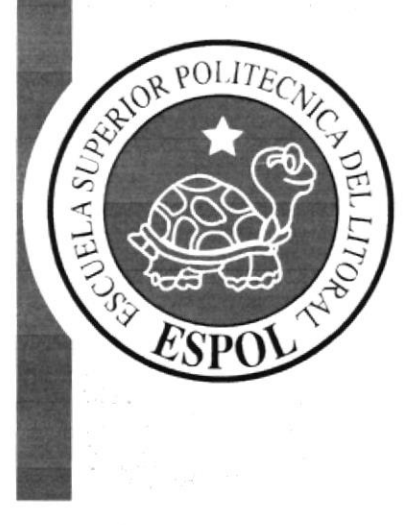

# CAPÍTULO 1.

**GENERALIDADES INTRODUCCIÓN** DEFINICIÓN DEL PROBLEMA RECURSOS UTILIZADOS DIAGRAMA JERÁRQUICO<br>SOLUCIONES Y BENEFICIOS

 $\bar{\mathbf{r}}$ 

### 1.1 GENERALIDADES

### **1.1.1 ACERCA DE ESTE MANUAL**

Este manual detallará todo el contenido gráfico, cromático, tipográfico y estructural, que ha sido aplicado en todas las páginas del sitio web del Instituto Ana Paredes de Alfaro. Y a su vez esta información servini como guía para la actualización y/o modificación del sitio web.

### 1.1.2 A QUIÉN VA DIRIGIDO

Este manual va dirigido a:

Todos los profesionales del área gráfica que estén interesados o deseen conocer la estructura desarrollada en este sitio web del Instituto Tecnológico Ana Paredes de Alfaro.

### 1.2 INTRODUCCIÓN

### 1.2.1 ANTECEDENTES

El sitio web del Instituto Tecnológico Ana Paredes de Alfaro, es una página que contiene información sobre cada uno de las áreas; administrativas, docentes y de los departamentos que posee respectivamente el colegio y nivel superior del Instituto Tecnológico.

### I.2.2 OB.IETIVOS GENERALES

- $\bullet$  Ofrecer a las estudiantes un sitio web donde puedan obtener información sobre
- el colegio o nivel superior.<br>"Ofrecer a los Padres de familia un sitio web más eficaz para cualquier inquietud referente al Instituto.
- Reconocimiento del Instituto Tecnológico en su rama de Diseño de Modas y de Ios trabajos que realizan las alumnas, por medio del sitio web.

### I.3 DEFINICIÓN DEL PROBLEMA

### 1.3.1 ANTECEDENTES DEL PROBLEMA

El lnstituto Ana Paredes de Alfaro con la necesidad de darse a conocer tanto a nivel nacional como intemacional, decidió realiza¡ un sitio web, el cual fue creado para poder obtener mayor reconocimiento en el mundo de Ia moda.

### **1.3.2 CAUSA Y EFECTO**

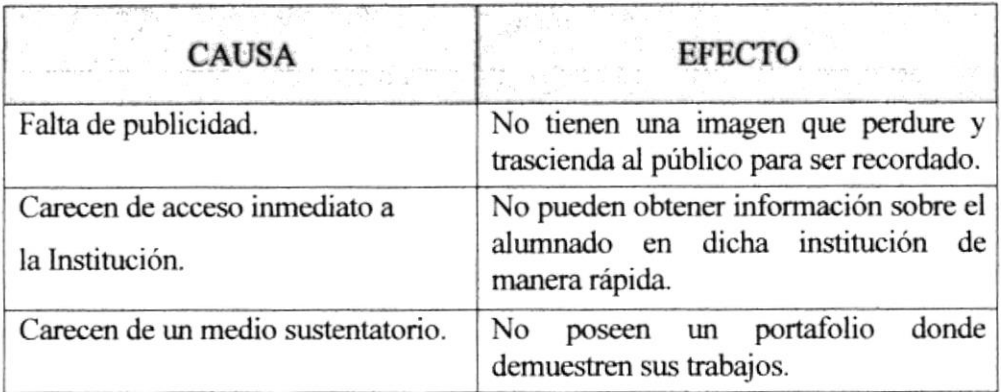

### **1.4 RECURSOS UTILIZADOS**

### 1.4.1 REQUERIMIENTOS DE HARDWARE

- Procesador Pentium 4 2.80 GHZ
- 512 Memoria RAM
- Disco duro de 160 GB
- **◆ 8 PUERTOS USB**
- Unidad DVD-REWRITABLE

### **1.4.1 REQUERIMIENTOS DE SOFTWARE**

- Sistema operativo Windows XP
- Adobe Photoshop CS
- Adobe Illustrator CS2
- Macromedia Fireworks MX
- Macromedia Dreamweaver MX
- Flash MX

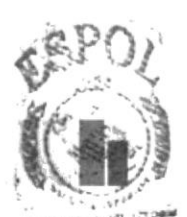

#### **BIBLIOTECA AMPUS** PENAS

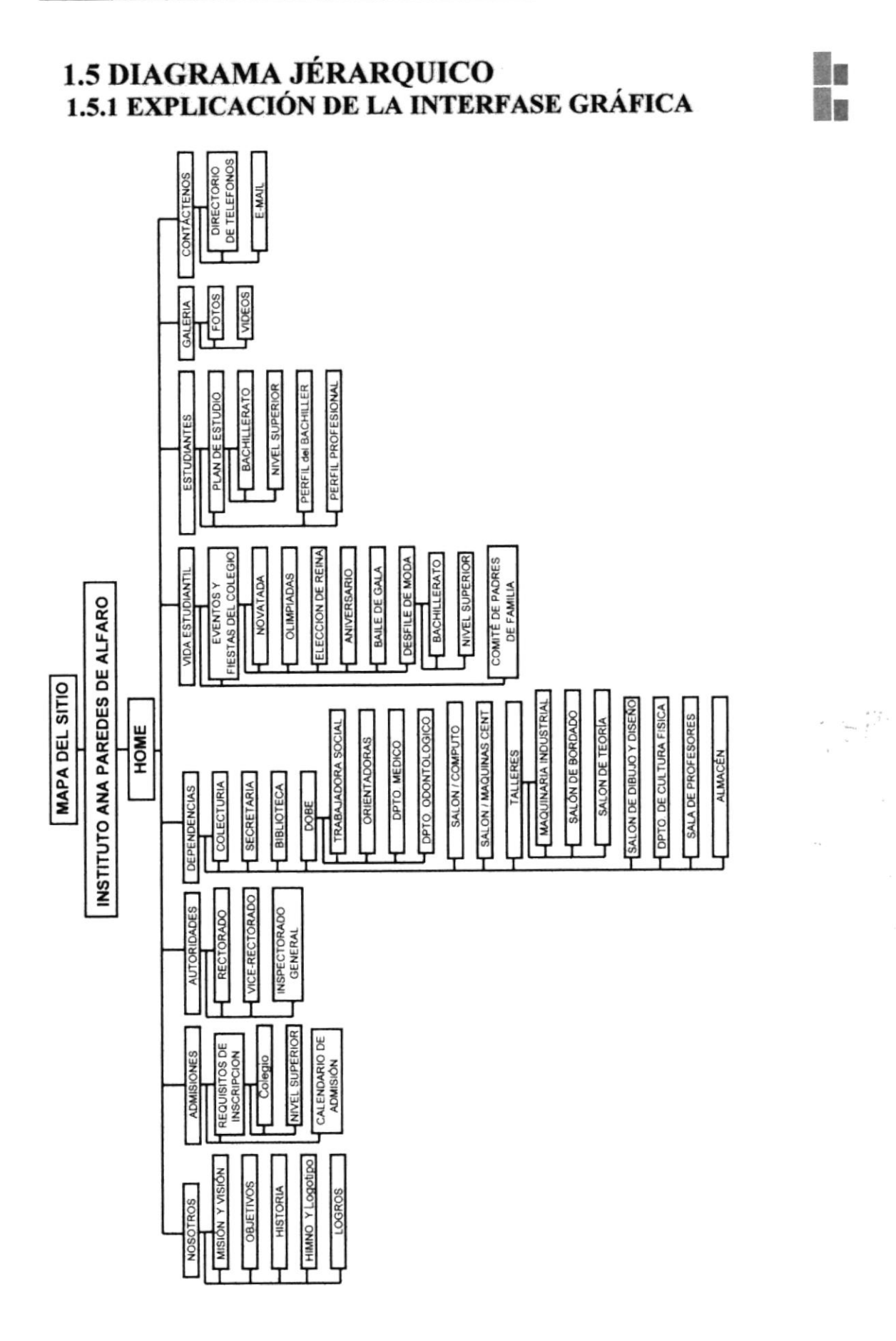

### **1.6 SOLUCIONES Y BENEFICIOS**

### **1.6.1 SOLUCIONES**

La solución que presentamos, es la creación de un Sitio al cual pueden acceder para informarse de las alternativas que ofrece la institución.

### **1.6.2 BENEFICIOS**

- Reconocimiento de la Institución de una manera rápida.
- Detalle de información sobre la Institución
- \*\* Reconocimiento Internacional por medio de la web.
- 棒 Informar a personas particulares o alumnas sobre trabajos de diseño de moda que se realizan en la Institución.

### **1.6.2.1 FUNCIONALIDADES**

Prestar información de fácil acceso acerca del Instituto, nos permitirá tener un portal para informar sobre las actividades y trabajos que son realizados por las estudiantes.

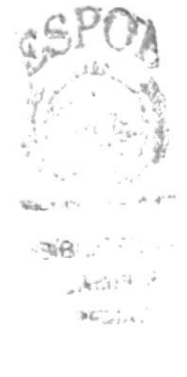

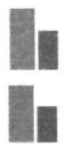

١m

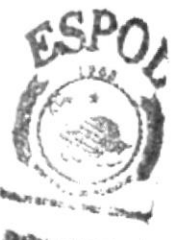

**BIBLICTECA** ՟⅄*ℍ⅌*՟⅃℔ **MENARS** 

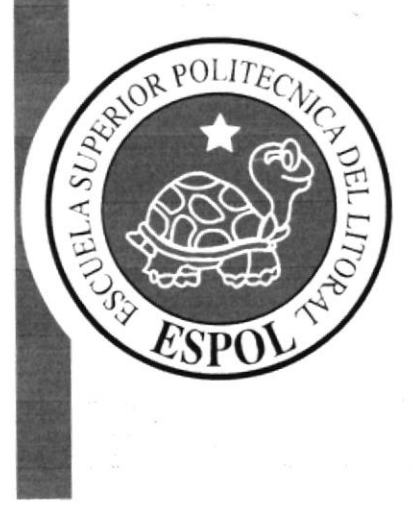

# CAPÍTULO 2.

DESCRIPCIÓN Y ANÁLISIS COMUNICACIONAL

h

h

# 2. DESCRIPCIÓN Y ANÁLISIS COMUNICACIONAL

### 2.1 HOME

#### 2.1.1 cabecera

- L Isotipo y/o Escudo.- Esta ubicado en el lado izquierdo de la cabecera del sitio, ya que es el escudo que representa al Instituto Ana Paredes de Alfaro.
- 2. Nombre.- El nombre del Instituto Tecnológico Ana Paredes de Alfaro esta ubicado en la pafe superior derecha de la cabecera.
- 3. Imágenes.- En la parte superior derecha a Iado del nombre del instituto están ubicadas dos imágenes; la primera con opacidad, es la infraestructura del Instituto y la segunda esta encima de la primera, es el diseño de uno de los trajes realizados por las alumnas.

### 2.1.2 menú principal

El menú principal está ubicado en la parte izquierda de la página como botones sencillos, que al pasar sobre ellos cambia de tono y se despliega el submenú al lado derecho. A su vez el submenú cambia el color del texto y fondo.

### 2.13 submenú

Algunas de las opciones del submenú, que despliega el menú principal, poseen un submenú del submenú de opciones.  $PGNAR$ 

### 2.1.4 tamaño de la página

La página esta ubicada en el centro, tiene una resolución de 750 píxeles de ancho y el largo no esta definido por la variación que existe en el contenido de cada una de las páginas. La información de la página cambiani debido a las opciones que sean visitadas del menú principal.

 $\mathbb{Q}_{\ell}$ -.\*

**b** 

it.JO fEC,¡  $.1$   $M$ P1,  $M$ 3

h

ll

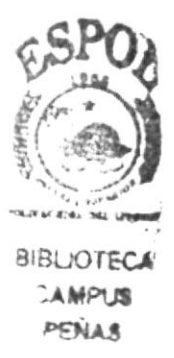

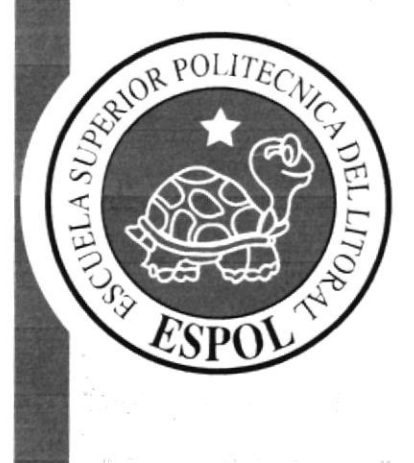

 $\sim$ 

CAPÍTULO 3.

CROMÁTICA Y TIPOGRAFÍA DE LA PÁGINA PRINCIPAL

h

In the case of

### 3.1 CROMÁTICA Y TIPOGRAFÍA DE LA PÁGINA PRINCIPAL

### 3.I.1 DESCRIPCIÓN DEL DISEÑO DE LA PÁGINA PRINCIPAL.

Para realizar el diseño de la página principal, se empezó con la diagramación y ubicación de los elementos en la misma y para esto se utilizaron en la elaboración, los sigüentes programas:

ata ,. Photoshop CS Illustrator CS

### 3.1.2 FUENTES UTILIZADAS.

Para la realización del sitio se consideraron las siguientes fuentes en tamaño detalladas a continuación:

# **la de la componencia de la componencia de la componencia de la componencia de la componencia de la componencia<br>Del componencia de la componencia de la componencia de la componencia de la componencia de la componencia del**

#### Cabecera:

Nombre del lnstituto Tecnológico: HalibutCondensed, 20 puntos. Ana Paredes de Alfaro: HalibutCondensed, 32 puntos.

Menú: Botones: Myriad Pro, l5 puntos

Cucrpo: Títulos: Verdana, 12 puntos Texto: Verdana, 10 puntos

Pie de Página: Texto: Verdana, l0 puntos

Banner Almacén: Texto: Arial, 12 puntos con negrita.

Banner Desfile: Texto: Arial, l2 puntos con negrita. 1

### 3.I3 FLASH HOME.

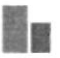

Las animaciones, se las realizaron en el programa de flash MX, el cual se utilizó con una tasa de cuadros por segundo de 12 fps. Los archivos utilizados fueron imágenes jpg.

a. Para obtener y llamar la atención en los dos niveles de estudio, tanto bachillerato como nivel superior, se realizaron las dos animaciones que tienen una duración de 4 minutos y es un intervalo de imágenes. Y su medida es de 296x1ó7 píxeles.

**b.** La animación de los trabajos de las alumnas, son presentados en una sesión de fotos animada verticalmente. Cuando se de clic sobre ella la animación va ha dirigirte a la página de galería.

c. El banner del Desfile 2006 se lo realizó con el propósito de tener una galería específica del desfile y poder dirigirse rápidamente. Se utilizaron imágenes de formato jpg con medidas cada una de 81 x 108 píxeles. La medida del flash que dirige a la galería es de 123 x 100 pixeles.

d, El banner del almacén se lo realizó con el propósito de promocionar, ya que ahí es el lugar donde se venden los trabajos que realizan las alumnas. Se utilizaron imágenes de formato jpg y su medida es de 123 x 97 píxeles.

ler.<br>U  $PTN\lambda$ 

### 3.1.4 ESTÁNDARES DE FORMATO DE IMÁGENES PRINCIPALES.

Imagen Principal.- Es la que está ubicada en la parte superior izquierda y es la marca del Instituto. Las medidas estándares para todas las páginas son: 120x119 píxeles.

Como se detalla aquí

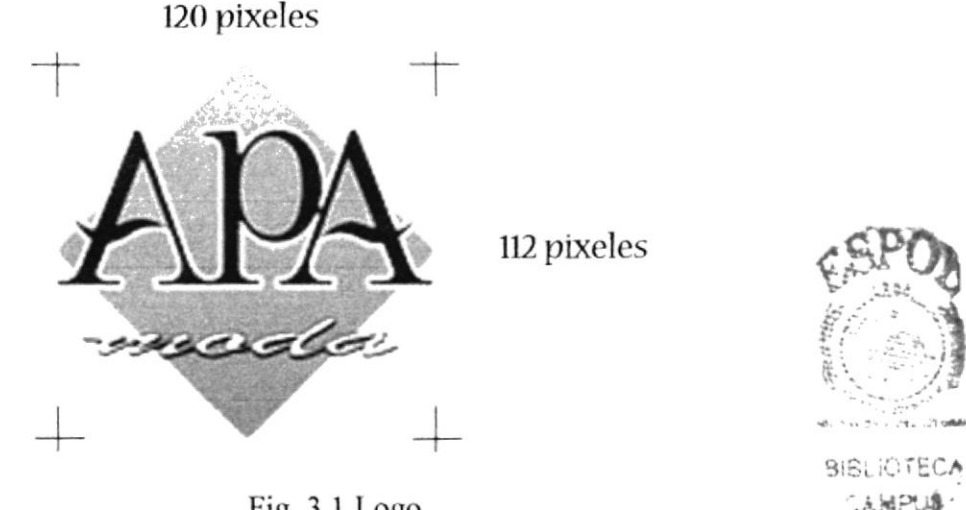

Fig. 3.1 Logo.

Imagen con el nombre del Instituto, foto de la modelo y la infraestructura está predeterminada con el texto. Medida de la imagen es 610x 111 píxeles como mostramos a continuación:

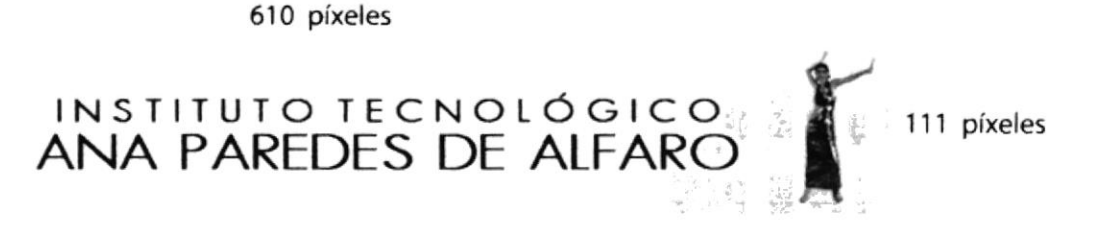

Fig. 3.2 Nombre del Instituto Tecnológico APA (cabecera)

PENAS

### 3.1.5 CROMÁTICA DE LA PÁGINA PRINCIPAL.

Los colores de la cabecera son:

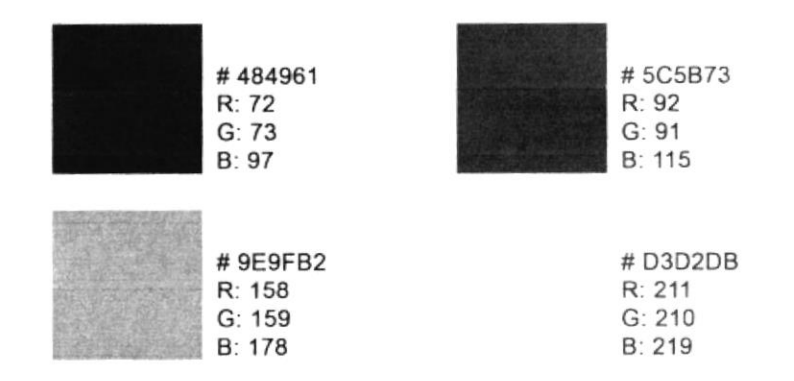

#### Los colores del menú y su tipografía son:

#### TIPOGRAFÍA: Myriad Pro, 15 puntos, regular.

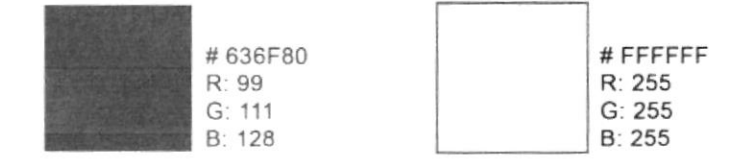

#### Los colores que se utilizaron en el cuerpo son:

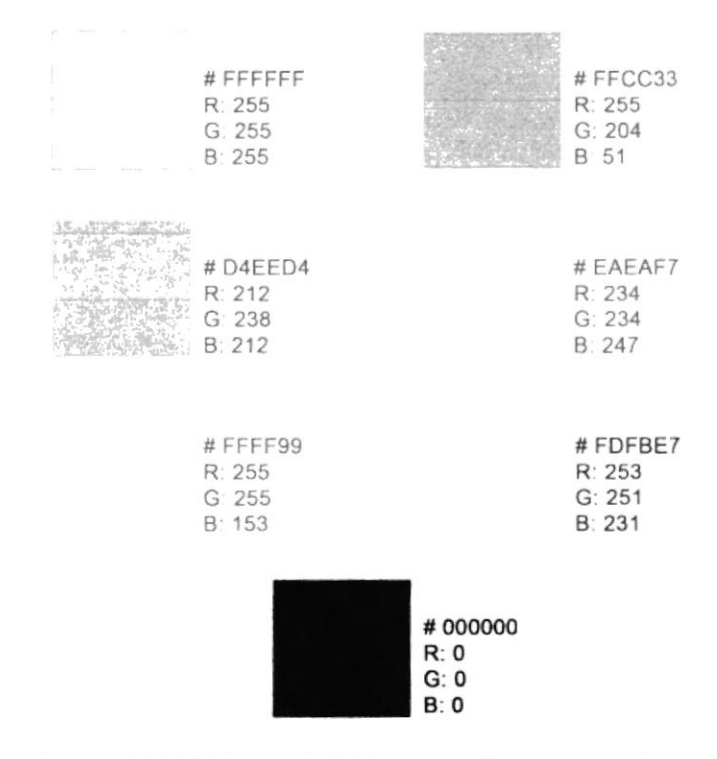

AKER

Los colores que se utilizaron en el pie de página son:

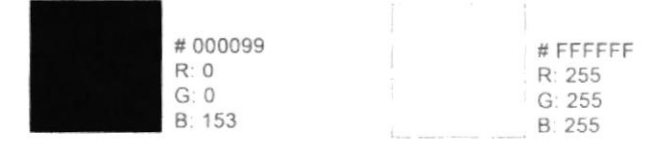

### 3.1.6 ICONOS DE HOME.

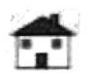

Fig. 3.3 Icono home

Este icono hace referencia al home e Ingresar desde cualquier lado al home. medidas [32x27 píxeles]

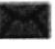

Fig. 3.4 Icono contáctenos

Sobre es el icono que nos llevará a la página de contáctenos. medidas [30x26 píxeles]

 $-9x$ 

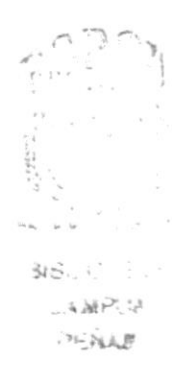

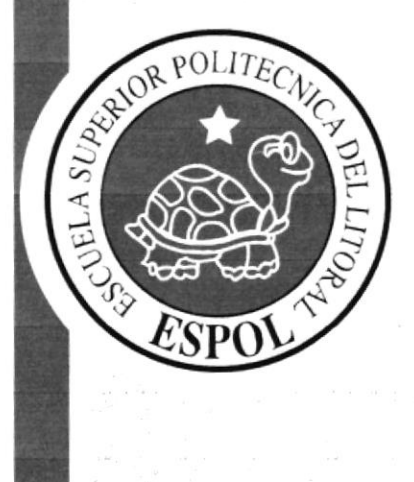

# CAPÍTULO 4.

 $\bullet$ 

CROMÁTICA Y TIPOGRAFÍA DE **LAS PÁGINAS INTERIORES** 

### 4.I CROMÁTICA Y TIPOGRAFÍA DE LAS PAGINAS INTERIORES **INSTRUCTION**

Para realizar los diseños de las páginas interiores, se decidió diferenciarlas por colores y cada página de los botones del menú lo posee. Se diferencian por tonalidades pasteles.

### 4.1.1 DESCRIPCIÓN DEL DISEÑO DE LAS PÁGINAS NOSOTROS.

Nosotros.- Estas páginas predomina el tono lila en los títulos para resaltar su información y se utilizo arial, size 4, aquí se detalla toda la información importante de la institución como: historia. objetivos. etc.

El menú posee 8 botones y uno de ellos es NOSOTROS, que su vez este contiene un submenú, que a continuación detallamos:

- 
- ◆ NOSOTROS<br>◆ Misión y Visión<br>◆ Objetivos
- 
- 
- ◆ Historia<br>◆ Himno y Logotipo<br>◆ Logros
- 

# **BrS:** 17:5: ,.A§;: ¡  $PFA_{16}$ .  $\left( \begin{smallmatrix} 1 & 0 & 0 \\ 0 & 0 & 0 \\ 0 & 0 & 0 \\ 0 & 0 & 0 \\ 0 & 0 & 0 \\ 0 & 0 & 0 \\ 0 & 0 & 0 \\ 0 & 0 & 0 \\ 0 & 0 & 0 & 0 \\ 0 & 0 & 0 & 0 \\ 0 & 0 & 0 & 0 \\ 0 & 0 & 0 & 0 & 0 \\ 0 & 0 & 0 & 0 & 0 \\ 0 & 0 & 0 & 0 & 0 \\ 0 & 0 & 0 & 0 & 0 & 0 \\ 0 & 0 & 0 & 0 & 0 & 0 \\ 0 & 0 & 0 & 0 & 0 & 0 \\ 0 &$

 $\mathfrak{E}^{\mathrm{SO}}$ 

I

### 4.1.1.1 Tipografía y colores de cada una de las páginas interiores del botón nosotros.

Los títulos son escritos con mayúscula arial, bold, cursiva a size 4 en tono lila y siempre aparecerá en el lado izquierdo de cada una de las páginas que contiene nosotros.

#### **TEXTO**

Se utilizo Arial de l2 puntos.

abcdefghijklmnopqrstuvwxyz. ABCDEFGHIJKLMNOPQRSTUVWXYZ. 0123456789.

12 PUNTOS

COLORES TÍTULOS COLOR DEL TEXTO

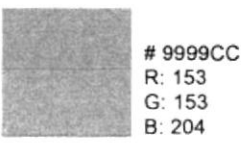

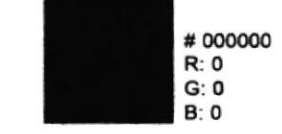

#### **COLOR DEL FONDO DEL TEXTO**

# DDDDE9 R: 221  $G: 221$  $B.233$ 

### 4.1.1.2 Estándares de formato de imágenes páginas nosotros.

Las páginas que están dentro de nosotros, no todas contienen imágenes, misión y visión, objetivos, historia no contienen imágenes, himno y escudo contiene pero ya esta predeterminado en el fondo y finalmente logros que es la única que posee imágenes.

Detalle de imagen utilizada en las páginas de nosotros-logros en el (swap image) con medida cada una de [103x 144 píxeles]:

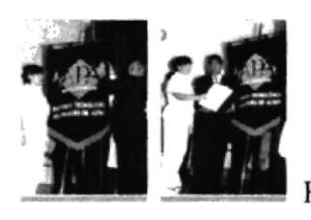

Fig. 4.1 formato de imagen interior logros

Detalle de imagen utilizada en las páginas de **nosotros-logros** con medida cada una de  $[80x115$  píxeles]:

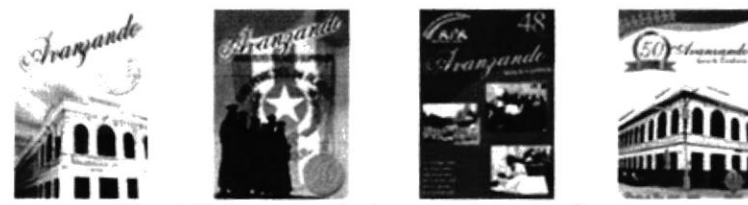

Fig. 4.2 formato de imagen interior logros

#### Iconos de las páginas nosotros.

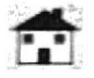

Fig. 4.3 Icono home

Este icono hace referencia al home e Ingresa desde cualquier lado al home. medidas  $[32x27]$  píxeles]

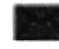

Fig. 4.4 Icono contáctenos

Sobre es el icono que nos llevará a la página de contáctenos. medidas [30x26 píxeles]

**Property** 

### 4.1.2 DESCRIPCIÓN DEL DISEÑO DE LAS PÁGINAS ADMISIONES.

Admisiones.- Estas páginas predomina el tono verde en los títulos para resaltar toda información y se utilizó tipografia arial con size 4. Esta página es necesaria para los estudiantes y padres de familia ya que se detalla todo sobre inscripciones v calendario.

El menú posee 8 botones y uno de ellos es ADMISIONES, a su vez este contiene un submenú, que a continuación detallamos.

- 
- $\clubsuit$  ADMISIONES<br>A Requisitos de Inscripción Colegio
- Nivel Superior<br>
Acalendario de Admisión

#### 4.1.2.1 Tipografía y colores de cada una de las páginas interiores del botón admisiones. **INSTRUCTION**

Los títulos son escritos con mayúscula arial, bold, cursiva a 24 puntos y siempre aparecerá en el lado izquierdo de cada una de las páginas que contiene admisiones. La palabra  $\text{colegio}$ , tiene 21 puntos y es cursiva en arial.

#### TEXTO

El texto es verdana de l2 puntos.

### abcdefghijkl m nopqrstuvwxyz. ABCDEFGHIJKLMNOPORSTUVWXYZ. 0123456789.

COLORES UTILIZADOS: Los colores que se usan en las páginas de admisión son los siguientes:

> COLORESTiTULOS COLORDELTEXTO # 669966 R: 102 G: 153  $B.102$ , <sup>000000</sup> R:o  $G:0$  $R:0$ COLOR DEL FONDO DEL TEXTO # ODEgOD R: 221 G: 233 8: 221

12 PUNTOS

 $A$  kt<sup>2</sup> **PENAL** 

**INSURANCE** 

#### 4.1.3 DESCRIPCIÓN DEL DISEÑO DE LAS PÁGINAS AUTORIDADES.  $\label{eq:2} \begin{array}{l} \mathcal{E} = \mathcal{E} \left( \mathcal{E} \right) \left( \mathcal{E} \right) \left( \mathcal{E} \right) \left( \mathcal{E} \right) \\ \mathcal{E} = \mathcal{E} \left( \mathcal{E} \right) \left( \mathcal{E} \right) \left( \mathcal{E} \right) \left( \mathcal{E} \right) \left( \mathcal{E} \right) \left( \mathcal{E} \right) \left( \mathcal{E} \right) \left( \mathcal{E} \right) \left( \mathcal{E} \right) \left( \mathcal{E} \right) \left( \mathcal{E} \right$

Autoridades.- Estas páginas predomina el tono amarillo en los títulos para resaltar la importancia en la institución.

El menú posee 8 botones y uno de ellos es AUTORIDADES, que a su vez este contiene un submenú, que a continuación detallamos:

- $\triangle$  AUTORIDADES
- 
- ↑ Rectora<br>↑ Vicerrectora
- Inspectora General

#### 4.1.3.1 Tipografía y colores de cada una de las páginas interiores del botón autoridades. **IN BRANCH**

Los títulos son escritos con mayúscula arial, bold, cursiva a 21 puntos y siempre aparecerá en el lado izquierdo de cada una de las páginas que contiene Autoridades.

#### **TEXTO**

El texto esta a Arial de 12 puntos.

#### abcdefghijklmnopgrstuvwxyz. ABCDEFGHIJKLMNOPQRSTUVWXYZ. 0123456789.

#### **COLORES UTILIZADOS:**

Los colores que se usan en las páginas de autoridades son los siguientes:

### COLORES TÍTULOS COLOR DEL TEXTO

12 PUNTOS

r§f-I.o¿

 $\mathbb{C}$ 

**BISLICITECA**  $L$  $A$  $M$  $P$  $M$ **PENAS** 

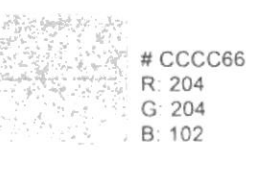

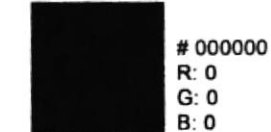

#### COLOR DEL FONDO DEL TEXTO

#F4F4DD R: 241 G: 244 8: 221

#### 4.1.3.2 Estándares de formato de Imágenes Autoridades. ¡I

Las páginas que están dentro de autoridades contienen dos imágenes, una es el retrato de las autoridades y la otra es la foto de la infraestructura de la institución.

### **FORMATO RECTORA**

Detalle de imagen utilizada en las páginas de Autoridades-Rectora, es el siguiente:

Imagen del retrato de las páginas de autoridades, sus medidas son  $[175x156$  pixeles]:

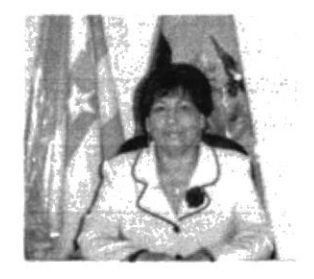

Fig. 4.5 Imagen interior de página Rectora.

Imagen de la infraestructura del Instituto de las páginas de autoridades, sus medidas son [186x151 píxeles]:

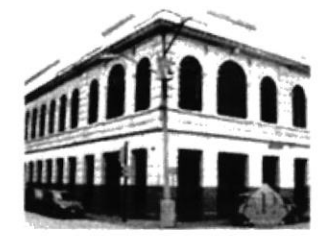

Fig. 4.6 Imagen interior infraestructura página Rectora.

### Iconos de las páginas Autoridades-Rectora.

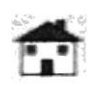

Fig. 4.7 Icono home.

Este icono hace referencia al home e Ingresar desde cualquier lado al home.  $medidas [32x27 pixeles]$ 

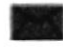

Fig. 4.8 Icono contáctenos.

Sobre es el icono que nos llevará a la pógine de contáctenos.  $medidas [30x26 pixeles]$ 

F<br>S 't

### FORMATO VICERRECTORA **h**

Detalle de imagen utilizada en las páginas de Autoridades-Vicerrectora, es el siguiente:

Imagen del retrato de las páginas de autoridades, sus medidas son [176x148 píxeles]:

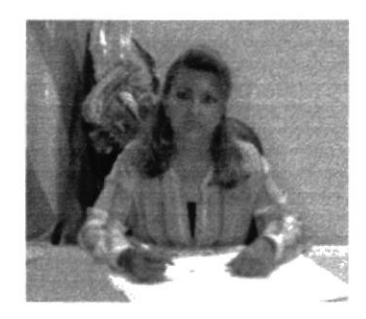

Fig. 4.9 Imagen interior de página Vicerrectora

Imagen de la infraestructura del lnstituto de las páginas de autoridades, sus medidas son [186x151 píxeles]:

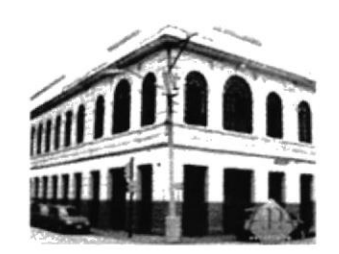

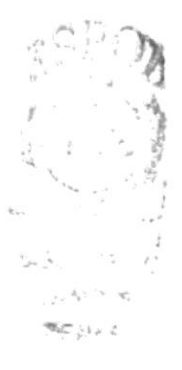

Fig. 4.10 Imagen interior infraestructura página Vicerrectora.

### lconos de las páginas Autoridades-Vicerrectora.

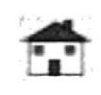

Fig. 4.11 Icono home.

Este icono hace referencia al home e Ingresar desde cualquier lado al home. medidas [32x27 píxeles]

Fig. 4.12 Icono contáctenos.

Sobre es el icono que nos llevará a la pógine de contáctenos. medidas [30x26 píxeles]

### FORMATO INSPECTORA GENERAL

Detalle de imagen utilizada en las páginas de Autoridades-Inspectora general, es el siguiente:

Imagen del retrato de las páginas de autoridades, sus medidas son [180x154 pixeles]:

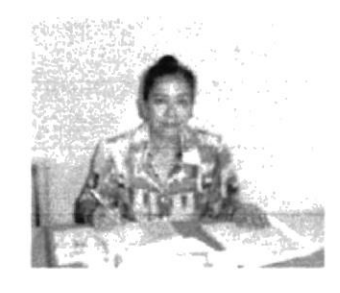

Fig. 4.13 Imagen interior de página Inspectora General

Imagen de la infraestructura del Instituto de las páginas de autoridades, sus medidas son [186x151 píxeles]:

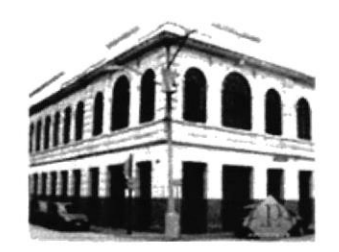

**for the Contract of the Contract of Second** 

**BIBLIOTEC** clrPLi r§ll/

Fig. 4.14 lmagcn interior infraesructura página Inspcctora Ceneral.

### Iconos de las páginas Autoridades-Inspectora General.

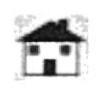

Fig. 4.15 lcono home

Este icono hace referencia al home e Ingresar desde cualquier lado al home.  $medidas [32x27 p(xeles]$ 

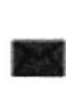

Fig. 4.16 lcono contáctenos.

Sobre es el icono que nos llevará a la página de contáctenos. medidas [30x26 píxeles]

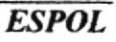

**INSTRUCTION** 

### 4.1.4 DESCRIPCIÓN DEL DISEÑO DE LAS PÁGINAS DEPENDENCIAS.

Dependencias.- Estas páginas predomina el tono celeste en los títulos y en el fondo para resaltar el buen desempeño en cada una de las áreas de la institución.

El menú posee 8 botones y uno de ellos es DEPENDENCIAS, que a su vez este contiene un submenú, que a continuación detallamos:

- **interprendencial ACO**<br>
ACOlecturía<br>
ACOLECTE ACORE
- 
- 
- <sup>a</sup>Biblioteca & DoBE
- Trabajadora Social Orientadoras Dpto. Medico Dpto. Odontológico
- 
- ◆ Salón de Computo<br>◆ Salón Máquinas de centro<br>◆ Talleres
- Salón Maquinaría Industrial Salón de Bordado Salón de teoría<br>
Salón de Dibujo y Diseño
- 
- ◆ Departamento de Cultura Física<br>◆ Sala de Profesores<br>◆ Profesores <br>◆ Almacén
- 
- 
- 

### 4.1.4.1 Tipografía y colores de cada una de las páginas interiores del botón dependencias.

Los títulos son escritos con mayúscula arial, bold, cursiva a 21 puntos en tono celeste y siempre aparecerá en el lado izquierdo de cada una de las páginas que contiene dependencias.

**TEXTO** El texto es Arial de 12 punros.

#### abcdefghijklmnopgrstuvwxyz. ABCDEFGHIJKLMNOPQRSTUVWXYZ. 0123456789.

12 PUNTOS

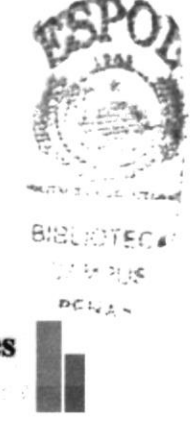
#### **COLORES UTILIZADOS:**

Los colores que se usan en las páginas de dependencias son los siguientes:

#### **COLORES TÍTULOS**

#### **COLOR DEL TEXTO**

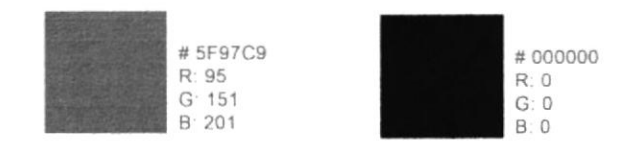

## **COLOR DEL FONDO DEL TEXTO**

#DCE8F3 R: 220  $G: 232$ B: 243

## 4.1.4.2 Estándares de formato de imágenes dependencias.

Cada una de las páginas que están dentro de dependencias contiene imágenes, que a continuación detallamos:

#### **FORMATO COLECTURIA** H

Detalle de imagen utilizada en las páginas de Dependencias-Colecturía, es el siguiente:

Imagen del personal del departamento de colecturía del Instituto APA, las medidas de la imagen son [188x250 píxeles]:

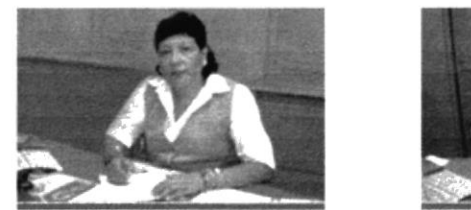

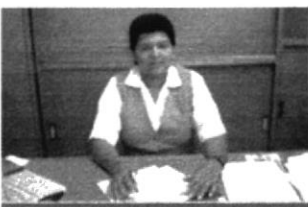

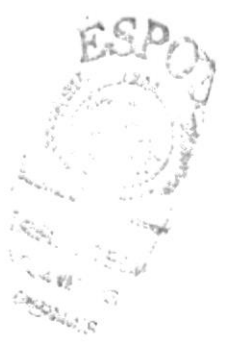

震颤

Fig. 4.17 Imágenes interior de página Colecturía.

#### Iconos de las páginas Autoridades-Rectora.

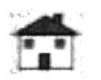

Fig. 4.18 Icono home.

Este icono hace referencia al home e Ingresar desde cualquier lado al home. medidas [32x27 píxeles]

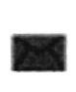

Fig. 4.19 lcono conáctenos.

Sobre es el icono que nos llevará a la página de contáctenos. medidas [30x26 píxeles]

## FORMATO SECRETARIA **https://**

Detalle de imagen utilizada en las páginas de Dependencias-Secretaria, es el siguiente:

Imagen del personal de la secretaría del Instituto APA, las medidas de la imagen son  $[146x110]$  pixeles]:

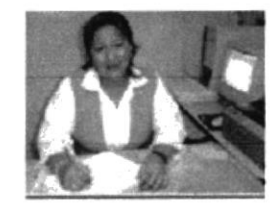

Fig. 4.20 Imagen interior de página secretarla

Imagen del personal de la secretaría del Instituto APA, las medidas de la imagen son [146x110 píxeles]:

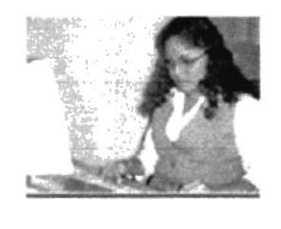

 $\begin{picture}(120,140)(-10,0) \put(0,0){\line(1,0){150}} \put(10,0){\line(1,0){150}} \put(10,0){\line(1,0){150}} \put(10,0){\line(1,0){150}} \put(10,0){\line(1,0){150}} \put(10,0){\line(1,0){150}} \put(10,0){\line(1,0){150}} \put(10,0){\line(1,0){150}} \put(10,0){\line(1,0){150}} \put(10,0){\line(1,0){150}} \put(10,0){\line(1$ -AMPUS<br>PERAS

Fig. 4.21 Imagen interior de página secretaría

Imagen del personal de la secretaría del Instituto APA, las medidas de la imagen son [146x110 píxeles]:

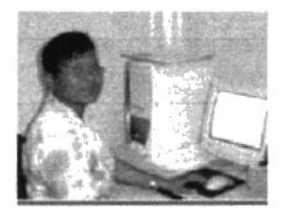

Fig. 4.22 Imagen interior de página secrctaria

## Iconos de las páginas Dependencias-Secretaria

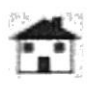

Fig. 4.23 Icono home.

Este icono hace referencia al home e Ingresar desde cualquier lado al home. medidas [32x27 píxeles]

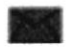

Fig. 4.24 Icono contáctenos.

Sobre es el icono que nos llevará a la página de contáctenos. medidas [30x26 píxeles]

#### **FORMATO BIBLIOTECA**  $\mathbb{Z}^{\mathbb{Z}}$

Detaile de imagen utilizada en las páginas de Dependencias-Biblioteca, es el siguiente:

Imagen de la bibliotecaria del Instituto APA, las medidas de la imagen son [88x118 píxeles]:

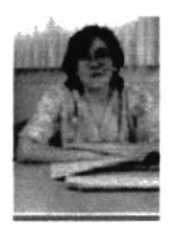

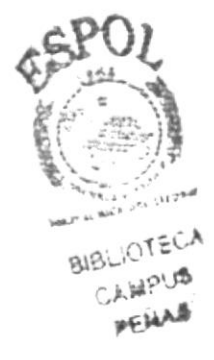

Fig. 4.25 Imagen interior de página Biblioteca

Imagen de la biblioteca del Instituto APA, las medidas de la imagen son [198x150 píxeles]:

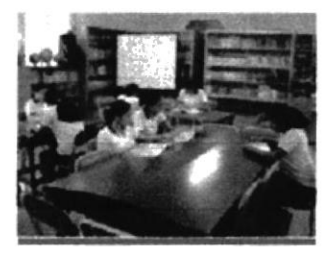

Fig. 4.26 Imagen interior de página Biblioteca

Imagen del las alumnas en la biblioteca del Instituto APA, las medidas de la imagen son [198x150 pixeles]:

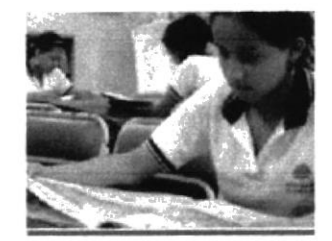

Fig. 4.27 Imagen interior de página Biblioteca

## Iconos de las páginas Dependencias-Biblioteca

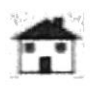

Fig. 4.28 Icono home.

Este icono hace referencia al home e Ingresar desde cualquier lado al home. medidas [32x27 píxeles]

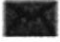

Fig. 4.29 Icono contáctenos.

Sobre es el icono que nos llevará a la página de contáctenos. medidas [30x26 píxeles]

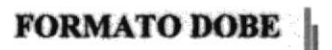

 $\mathcal{O}_0$ 

Detalle de imagen utilizada en las páginas de Dependencias-DOBE-Trabajadora Social, es el siguiente:

Imagen de la Trabajadora Social del Instituto APA, las medidas de la imagen son  $[213x107]$  píxeles]:

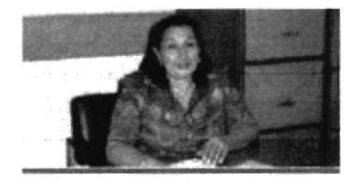

Fig. 4.30 Imagen interior de página Trabajadora Social

TNAB

Imagen del desernpeño de la Trabajadora Social del Instituto APA, las medidas de la imagen son [213x107 pixeles]:

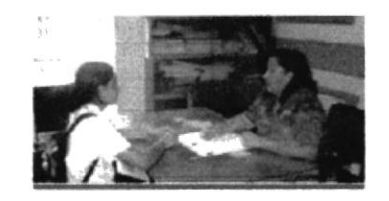

Fig. 4.31 Imagen interior de página Trabajadora Social

A

Detalle de imagen utilizada en las páginas de Dependencias-DOBE-Orientadoras, es el siguiente:

Imagen de la Coordinadora del Dpto. de orientación del APA, las medidas de la imagen son [176x130 píxeles]:

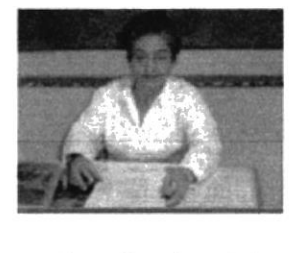

Fig. 4.32lmagen intcrior de página Orientadoras

Imagen del Dpto. de Orientación del Instituto APA, las medidas de la imagen son  $[176x130]$  píxeles]:

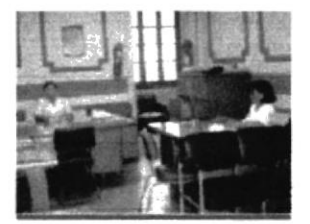

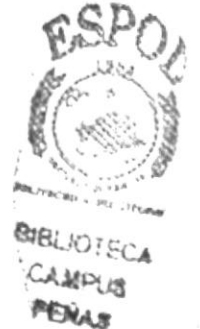

Fig. 4.33 Imagen interior de página Orientadoras.

Imagen del desempeño de cada una de las orientadoras del Instituto APA, las medidas de la imagen son [176x130 píxeles]:

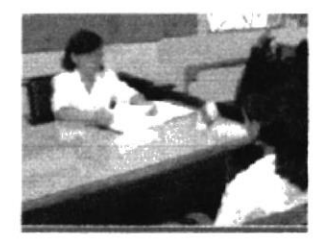

Fig. 4.34 Imagen interior de página Orientadoras

Imagen del descmpcño de cada una de las orientadoras del Instituto APA, las medidas de la imagen son [176x130 píxeles]:

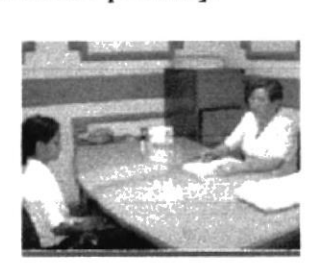

Fig. a.35 Imagen interior de página Oricntadoras

 $\mathcal{A}$ 

Detalle de imagen utilizada en las páginas de Dependencias-DoBE-Dpto. Odontológico, es el siguiente:

Imagen de la Odontóloga del Instiruto, las medidas de la imagen son [196x148 píxeles]:

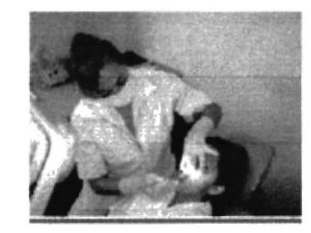

Fig. 4.36 Imagen interior de página Dpto. Odontológico.

Imagen del Dpto. Odontológico del Instituto APA, las medidas de la imagen son [196x263 píxeles]:

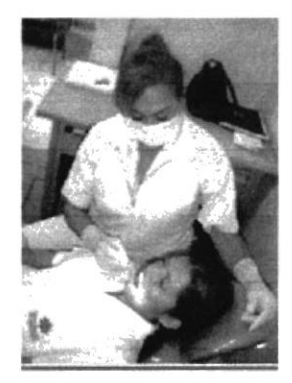

Fig.4.37 lmagen interior de pigina Dpto. Odontológico.

C

 $\mathbb{F}_{q}$ 

Iconos de las páginas Dependencias-Dobe

Fig. 4.38 Icono home.

Este icono hace referencia al home e Ingresar desde cualquier lado al home. medidas [32x27 píxeles]

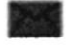

Fig. 4.39 Icono contáctenos.

Sobre es el icono que nos llevará a la página de contáctenos. medidas [30x26 píxeles]

## **FORMATO SALÓN DE CÓMPUTO**

Detalle de imagen utilizada en las páginas de Dependencias-Salón de cómputo, es el siguiente:

H

Imagen del Salón de cómputo del Instituto APA, las medidas de la imagen son [274x154 píxeles]:

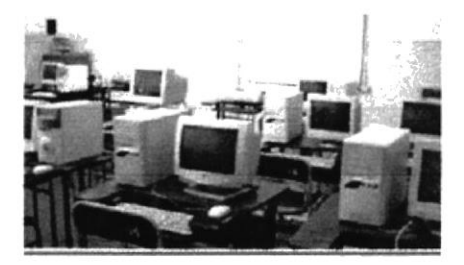

Fig. 4.40 Imagen interior de página Salón de cómputo

Imagen de las alumnas en el Salón de cómputo del Instituto APA, las medidas de cada una de las imágenes son [136x102 píxeles]:

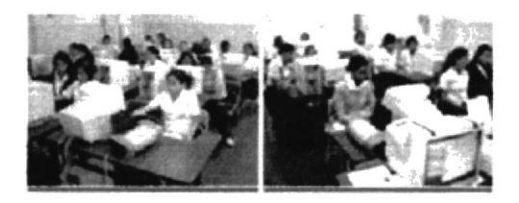

Fig. 4.41 Imagen interior de página Salón de cómputo.

 $\mathcal{P} = \mathcal{F}_d$ 

#### **FORMATO SALON DE MAQUINAS CENTRO** ł

Detalle de imagen utilizada en las páginas de Dependencias-Salón de Máquinas Centro, es el siguiente:

Imagen de una de las máquinas del centro en el Instituto APA, las medidas de la imagen son [164x92 píxeles]:

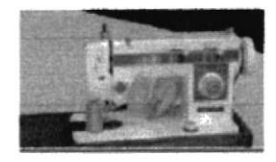

Fig. 4.42 Imagen interior de página Salón de máquinas centro.

Imagen de una de las máquinas del centro en el Instituto APA, las medidas de la imagen son [164x92 píxeles]:

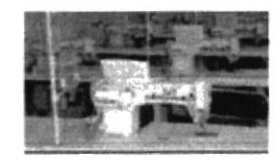

Fig. 4.43 Imagen interior de página Salón de máquinas centro.

Imagen de una de las máquinas del centro en el Instituto APA, las medidas de la imagen son [164x92 píxeles]:

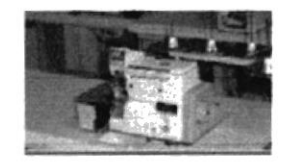

Fig. 4.44 Imagen interior de página Salón de máquinas centro. Imagen de la mesa de planchar con brazo del salón de máquinas del centro en el Instituto APA, las medidas de la imagen son [164x92 píxeles]:

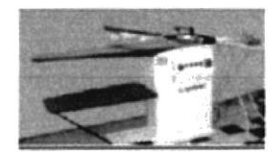

Fig. 4.45 Imagen interior de página Salón de máquinas centro.

Iconos de las páginas Dependencias-salón de máquinas centro

Fig. 4.46 Icono home.

Este icono hace referencia al home e Ingresar desde cualquier lado al home, medidas [32x27 píxeles]

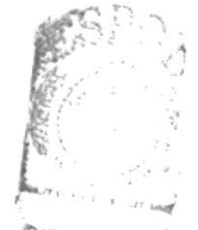

PENAS

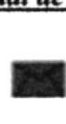

Fig. 4.47 Icono conláctenos.

Sobre es el icono que nos llevará a la página de contáctenos. medidas [30x26 píxeles]

## **FORMATO TALLERES**

.§

Detalle de imagen uülizada en las páginas dc Dependencias-Talleres-Salón de Maqünaría Industrial, es el siguicnte:

Imagen del salón de máquinas industriales del Instituto APA, las medidas de la imagen son  $[152x114$  píxeles]:

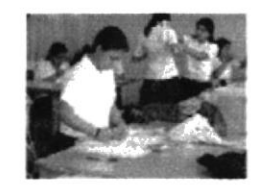

Fig. 4.48 Imagen interior de página Salón de maquinaría industrial.

Imagen de una alumna trabajando en los talleres del Instituto APA, las medidas de la imagen son  $[142x118]$  píxeles]:

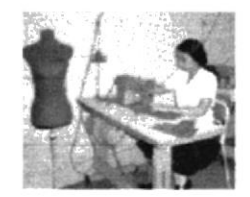

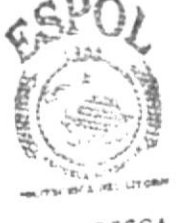

**BIBLIO Í ECA** CAMPUS **PENAS** 

Fig. 4.49 lmagen interior de página Salón de maquinaría industrial.

Imagen de las alumnas en el salón de Maquinarías Industriales el Instituto APA, las medidas de la imagen son [142x144 píxeles]:

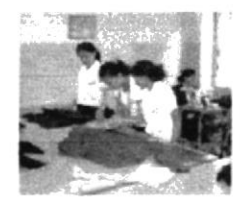

Fig. 4.50 Imagen interior de página §alón de maquinaría industrial.

Imagen de las alumnas con la Profesora en los talleres en el Instituto APA, las mcdidas de la imagen son [142x144 pixeles]:

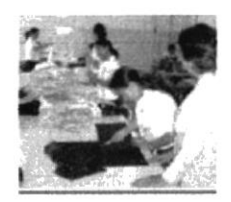

Fig. 4.51 Imagen interior de página Salón de maquinaría industrial.

Imagen de las máquinas en los talleres en el Instituto APA, las medidas de la imagen son [132x98 píxeles]:

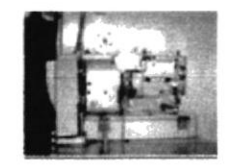

Fig. 4.52 Imagea interior de página Salón de maquinarla industrial.

Imagen de las máquinas en los talleres en el Instituto APA, las medidas de la imagen son  $[132x113]$  píxeles]:

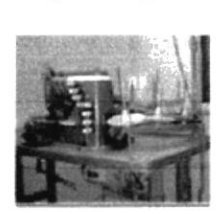

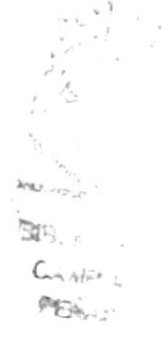

Fig. 4.53 Imagen interior de página Salón de maquinaría industrial.

A

Detalle de imagca utilizada en las piginas de Dependencias-Talleres-Salón de Bordado, es el siguiente:

Imagen del salón de bordado del Instituto APA, las medidas de la imagen son  $[185x170]$  píxeles]:

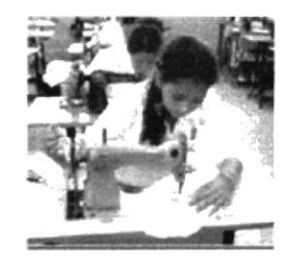

Fig. 4.54 Imagen interior de página Salón de Bordado.

Imagen de una alumna rabajando en los talleres del Instituto APA, las medidas de la imagen son [186x100 píxeles]:

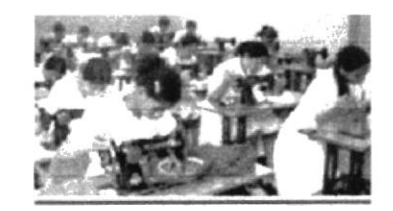

Fig. 4.55 Imagen interior de página Salón de Bordado.

Imagen de una alumna trabajando bordado en los talleres del Instituto APA, las medidas de la imagen son [186x100 píxeles]:

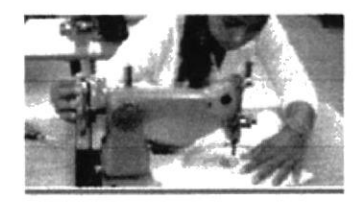

Fig. 4.56 Imagen interior de página Salón de Bordado.

¡i

Detalle de imagen utilizada en las páginas de Dependencias-Talleres-Salón de Teoría,<br>es el siguiente:

Imagen del salón de Teoría del Instituto APA, las medidas de la imagen son  $[204x125]$  píxeles]:

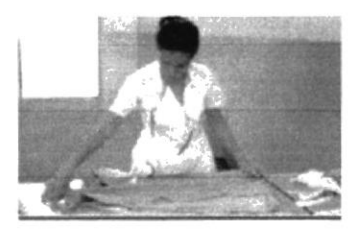

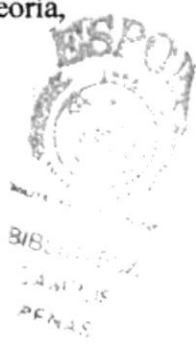

Fig. 4.57 Imagen interior de página Salóo de Teoría.

Imagen de una alumna trabajando en los talleres del Instituto APA, las medidas de la imagen son [204x125 píxeles]:

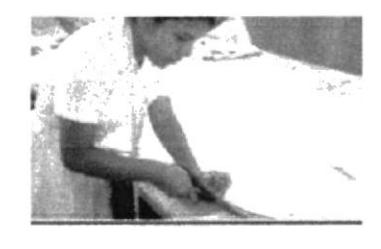

Fig. 4.58 Imagen interior dc página Salón de Teoría.

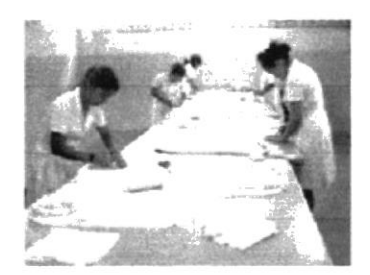

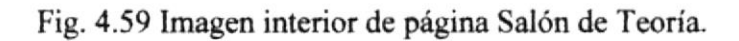

### Iconos de las páginas Dependencias-Talleres

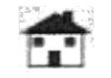

Fig. 4.60 Icono home.

Este icono hace referencia al home e Ingresar desde cualquier lado al home, medidas [32x27 píxeles]

Fig. 4.61 Icono contáctenos. Sobre es el icono que nos llevará a la página de contáctenos. medidas [30x26 píxeles]

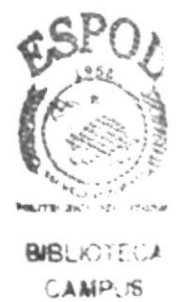

PENAS

## FORMATO SALÓN DE DIBUJO Y DISEÑO

Detalle de imagen utilizada en las páginas de Dependencias-Salón de Dibujo y Diseño, es el siguiente:

Imagen del salón de Dibujo y Diseño del Instituto APA, las medidas de la imagen son [384x214 píxeles]:

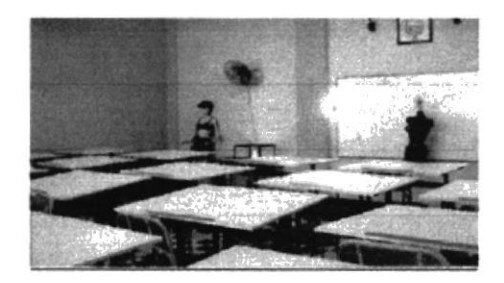

Fig. 4.62 Imagen interior de página Salón de Dibujo y Diseño.

## Iconos de las páginas Dependencias-Salón de dibujo y diseño

Fig. 4.63 Icono home.

Este icono hace referencia al home e Ingresar desde cualquier lado al home, medidas [32x27 píxeles]

Fig. 4.64 Icono contáctenos. Sobre es el icono que nos llevará a la página de contáctenos. medidas [30x26 píxeles]

## **FORMATO DEPARTAMENTO DE CULTURA FÍSICA**

Detalle de imagen utilizada en las páginas de Dependencias-Dpto, de Cultura Física, es el siguiente:

Imagen de la Profesora de sección matutina de Educación Física del Instituto APA, las medidas de la imagen son [62x84 píxeles]:

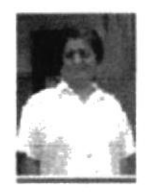

Fig. 4.65 Imagen interior de página Dpto. de Educación Física.

Imagen de la Profesora de sección Vespertina de Educación Física del Instituto APA, las medidas de la imagen son [62x84 píxeles]:

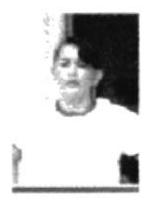

Fig. 4.66 Imagen interior de página Dpto, de Educación Física.

Imagen de estudiantes realizando Educación Física del Instituto APA, las medidas de la imagen son [218x116 píxeles]:

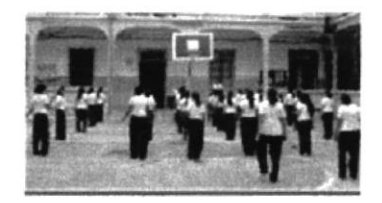

Fig. 4.67 Imagen interior de página Dpto. de Educación Física.

Capítulo 4 Página 21

P.i.

mich.

Imagen de estudiantes de la bande de música del Instituto APA, las medidas de la imagen son [218x116 píxeles]:

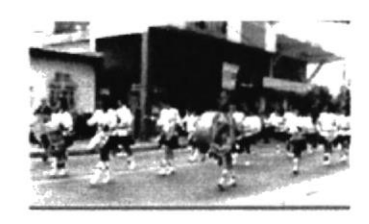

Fig. 4.68 Imagen interior de página Dpto. de Educación Física.

## Iconos de las páginas Dependencias-Dpto. educación física

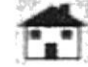

Fig. 4.69 Icono home.

Este icono hace referencia al home e Ingresar desde cualquier lado al home, medidas [32x27 pixeles]

Fig. 4.70 Icono contáctenos. Sobre es el icono que nos llevará a la página de contáctenos. medidas [30x26 píxeles]

#### **FORMATO SALA DE PROFESORES** H

Detalle de imagen utilizada en las páginas de Dependencias-Sala de Profesores, es el siguiente:

Imagen de la sala de profesores del Instituto APA, las medidas de la imagen son  $[219x170]$  píxeles]:

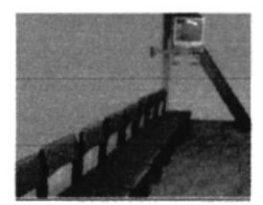

Fig. 4.71 Imagen interior de página Sala de Profesores.

## Iconos de las páginas Dependencias-Sala de profesores

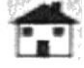

Fig. 4.72 Icono home.

Este icono hace referencia al home e Ingresar desde cualquier lado al home, medidas [32x27 píxeles]

**BIBLIOTECA** CAMPLS PENAS

Fig. 4.73 Icono contáctenos. Sobre es el icono que nos llevará a la página de contáctenos. medidas [30x26 píxeles]

## **FORMATO ALMACÉN** |

Detalle de imagen utilizada en las páginas de Dependencias-Almacén, es el siguiente:

lmagcn dcl almacén denlro del lnstituto APA, las medidas de la imagen son  $[196x148]$  píxeles]:

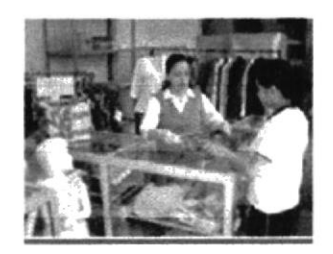

Fig. 4.74 lmagcn interior de página Almacén.

Imagen del almacén dentro del Instituto APA, las medidas de la imagen son [196x148 píxeles]:

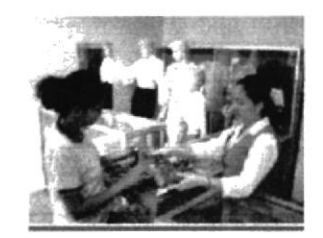

Fig. 4.75 Imagen interior de gigina Almacén.

## Iconos de las páginas dependencias- almacén

 $\cdot$  $\mathbf{L}$ 

Fig. 4.76lcono home.

Este icono hace referencia al home e Ingresar desde cualquier lado al home, medidas [32x27 píxeles]

Fig. 4.77 Icono contáctenos. Sobre es el icono que nos llevará a la página de contáctenos. medidas [30x26 píxeles]

## 4.1.5 DESCRIPCIÓN DEL DISEÑO DE LAS PÁGINAS VIDA **ESTUDIANTIL.**

Vida Estudiantil.- Estas páginas predomina el tono verde en los títulos va que representa las festividades que se les realiza a la juventud y a la toma de decisiones de las personas que intervienen en la institución.

El menú posee 8 botones y uno de ellos es VIDA ESTUDIANTIL, que a su vez este contiene un submenú, que a continuación detallamos:

- VIDA ESTUDIANTIL
- Eventos y Fiestas Novatada Olimpiadas Elección de la Reina Aniversario **Baile de Gala** Desfile de Modas \*Bachillerato \*Nivel Superior
- Comité de Padres de Familia

## 4.1.5.1 Tipografía y colores de cada una de las páginas interiores del botón vida estudiantil.

Los títulos son escritos con mayúscula arial, bold, cursiva a 21 puntos y siempre aparecerá en el lado izquierdo de cada una de las páginas que contiene Vida Estudiantil.

#### **TEXTO**

El texto esta a Arial de 12 puntos.

#### abcdefghijklmnopgrstuvwxyz. ABCDEFGHIJKLMNOPQRSTUVWXYZ 0123456789

# **12 PUNTOS**

#### **COLORES UTILIZADOS:**

Los colores que se usan en las páginas de Vida Estudiantil son los siguientes:

#### **COLORES TÍTULOS**

**COLOR DEL TEXTO** 

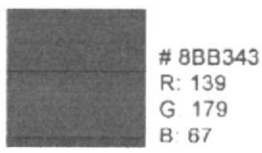

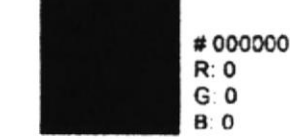

#### COLOR DEL FONDO DEL TEXTO

# E6EEO6 R:230 G 238 B ?14

## 4.1.5.2 Estándares de formato de imágenes vida estudiantil.

Cada una de las páginas que están dentro de Vida Estudiantil contiene imágenes a excepción de Novatada, comité de padres de familia, a continuación detallamos los formatos:

#### Eventos y Fiestas

## FORMATO OLIMPIADAS ■ ||

Detalle de imagen utilizada en las páginas de Vida estudiantil-Eventos y Fiestas-Olimpiadas, es el sigüente:

Imagen de los equipos en las olimpiadas del Instituto APA, las medidas de la imagen son  $[182x127]$  píxeles]:

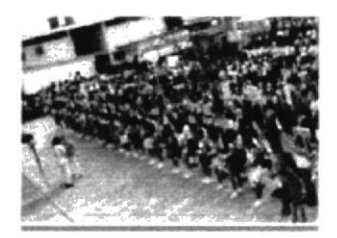

Fig. 4.78 Imagen interior de página Olimpiadas.

Imagen de las olimpiadas del Instituto APA, las medidas de la imagen son  $[182x121]$  píxeles]:

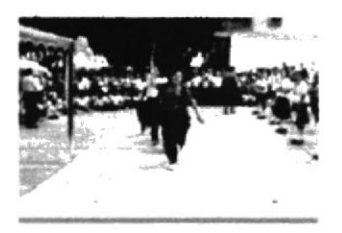

Fig. 4.79 Imagen interior de página Olimpiadas.

 $-19 - 125$ 

Imagen de la presentación de equipos en las olimpiadas APA. las medidas de la imagen son [182x127 píxeles]:

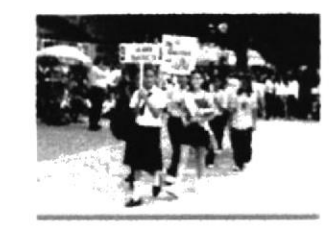

Fig. 4.80 Imagen interior de página Olimpiadas.

Imagen del juramento deportivo APA, las medidas de la imagen son [117x172 píxeles]:

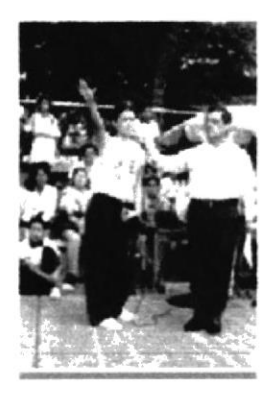

Fig. 4.81 Imagen interior de página Olimpiadas.

## Iconos de las páginas vida estudiantil-olimpiadas.

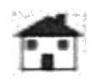

Fig. 4.82 Icono home.

Este icono hace referencia al home e Ingresar desde cualquier lado al home. medidas [32x27 píxeles]

Fig. 4.83 Icono contáctenos. Sobre es el icono que nos llevará a la página de contáctenos. medidas [30x26 píxeles]

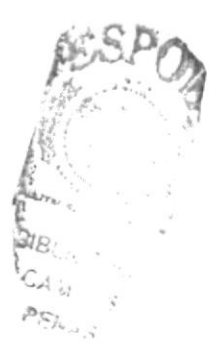

## **Eventos y Fiestas**

## FORMATO ELECCIÓN DE LA REINA

Dctalle de imagen utilizada en las páginas de Vida estudiantil-Eventos y Fiestas-Elección dc la reina, es el siguiente:

Imagen de candidata a la elección de la reina del Instituto APA,  $\text{las medidas de la imagen son } [94x180 \text{ píxeles}].$ 

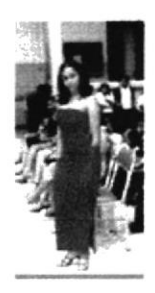

Fig. 4.84 Imagen interior de página Elección de la Reina.

Imagen de candidata a Ia elección de la reina dcl Instituto APA, las medidas de la imagen son  $[94x180]$  píxeles]:

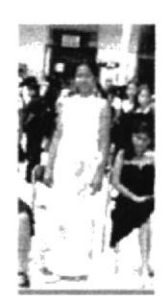

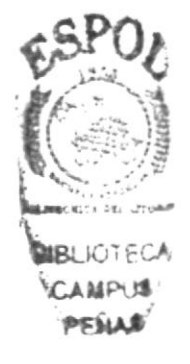

Fig. 4.85 Imagen interior de página Elección de la Reina.

Imagen de candidata a la elección de la reina del Instituto APA, las medidas de la imagen son  $[207x137$  píxeles]:

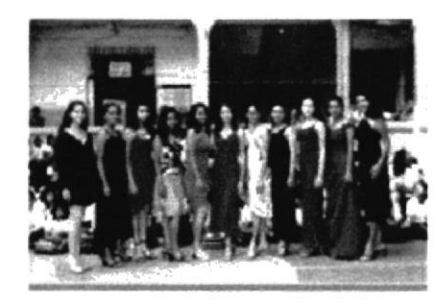

Fig. 4.86 Imagen interior de página Elección de la Reina.

## Iconos de las páginas vida estudiantil-Elección de la reina.

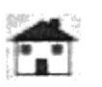

Fig. 4.87 Icono home.

Este icono hace referencia al home e Ingresar desde cualquier lado al home. medidas [32x27 píxeles]

Fig. 4.88 Icono contáctenos. Sobre es el icono que nos llevará a la página de contáctenos. medidas [30x26 píxeles]

**Eventos y Fiestas** 

## FORMATO ANIVERSARIO

Detalle de imagen utilizada en las páginas de Vida estudiantil-Eventos y Fiestas-Aniversario, es el siguiente:

Imagen de los festejos de las bodas de oro del Instituto APA, las medidas de la imagen son [130x92 píxeles]:

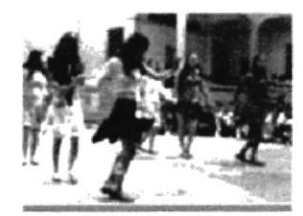

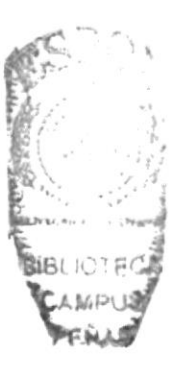

Fig. 4.89 Imagen interior de página Aniversario.

Imagen de los festejos de las bodas de oro del Instituto APA, las medidas de la imagen son [130x92 píxeles]:

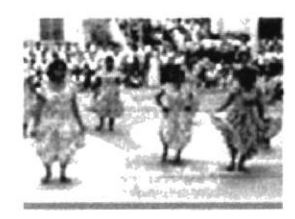

Fig. 4.90 Imagen interior de página Aniversario.

## Iconos de las páginas vida estudiantil-Aniversario.

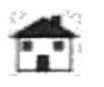

Fig. 4.91 Icono home.

Este icono hace referencia al home e Ingresar desde cualquier lado al home. medidas [32x27 píxeles]

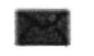

Fig. 4.92 Icono contáctenos.

Sobre es el icono que nos llevará a la página de contáctenos. medidas [30x26 píxeles]

## **Eventos y Fiestas**

#### **FORMATO BAILE DE GALA** h

Detalle de imagen utilizada en las páginas de Vida estudiantil-Eventos y Fiestas-Baile de Gala, es el siguiente:

Imagen la coronación de la reina del Instituto APA, las medidas de la imagen son [200x146 píxeles]:

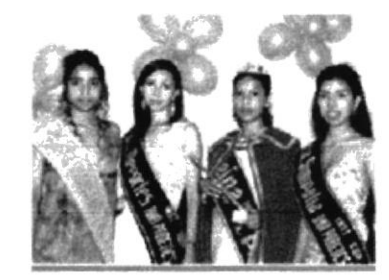

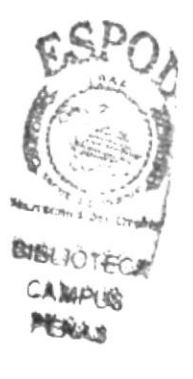

Fig. 4.93 Imagen interior de página Baile de gala.

Imagen la coronación de la reina del Instituto APA, las medidas de la imagen son [110x155 píxeles]:

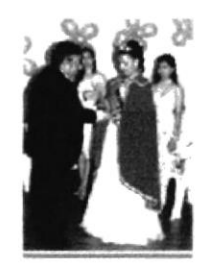

Fig. 4.94 Imagen interior de página Baile de gala.

Imagen la coronación de la reina del Instituto APA, las medidas de la imagen son [110x155 píxeles]:

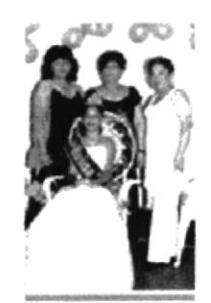

Fig. 4.95 Imagen interior de página Baile de gala.

## Iconos de las páginas Vida Estudiantil-Baile de gala.

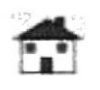

Fig. 4.96 Icono home.

Este icono hace referencia al home e Ingresar desde cualquier lado al home. medidas [32x27 píxeles]

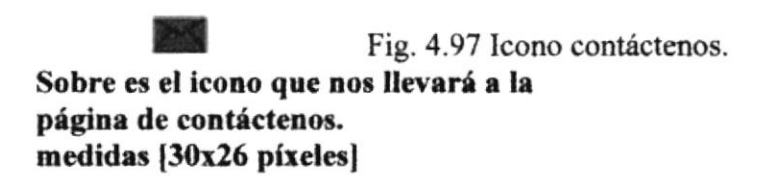

## **Eventos y Fiestas**

## FORMATO DESFILE DE MODA-BACHILLERATO

Detalle de imagen utilizada en las páginas de Vida estudiantil-Eventos y Fiestas-Desfile de moda-Bachillerato, es el siguiente:

Imagen del desfile que se realiza a las alumnas que están cursando el bachillerato, las medidas de cada una de las imágenes son [69x120 píxeles]:

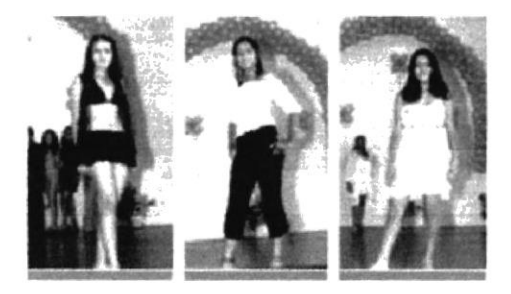

Fig. 4.98 Imagen interior de página Desfile de modas-Bachillerato.

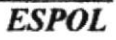

Imagen del desfile que se realiza a las alumnas que están cursando el bachillerato, las medidas de la imagen son [217x 157 píxeles]:

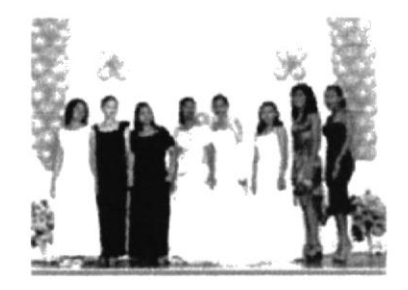

Fig. 4.99 Imagen interior de página Desfile de modas-Bachillerato

## Iconos de las páginas Vida Estudiantil-Baile de gala.

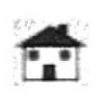

Fig. 4.100 Icono home.

Este icono hace referencia al home e Ingresar desde cualquier lado al home. medidas [32x27 píxeles]

Fig. 4.101 Icono contáctenos. Sobre es el icono que nos llevará a la página de contáctenos. medidas [30x26 píxeles]

## **Eventos y Fiestas**

## FORMATO DESFILE DE MODA-NIVEL SUPERIOR

Detalle de imagen utilizada en las páginas de Vida estudiantil-Eventos y Fiestas-Desfile de moda-Nivel Superior, es el siguiente:

Imagen del desfile que se realiza a las alumnas del nivel superior, las medidas de la imagen son [164x 121 píxeles]:

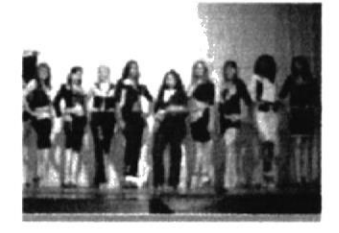

Fig. 4.102 Imagen interior de página Desfile de modas-Nivel superior.

Imagen del desfile que se realiza a las alumnas del nivel superior, las medidas de la imagen son [164x 121 píxeles]:

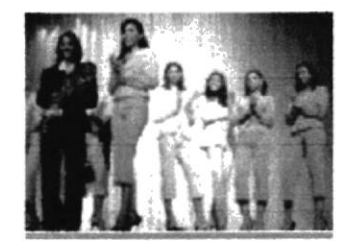

Fig. 4. 103 Imagen interior de página Desfile de modas-Nivel superior.

Imagen del desfile quc se realiza a las alumnas del nivel superior, las medidas de la imagen son  $[164x 121]$  pixeles]:

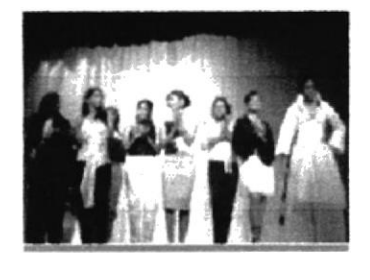

Fig. 4.104 Imagen interior de página Desfile de modas-Nivel superior.

Imagen del desfile que se realiza a las alumnas del nivel superior, las medidas de la imagen son  $[100x 134$  píxeles]:

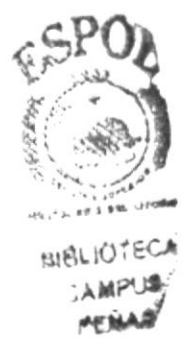

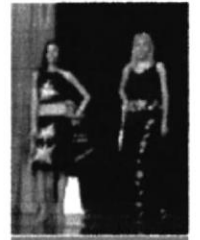

Fig. 4.105 Imagen interior de página Desfile de modas-Nivel superior.

Imagen del desfile que se realiza a las alumnas del nivel superior, las medidas de la imagen son [100x 134 píxeles]:

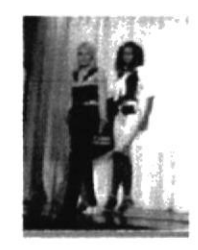

Fig. 4.106 Imagen interior dc página Desfile de modas-Nivel supcrior.

Imagen del desfile que se realiza a las alumnas del nivel superior, las medidas de la imagen son [100x 134 píxeles]:

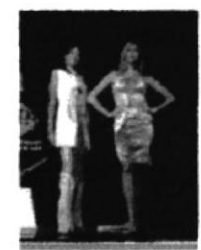

Fig. 4.107 Imagen interior de página Desfile de modas-Nivel superior.

Imagen del desfile que se realiza a las alumnas del nivel superior, las medidas de la imagen son [100x 134 píxeles]:

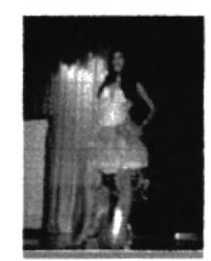

Fig. 4.108 Imagen interior de página Desfile de modas-Nivel superior.

## Iconos de las páginas Vida Estudiantil-Desfile de moda-Nivel superior.

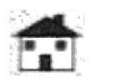

Fig. 4.109 Icono home.

Este icono hace referencia al home e Ingresar desde cualquier lado al home. medidas [32x27 píxeles]

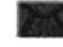

Fig. 4.110 Icono contáctenos. Sobre es el icono que nos llevará a la

página de contáctenos. medidas [30x26 píxeles]

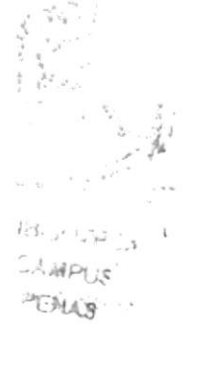

## 4.1.6 DESCRIPCIÓN DEL DISEÑO DE LAS PÁGINAS **ESTUDIANTES.**

Estudiantes.- Estas páginas predomina el tono naranja en los títulos ya que representa la importancia del perfil profesional del alumnado.

El menú posee 8 botones y uno de ellos es ESTUDIANTES, que a su vez este contiene un submenú, que a continuación detallamos:

- \* ESTUDIANTES
- ↑ Plan de Estudio \*Bachillerato
	- \*Nivel Superior
- ❖ Perfil del Bachiller
- ↑ Perfil Profesional

### 4.1.6.1 Tipografía y colores de cada una de las páginas interiores del botón Estudiantes.

Los títulos son escritos con mayúscula arial, bold, cursiva a 21 puntos y siempre aparecerá en el lado izquierdo de cada una de las páginas que contiene Estudiantes.

#### **TEXTO**

El texto esta a Arial de 10 puntos, pero ya vienen predeterminada como imágenes.

### abcdefghijklmnopgrstuvwxyz.

ABCDEFGHIJKLMNOPORSTUVWXYZ. **12 PUNTOS** 0123456789

#### **COLORES UTILIZADOS:**

Los colores que se usan en las páginas Estudiantes son los siguientes:

#### **COLORES TÍTULOS**

#### **COLOR DEL TEXTO**

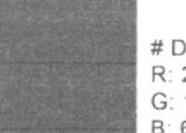

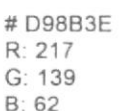

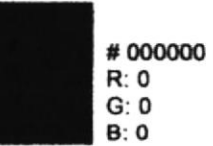

## **COLOR DEL FONDO DEL TEXTO**

#F8E8D9 R: 248  $G: 232$  $B: 217$ 

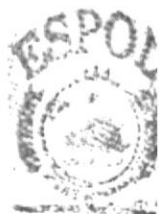

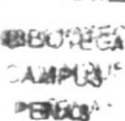

## 4.1.6.2 Estándares de formato de imágenes Estudiantes.

Las páginas que están dentro de Estudiantes solo dos contienen imágenes y son: perfil del Bachiller y perfil profesional, a excepción de los planes de estudios. A continuación detallamos los formatos:

## Plan de Estudio

## **FORMATO PERFIL DEL BACHILLER II**

Detalle de imágenes utilizadas en las páginas de Estudiantes-Perfil Bachillerato, es el siguiente:

Imagen de uno de los salones de clases del Instituto APA, las medidas de la imagen son [159x215 píxeles]:

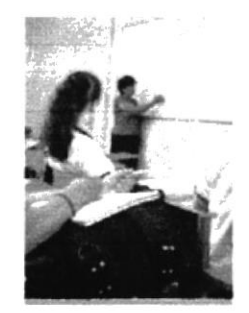

Fig. 4.111 Imagen interior de página Estudiantes.

Imagen de graduaciones del Instituto APA, las medidas de la imagen son [159x112 píxeles]:

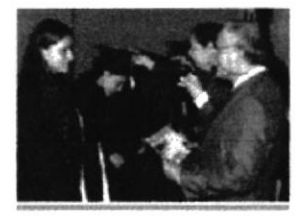

Fig. 4.112 Imagen interior de página Estudiantes.

## Iconos de las páginas Estudiantes-Perfil del bachiller.

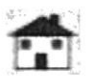

Fig. 4.113 Icono home.

Este icono hace referencia al home e Ingresar desde cualquier lado al home. medidas  $[32x27$  píxeles]

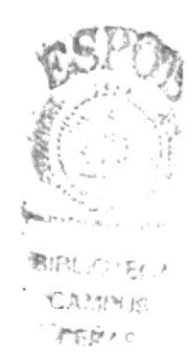

Fig. 4.114 Icono contáctenos. Sobre es el icono que nos llevará a la página de contáctenos. medidas [30x26 píxeles]

Plan de Estudio

#### **FORMATO PERFIL PROFESIONAL** ä.

Detalle de imágenes utilizada en las páginas de Estudiantes-Perfil Profesional, es el siguiente:

Imagen de graduación del nivel superior del Instituto APA, las medidas de la imagen son [163x224 píxeles]:

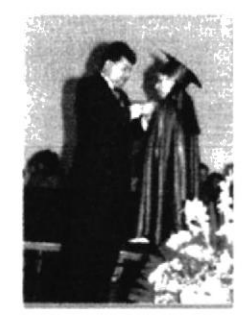

Fig. 4.115 Imagen interior de página Estudiantes.

Imagen de graduación del nivel superior del Instituto APA, las medidas de la imagen son  $[163x117$  píxeles]:

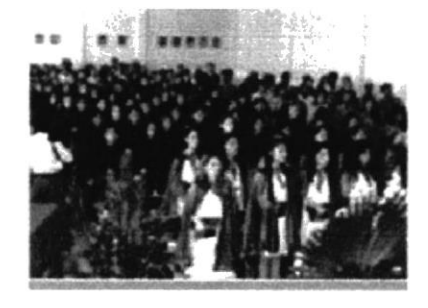

Fig. 4.116 Imagen interior de página Estudiantes

## Iconos de las páginas Estudiantes-perfil profesional.

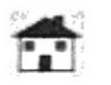

Fig. 4.117 Icono home.

Este icono hace referencia al home e Ingresar desde cualquier lado al home. medidas [32x27 píxeles]

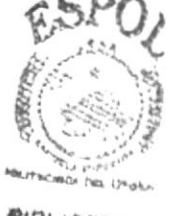

**BIBLIOTECA** 

Fig. 4.118Icono contáctenos. Sobre es el icono que nos llevará a la página de contáctenos. medidas [30x26 píxeles]

## **4.1.7 DESCRIPCIÓN DEL DISEÑO DE LAS PÁGINAS** GALERÍA.

Galería.- Estas páginas predomina el tono naranja en los títulos y subtítulos, representado por un color calido.

El menú posee 8 botones y uno de ellos es GALERIA, que a su vez este contiene un submenú, que a continuación detallamos:

- GALERÍA
- $\triangle$  Fotos
- † Videos

### 4.1.7.1 Tipografía y colores de cada una de las páginas interiores del botón Galería.

Los títulos son escritos con mayúscula arial, bold, cursiva a 21 puntos y siempre aparecerá en el lado izquierdo de cada una de las páginas que contienen las galerías. En el subtitulo (Diseños del Nivel Superior) se utilizó arial, 10 puntos sin cursiva mayúscula y minúscula.

#### **COLORES UTILIZADOS:**

Los colores que se usan en las páginas de Galería son los siguientes:

#### **COLORES TÍTULOS** y **COLOR DEL FONDO DE FOTOS SUBTITULOS**

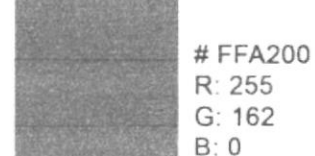

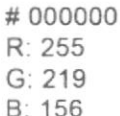

## 4.1.7.2 Estándares de formato de Imágenes Galería.

La galería contiene fotos de los trabajos realizados por las alumnas del instituto. Y a continuación detallamos los dos formatos de imágenes: uno vertical y otro horizontal:

## Galería

#### h **FORMATO FOTOS**

Detalle de las fotos de algunos de los trabajos realizados por las alumnas y utilizadas en las páginas de Galería-Fotos, que se presenta en pequeñas y al dar clic sobre ellas aparecerá en un ventana la foto más grande:

Foto del trabajo realizado por las alumnas del Instituto APA formato pequeño, las medidas de las imágenes de la fotos verticales son [81x108 píxeles]:

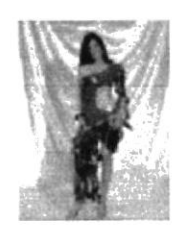

Fig. 4.119 Imagen interior de página Galería.

Foto del trabajo realizado por las alumnas del Instituto APA formato ampliado, las medidas de las imágenes de la fotos verticales son [480x722 píxeles]:

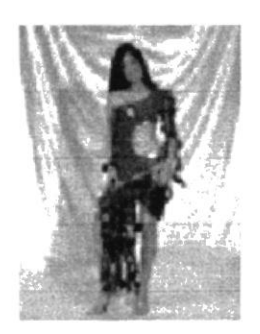

**MBL** CANPUS PERLA

Fig. 4.120 Imagen interior de página Galería ampliada.

Foto del trabajo realizado por las alumnas del Instituto APA formato pequeño, las medidas de las imágenes de la fotos horizontales son [81x108 píxeles]:

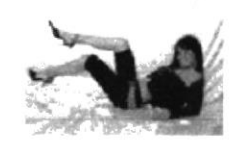

Fig. 4.121 Imagen interior de página Galería.

Foto del trabajo realizado por las alumnas del Instituto APA formato ampliado, las medidas de las imágenes de la fotos verticales son [722x480 píxeles]:

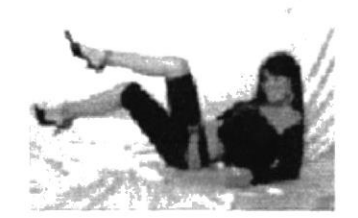

Fig. 4.122lmagcn interior de página Galería ampliada

### Galería

## **FORMATO VIDEOS**

Detalle dc los videos realizados por el Instiruto, demostrando el proceso para la realización de los bocetos de los diseños a realizar. realización de los bocetos de los diseños a realizar.<br>Videos:<br>Capsulas 1.wmv<br>Capsulas 2.3gp

Videos: Capsulas 1.wmv

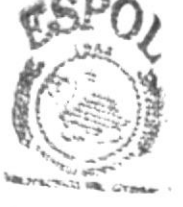

BIBLIOTATIA CAMPISS

li-<br>Links<br>Links

## 4.1.8 DESCRIPCIÓN DEL DISEÑO DE LAS PÁGINAS CONTACTENOS.

Contáctenos.- Estas páginas predomina el tono rosado en los títulos para representar el directorio y dirección de e-mail con una tonalidad juvenil.

El menú posee 8 botones y uno de ellos es CONTACTENOS, que a su vez este contiene un submenú, que a continuación detallamos:

- <sup>\*</sup> CONTACTENOS
- $\overset{\text{\tiny{*}}}{\Leftrightarrow}$  Directorio de teléfonos  $\overset{\text{\tiny{*}}}{\Leftrightarrow}$  E-mail
- 

4.1.8.1 Tipografía y Colores de cada una de las páginas interiores del botón Contáctenos. **INSTRUCTION** 

Los títulos son escritos con mayúscula arial, bold, cursiva a 21 puntos y siempre aparecerá en el lado izquierdo de cada una de las páginas que contiene Contáctenos.

**TEXTO** El texto esta a Arial de 10 puntos. abcdefghijklmnopqrstuvwxyz. ABCDEF GHIJKLMNOP QRSTUVWXYZ. 0123456789. 12 PUNTOS

M.

 $\mathbb{R}^2$ 

 $\epsilon$  .

 $t_{\rm \scriptscriptstyle 1}$  :

 $\hat{N}$ 

#### **COLORES UTILIZADOS:**

Los colores que se usan en las páginas Contáctenos son los siguientes:

#### **COLORES TÍTULOS**

#### **COLOR DEL TEXTO**

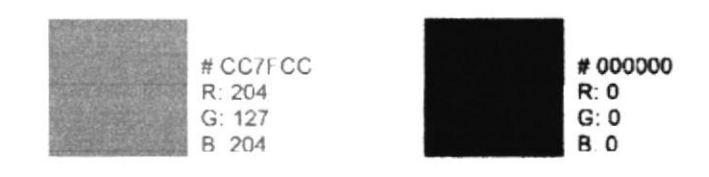

### **COLOR DEL FONDO DEL TEXTO**

# EDD1ED R 237  $G: 209$ B: 237

## 4.1.9.2 Estándares de formato de Imágenes Contáctenos.

#### Iconos de las páginas Contáctenos.

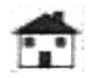

Fig. 4.123 Icono home.

Este icono hace referencia al home e Ingresar desde cualquier lado al home. medidas [32x27 píxeles]

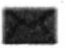

Fig. 4.124 Icono contáctenos.

Sobre es el icono que nos llevará a la página de contáctenos. medidas [30x26 píxeles]

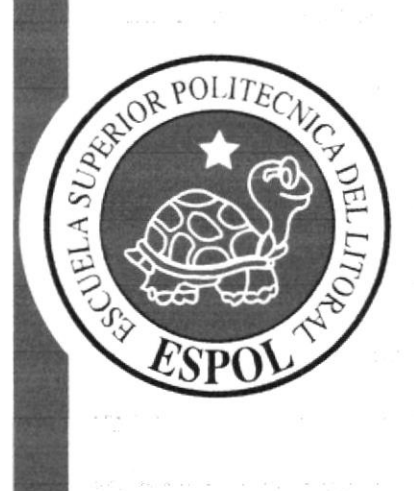

**CAPÍTULO 5.** 

DISEÑO DE PÁGINAS.

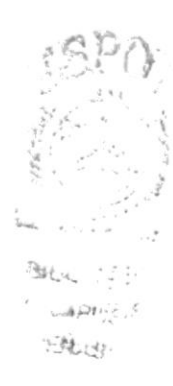

# 5.1 DISEÑO DE PÁGINAS

#### Definición del esquema de Navegación del sitio Web del Instituto Tecnológico Ana Paredes de Alfaro.

La estructura permanecerá similar en todas las páginas, lo que se cambiará es el cuerpo o contenido según en que botón del menú se encuentren.

#### A continuación la estructura de las páginas:

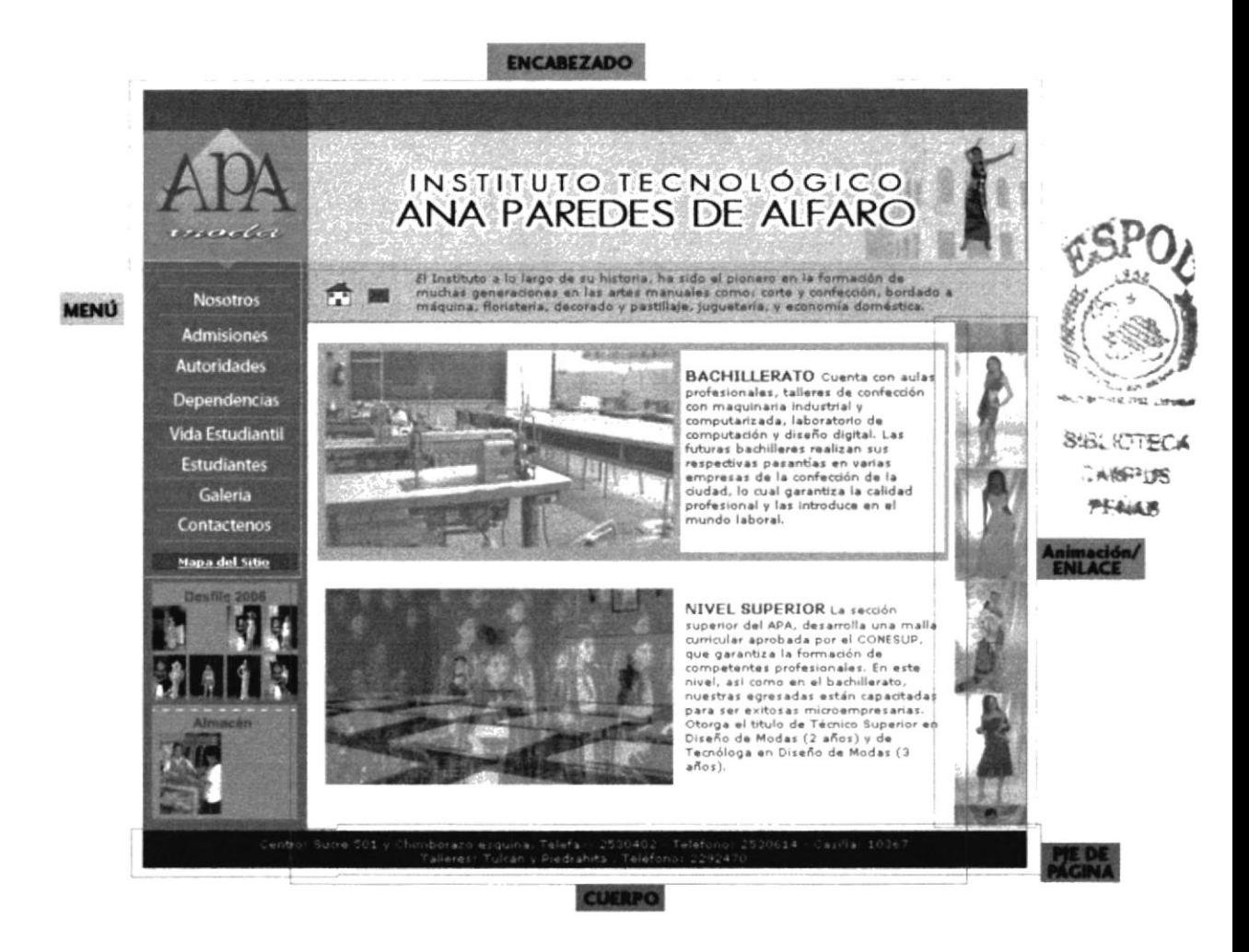

Fig. 5.1 Esquema de Navegación del sitio Web

## 5.1.1 Página Principal.

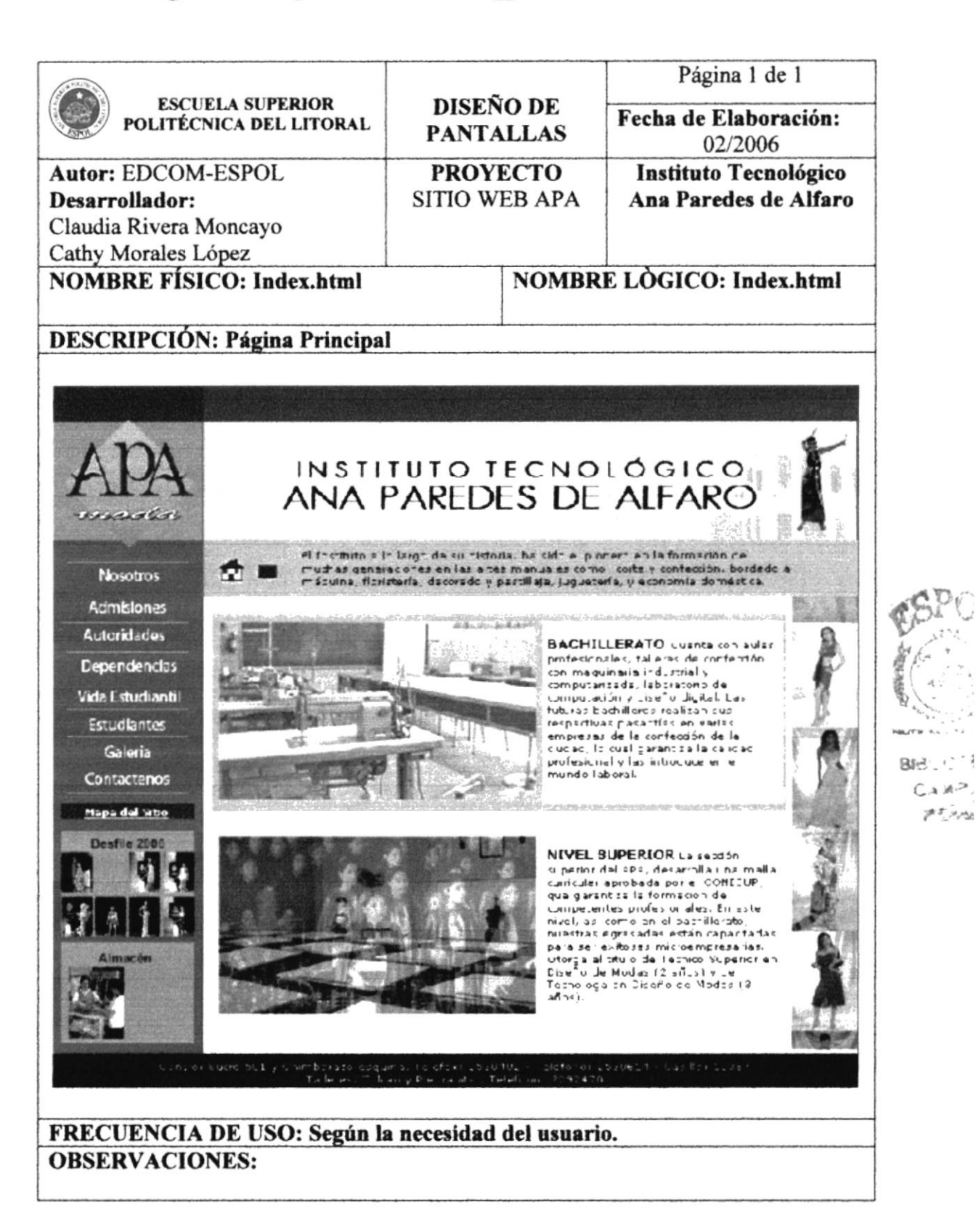

h

#### h 5.1.2 Nosotros.

## 5.1.2.1 Misión y Visión

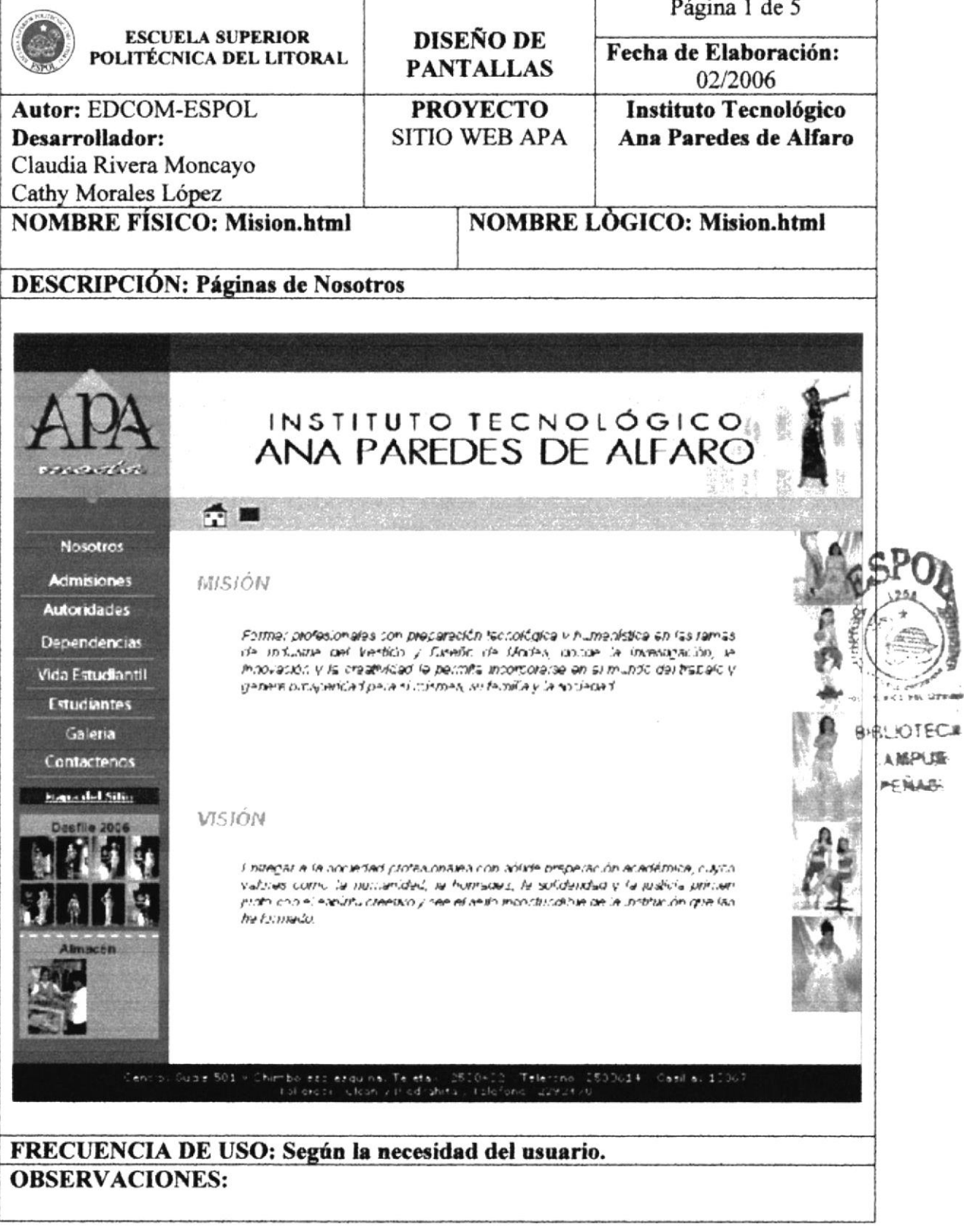

 $\mathcal{L}_{\mathcal{A}}$ 

MPUS-

÷
# 5.1.2.2 Objetivos.

# l,

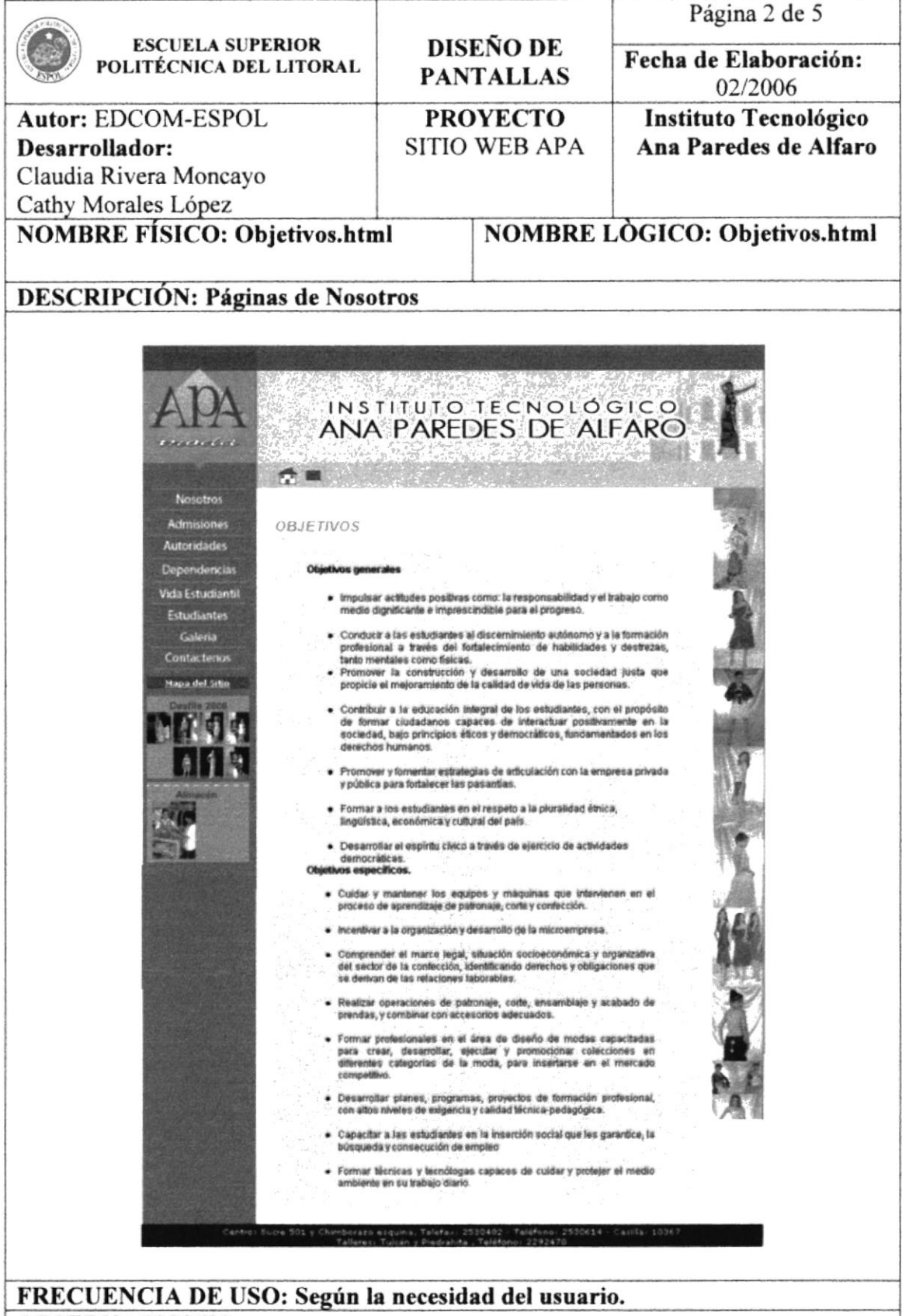

#### **OBSERVACIONES:**

# 5.1.2.3 Historia.

# $\mathbb{I}$

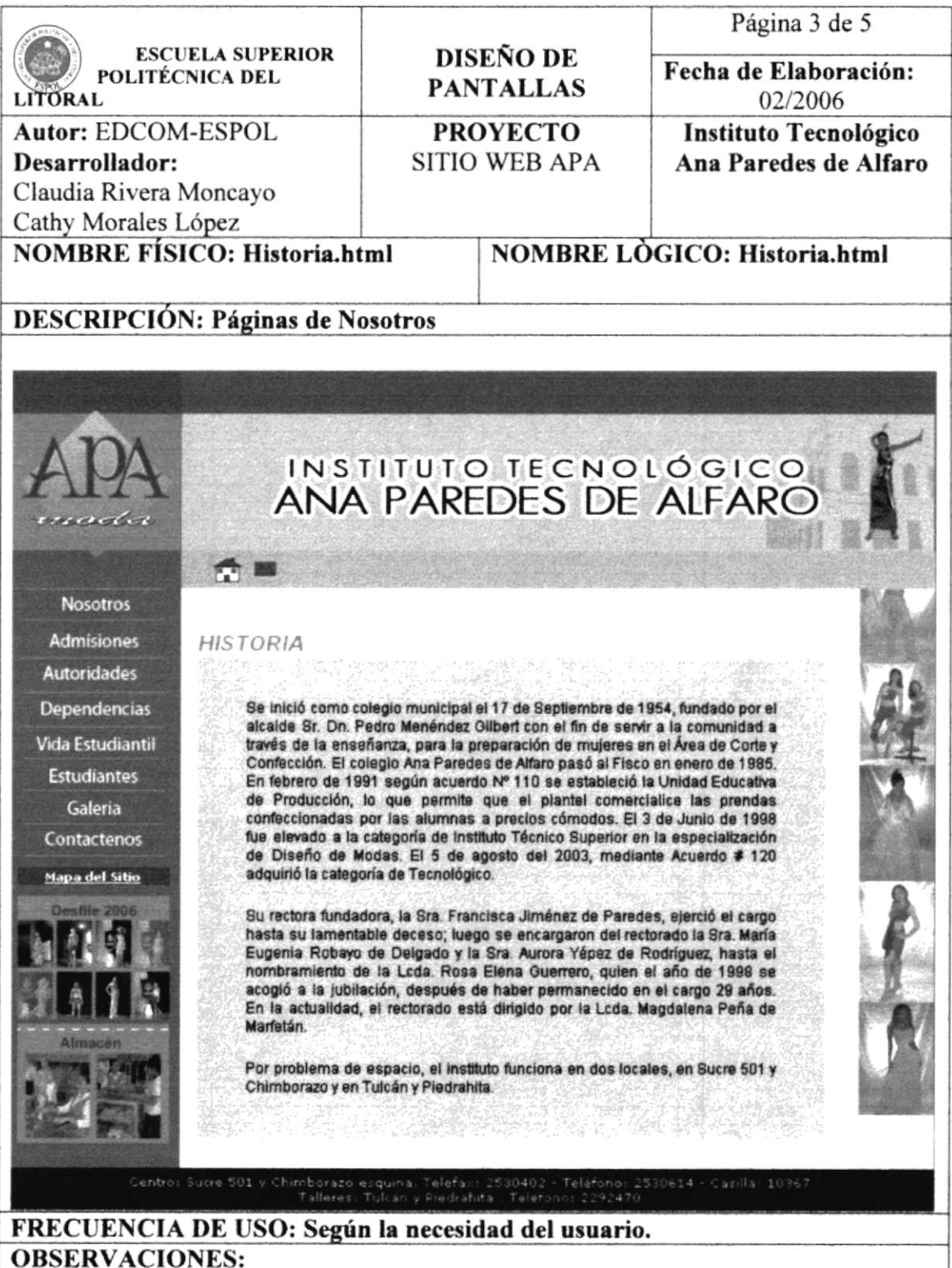

#### h 5.1.2.4 Himno y Logotipo.

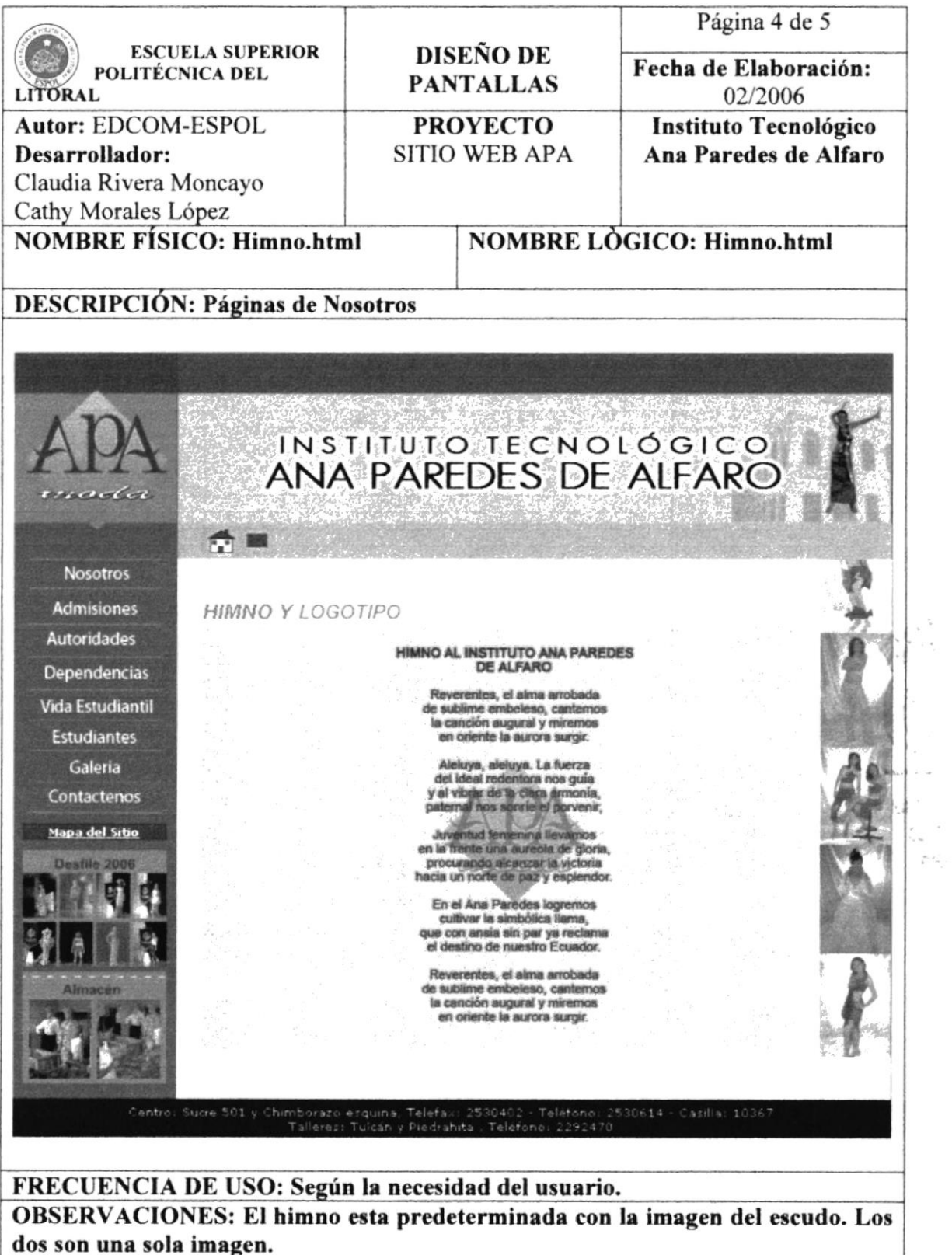

不安 大火

---

 $\bar{\textbf{r}}$ 

 $\hat{\mathcal{L}}$ 

 $\frac{m_{\nu} \cdot \rho_{\nu}}{k}$ 

# 5.1.2.5 Logros.

# h

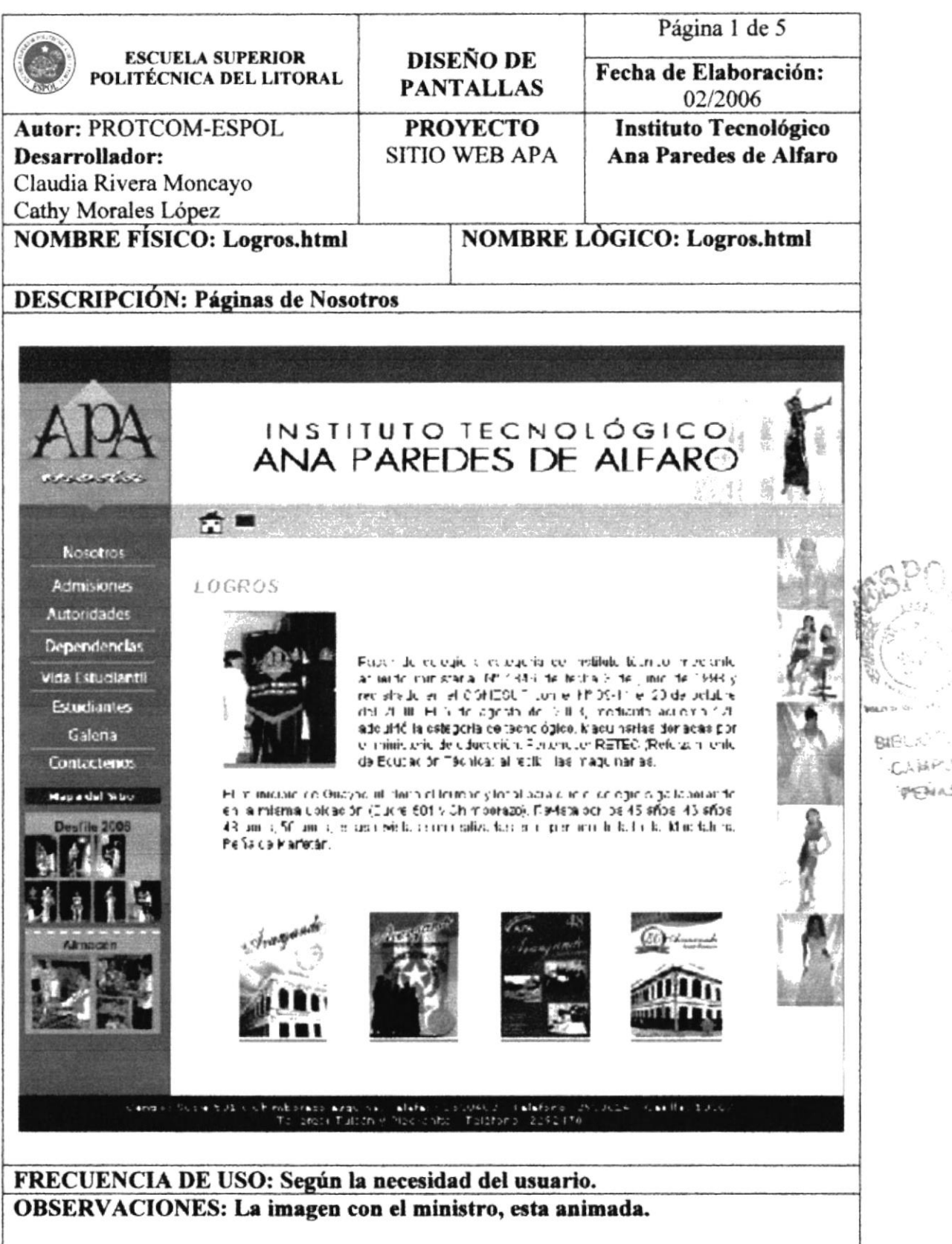

**CAMP** PENAS

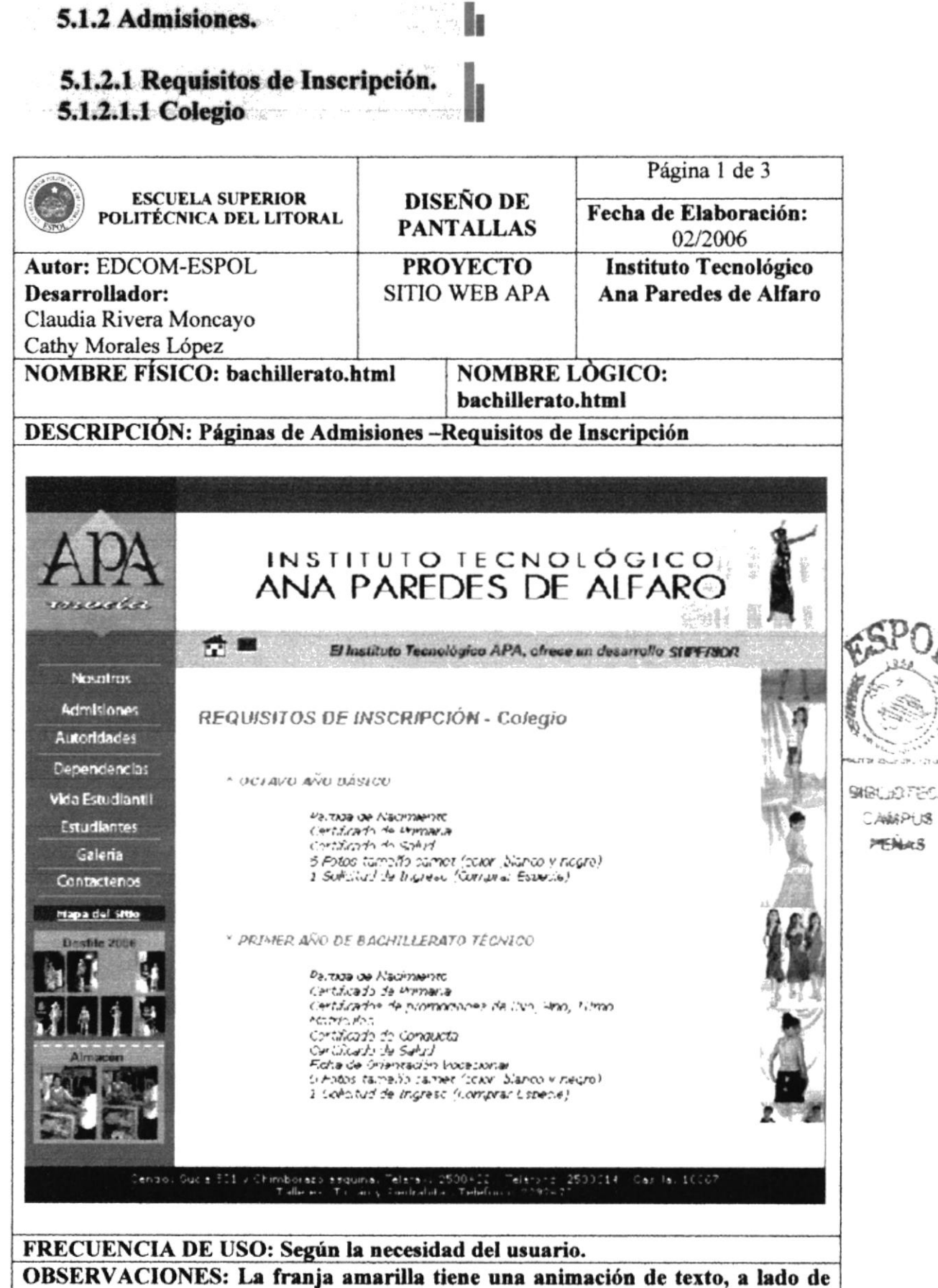

los botones de home y contáctenos.

# 5.1.2.1 Requisitos de Inscripción.<br>5.1.2.1.1 Nivel Superior.

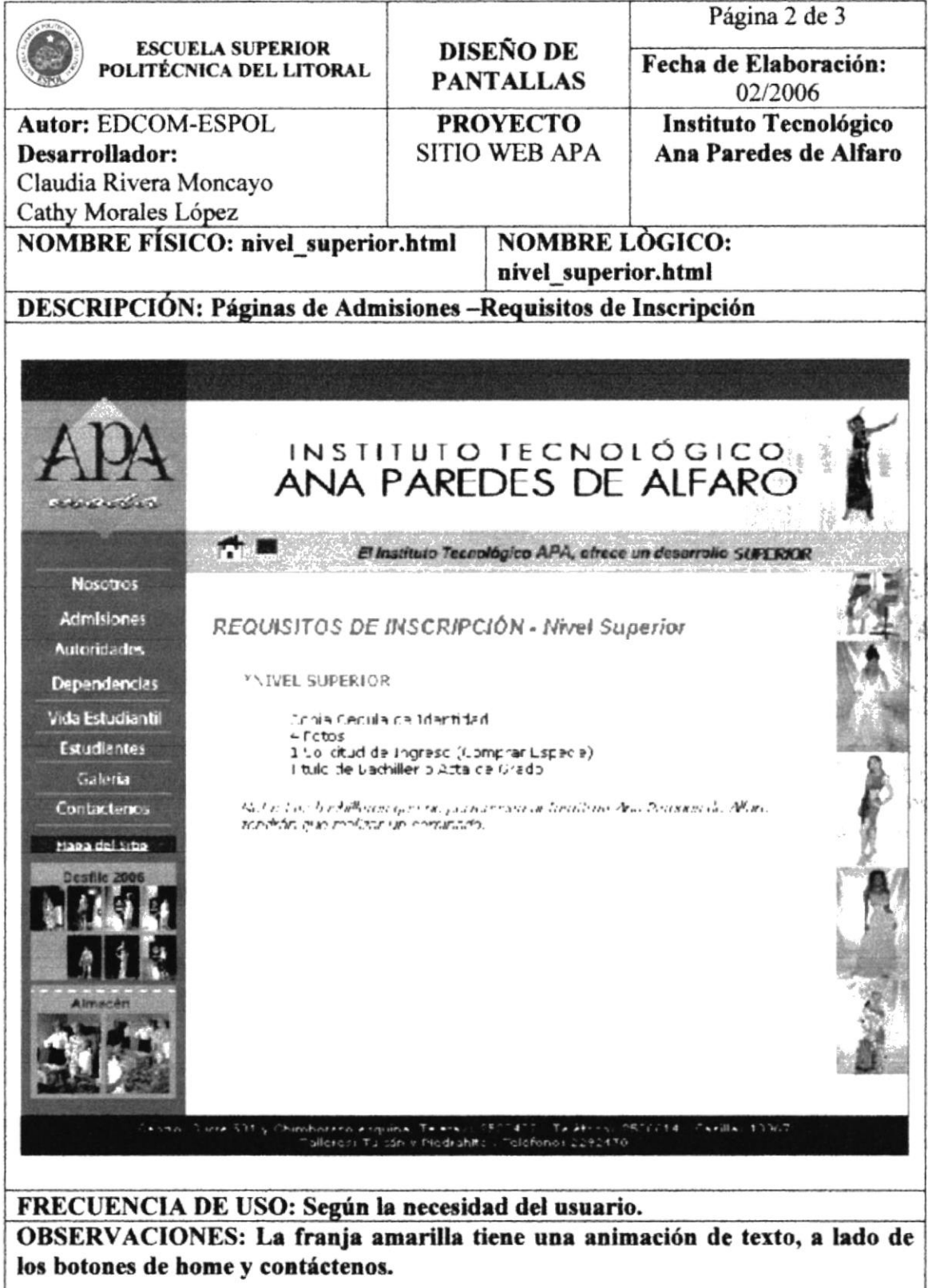

 $\sim 2\sigma$  ,  $\epsilon_{3}$  ,  $\epsilon_{4,2}$  ,

i.

 $\mathcal{L}$ 

#### 5.1.2 Admisiones.

# **Bang**

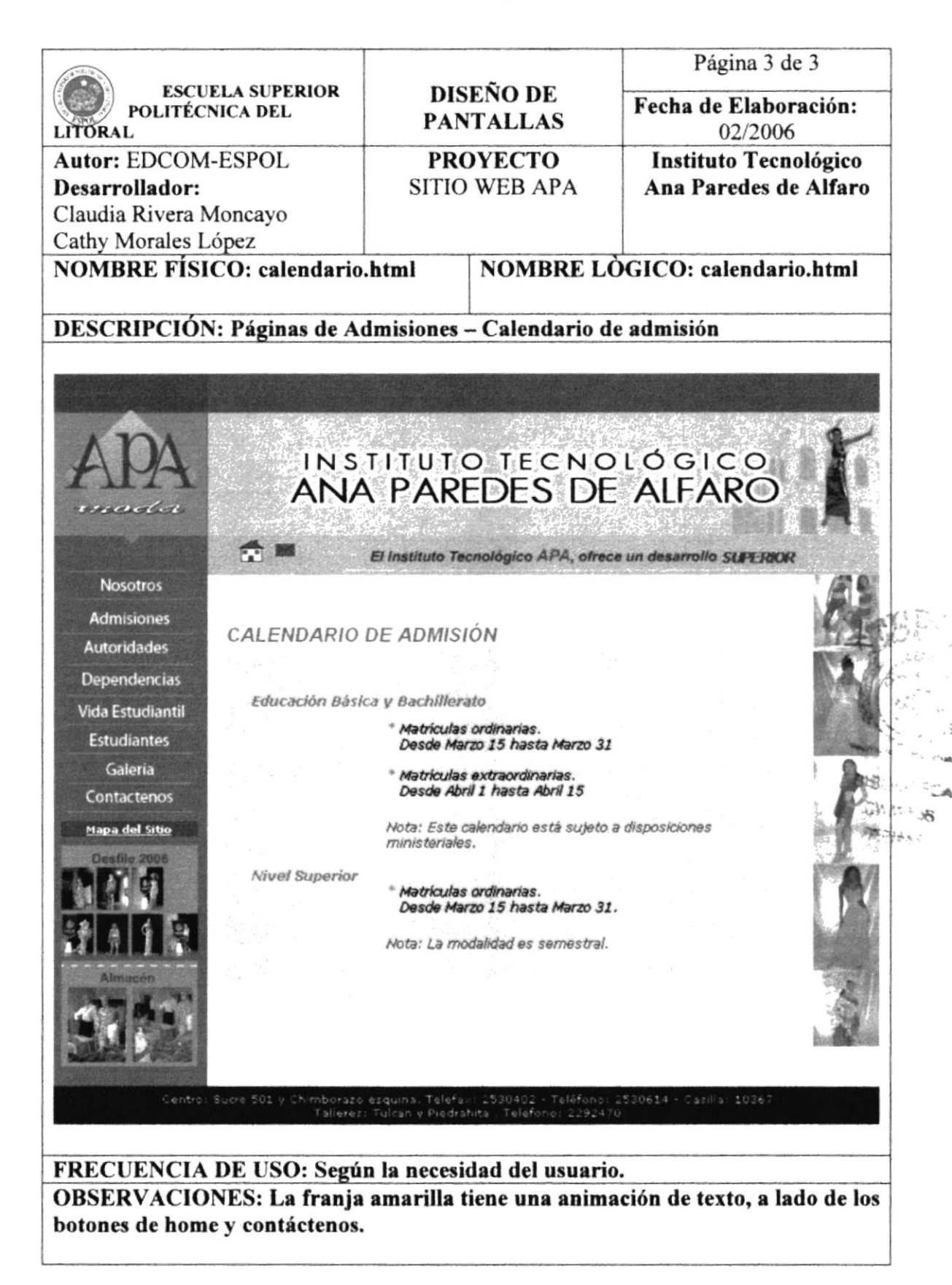

# 5.1.3 Autoridades.

#### 5.1.3.1 Rectora.

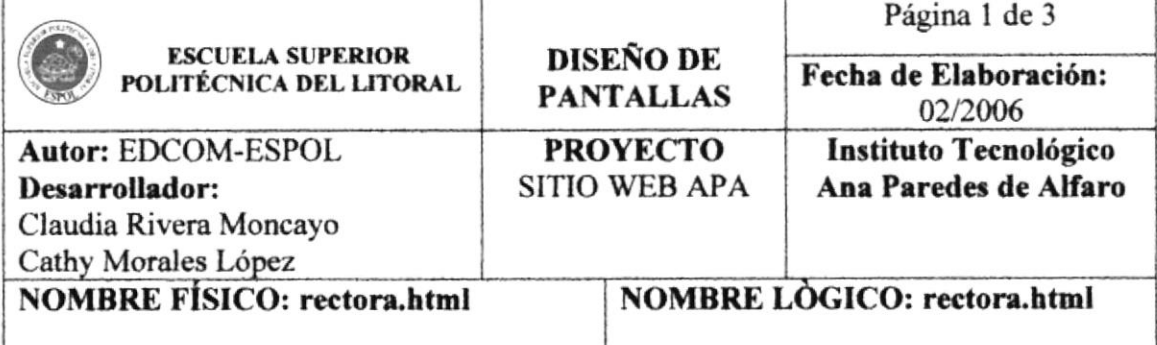

h

### **DESCRIPCIÓN: Páginas de Autoridades**

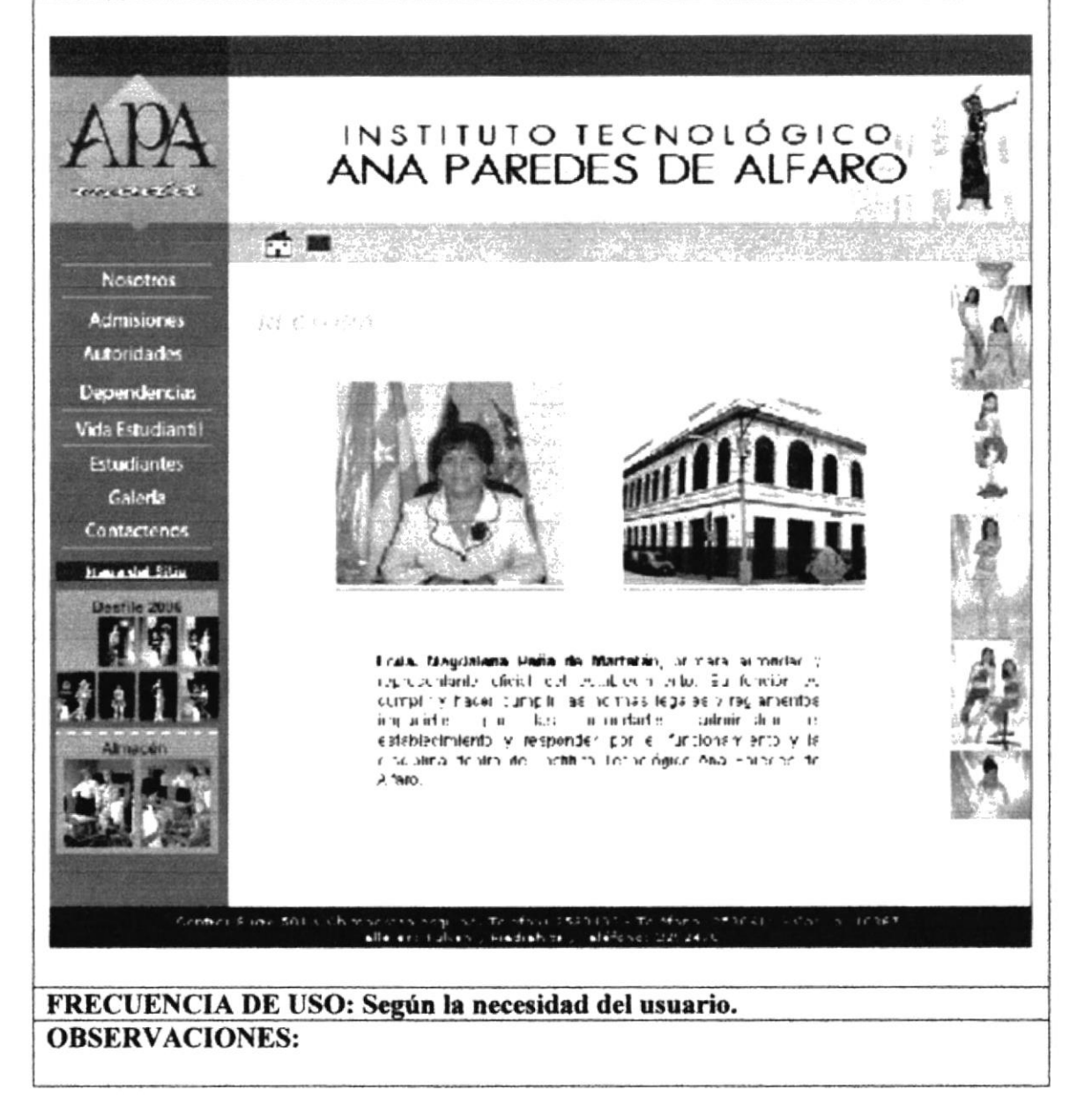

# 5.1.3.2 Vicerrectora.

# $\mathbb{R}$

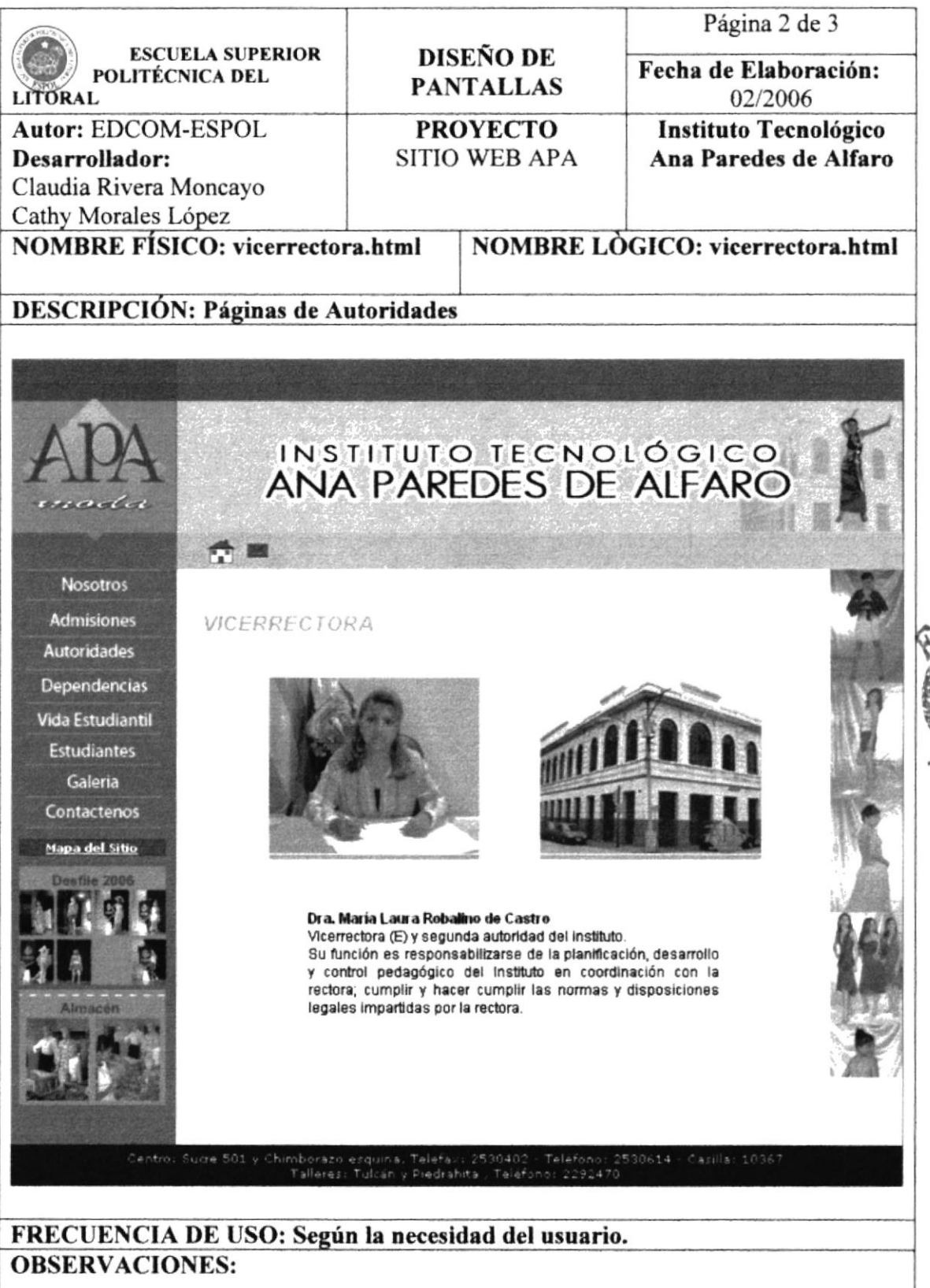

**BIGLIOTE** CAMPL PERA

# 5.1.3.3 Inspectora General.

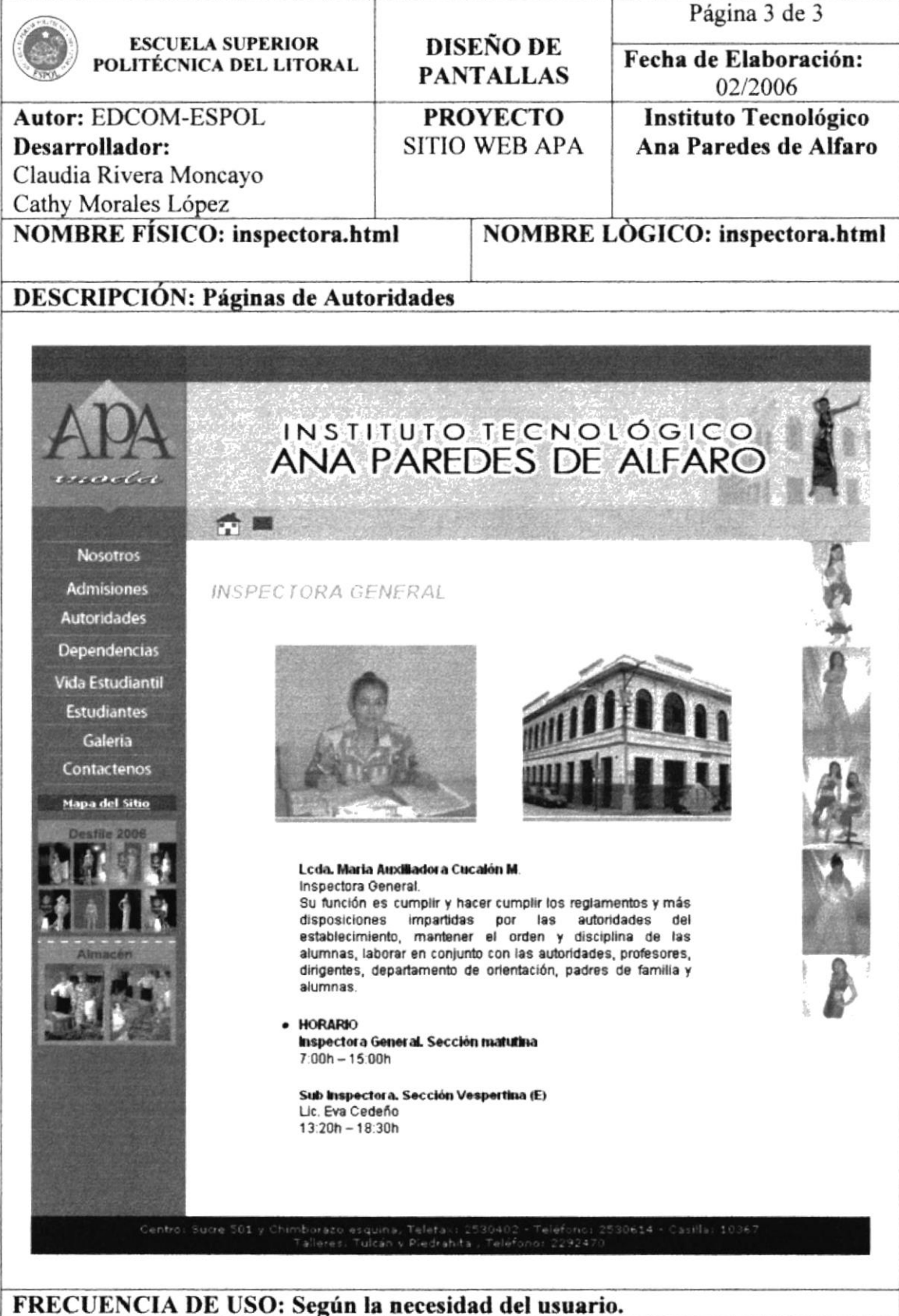

l.

**OBSERVACIONES:** 

#### ing<br>Ma 5.1.4 Dependencias.

#### 5.1.4.1 Colecturía.

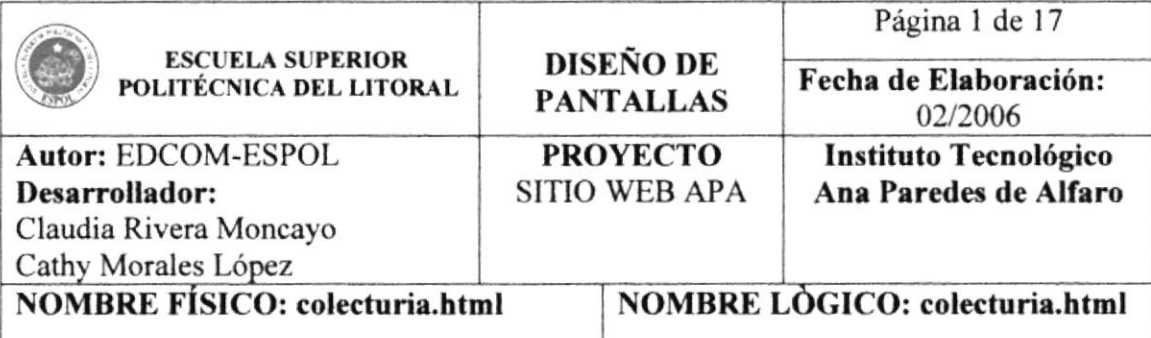

i<br>Sa

#### **DESCRIPCIÓN: Páginas de Dependencias**

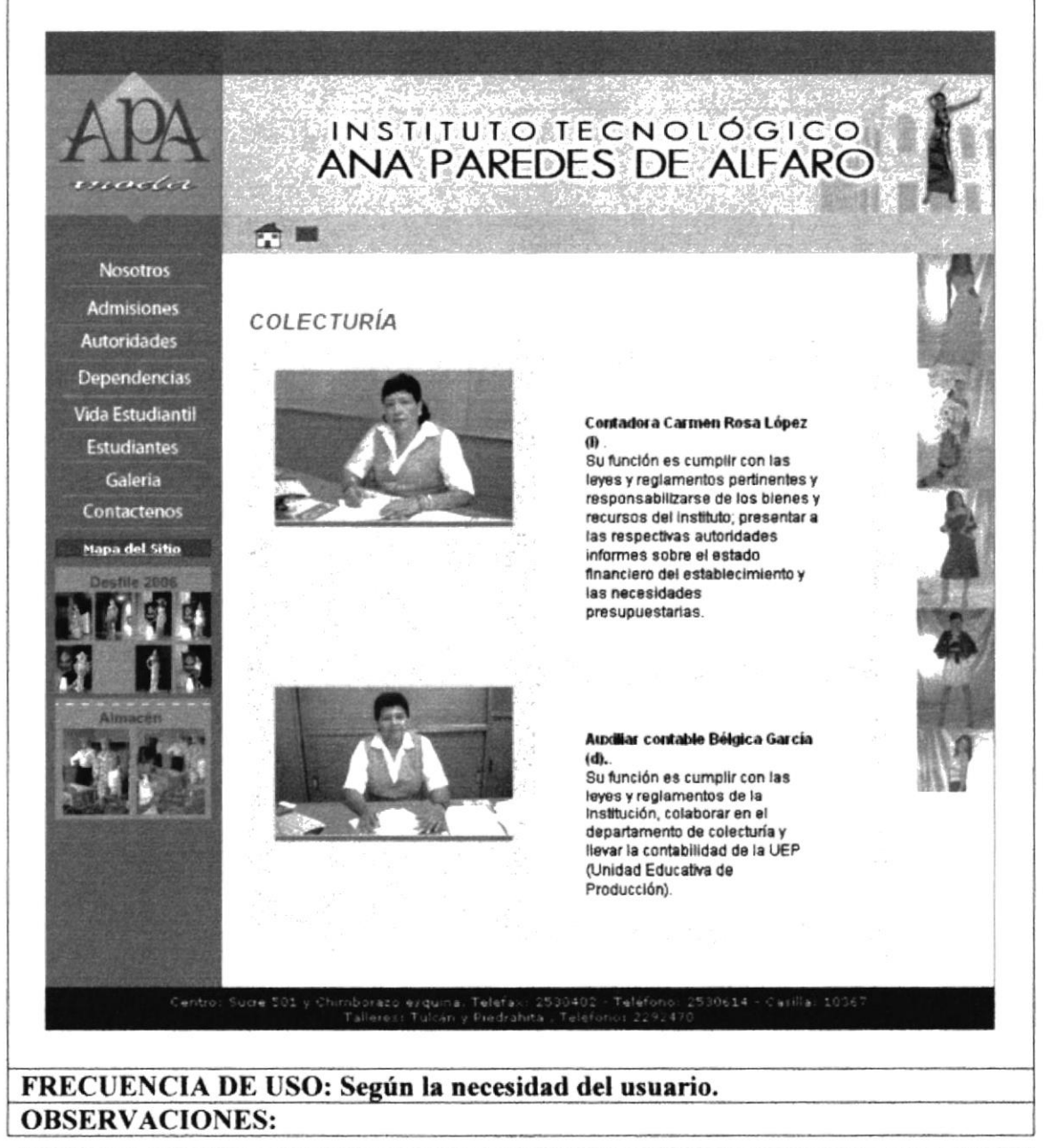

### 5.1.4.2 Secretaría.

# h

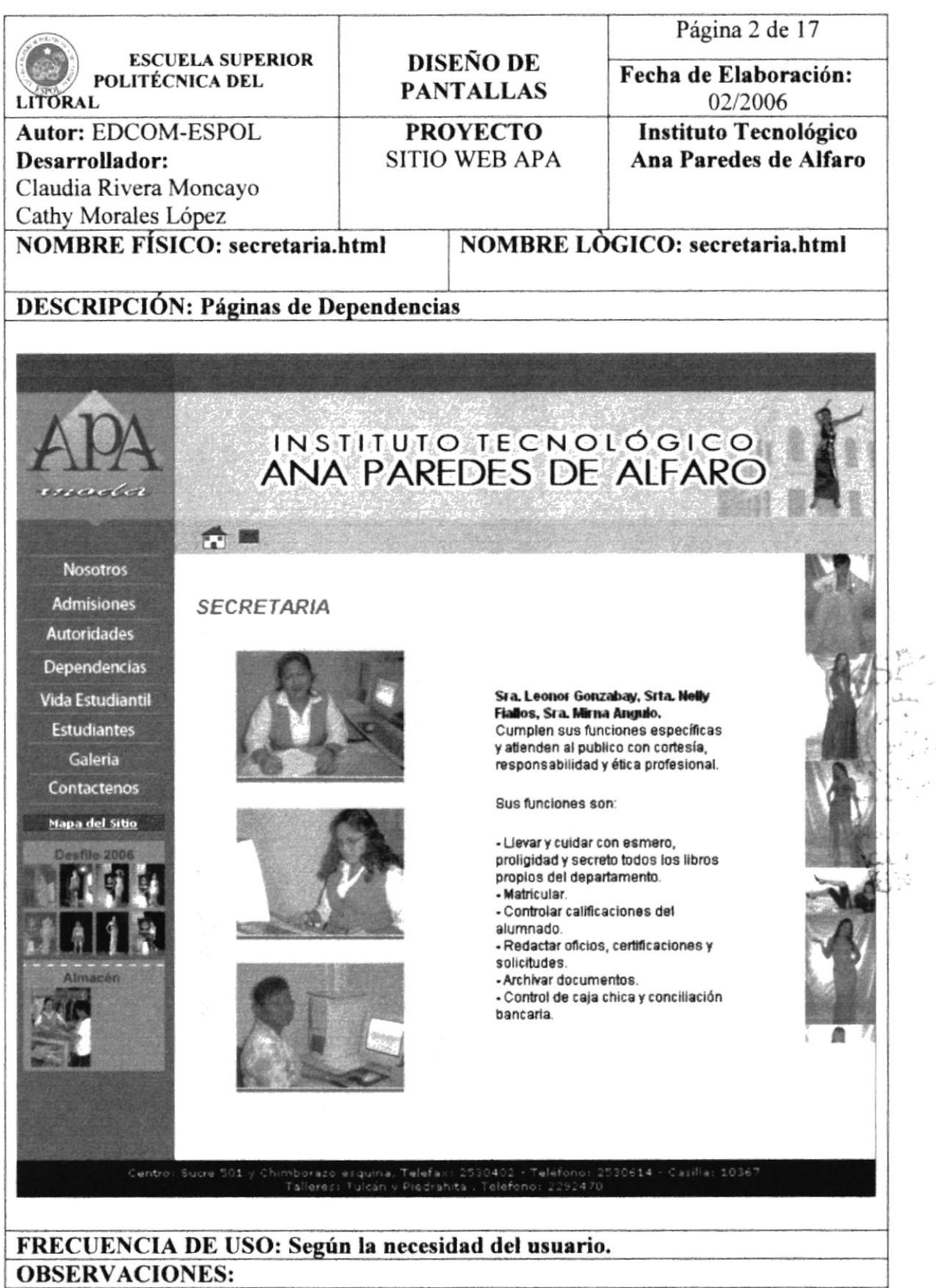

 $\sim$   $\sim$ 

# $\mathbf{z}$  and  $\mathbf{w}$

# $\mathbf{R}$

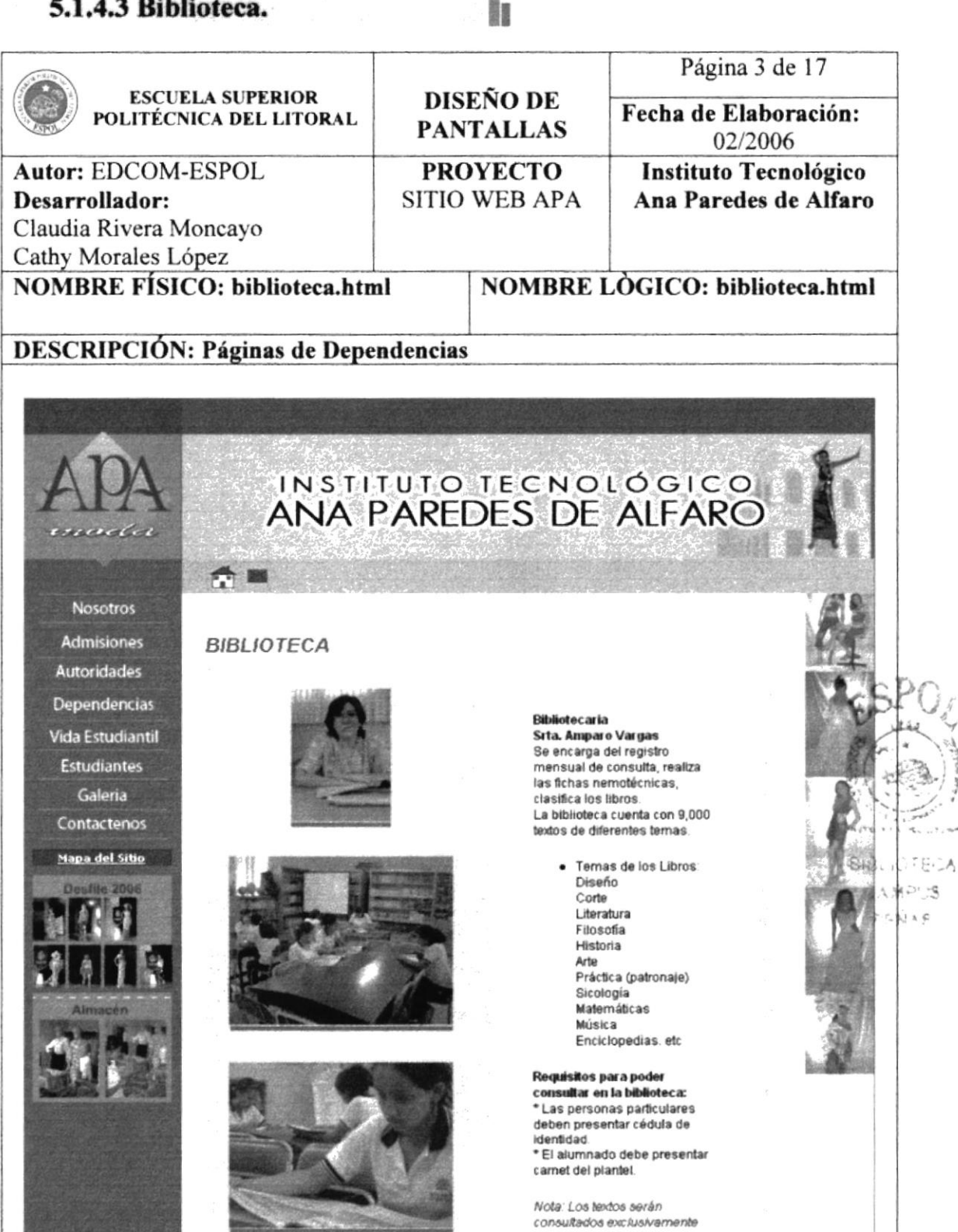

FRECUENCIA DE USO: Según la necesidad del usuario. **OBSERVACIONES:** 

consultados exclusivamente dentro de la biblioteca.

#### 5.1.4.4 DOBE.

### 5.1.4.4.1 Trabajadora social.

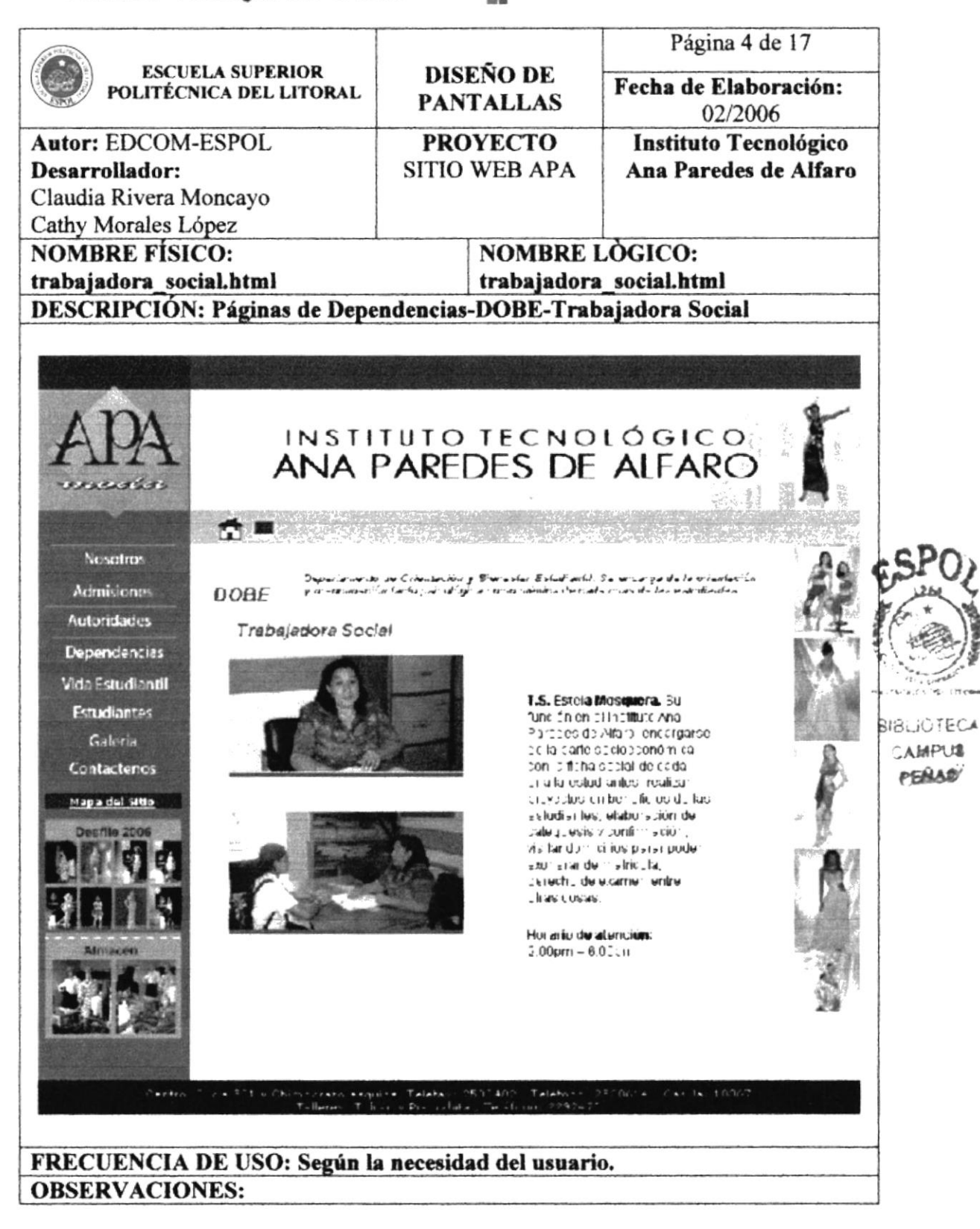

i.

ë.

### 5.1.4.4.2 Orientadoras.

# $\mathbb{C} \mathcal{P}$  .

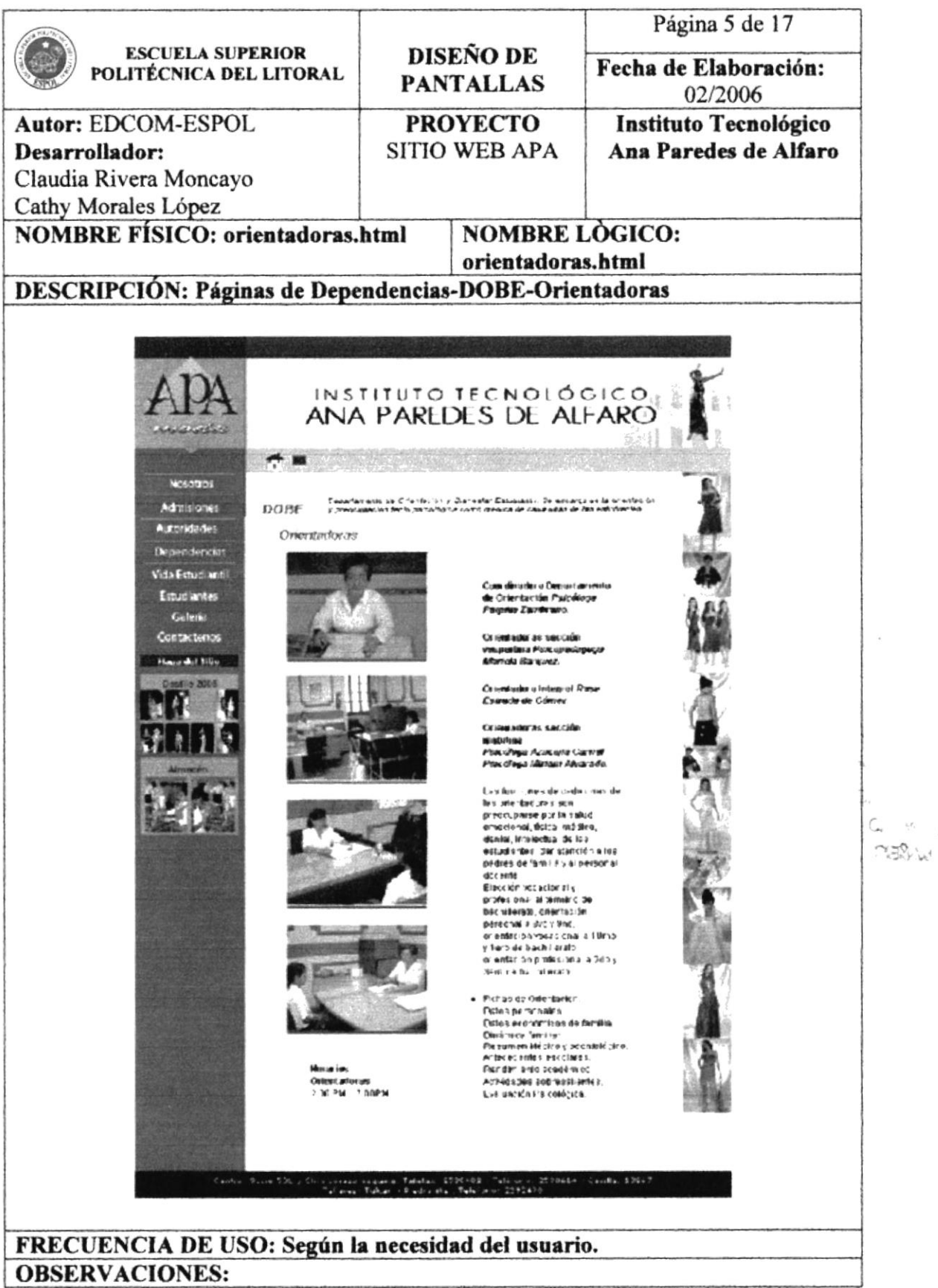

 $\mathcal{L}, \mathcal{C}_\lambda$ 

#### $\sim 10$ 5.1.4.4.3 Dpto. Médico.

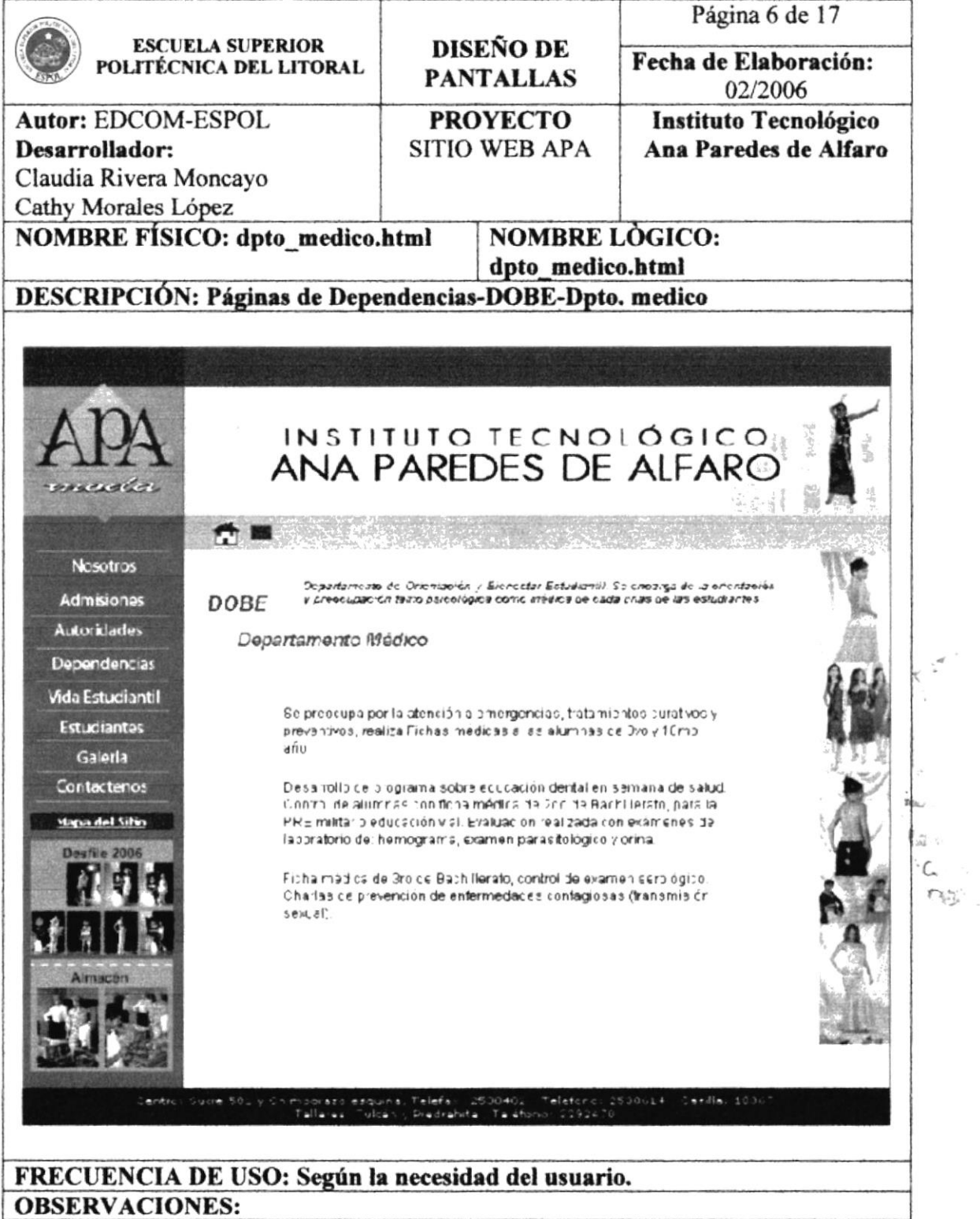

#### h 5.1.4.4 Dpto. Odontológico.

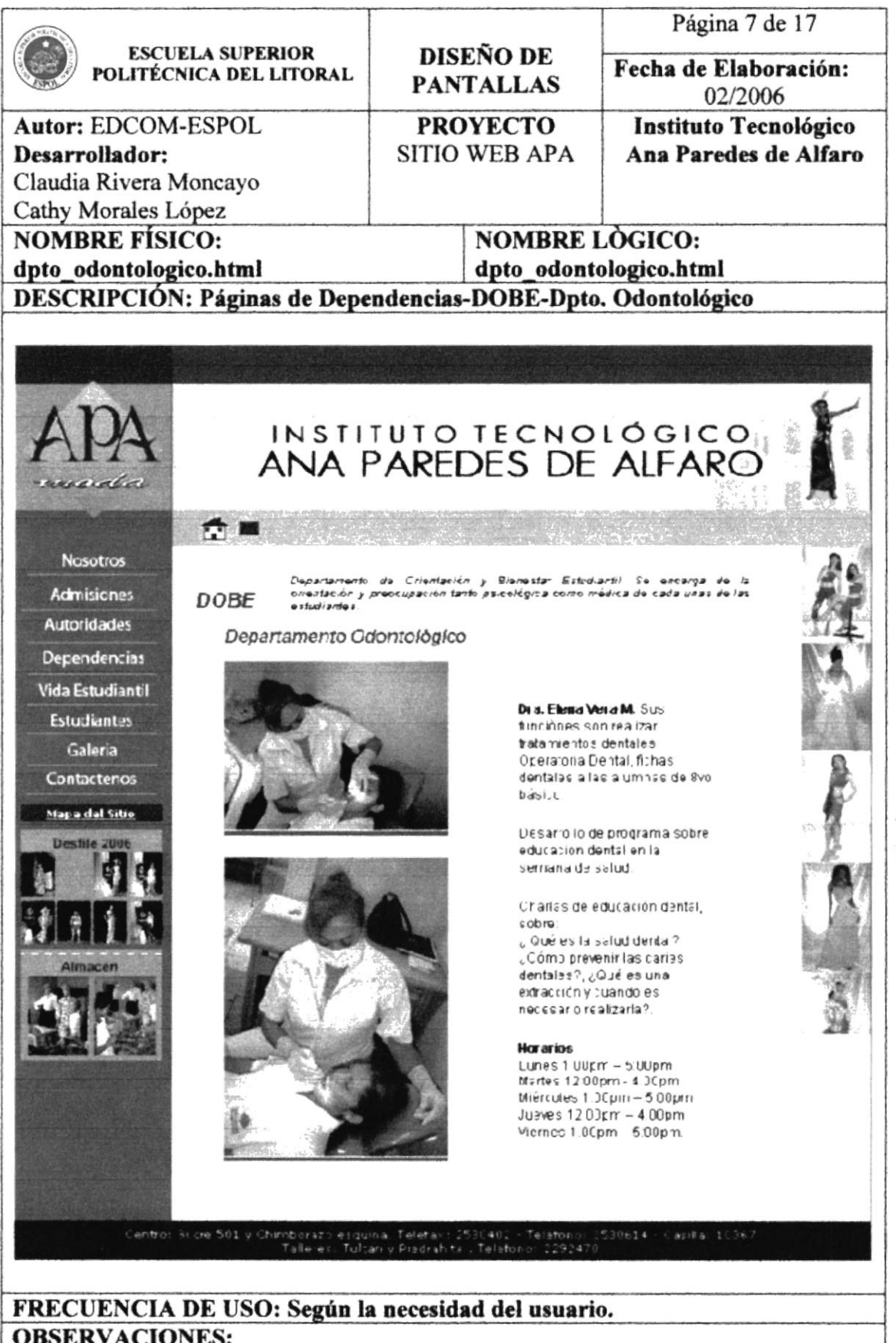

4137  $\rightarrow 7.0$ 帆灯

# 5.1.4.5 Salón de Cómputo.

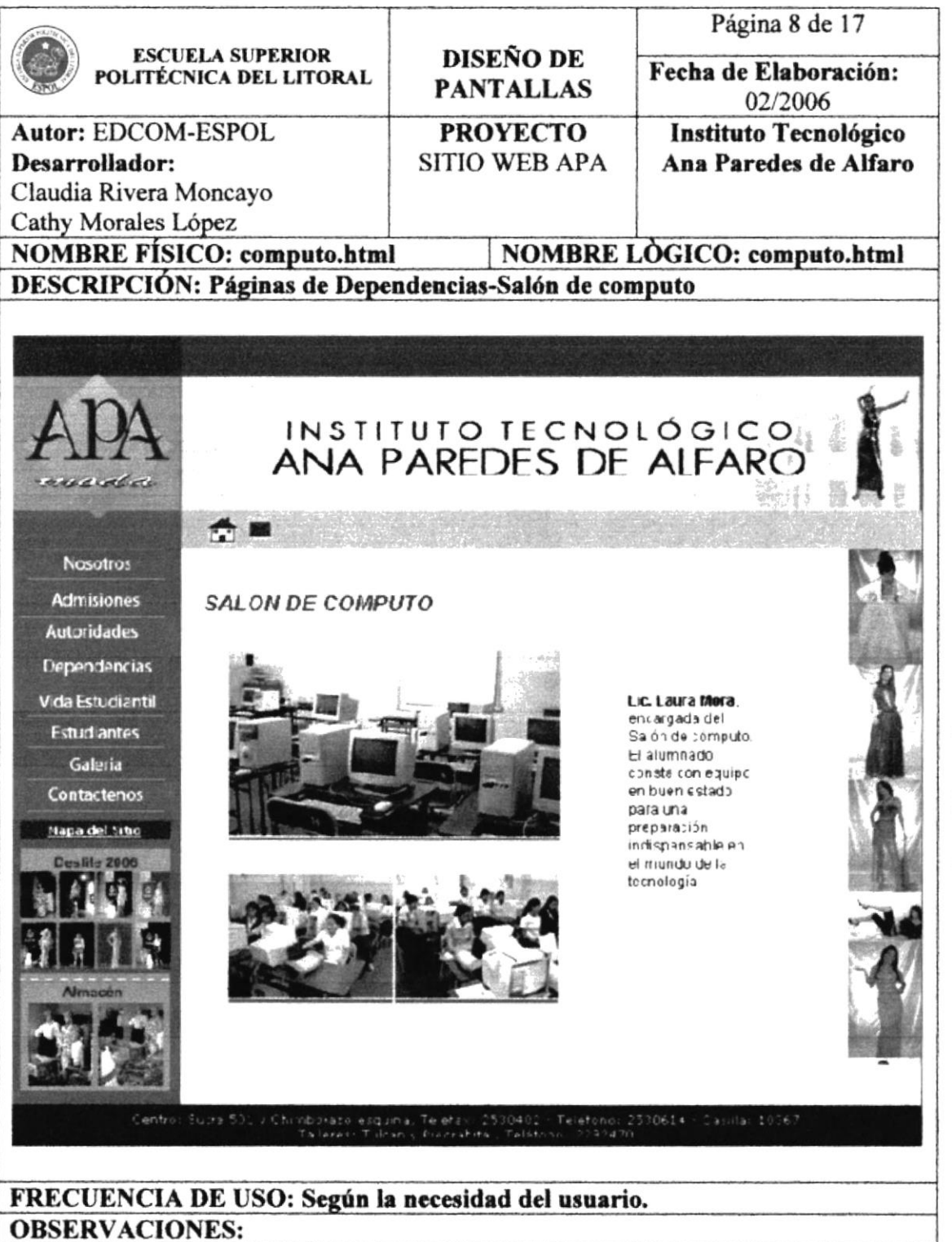

**MALIN BOILET** BHSLRJTE CAMPU PEAL

# 5.1.4.6 Salón de Máquinas Centro.

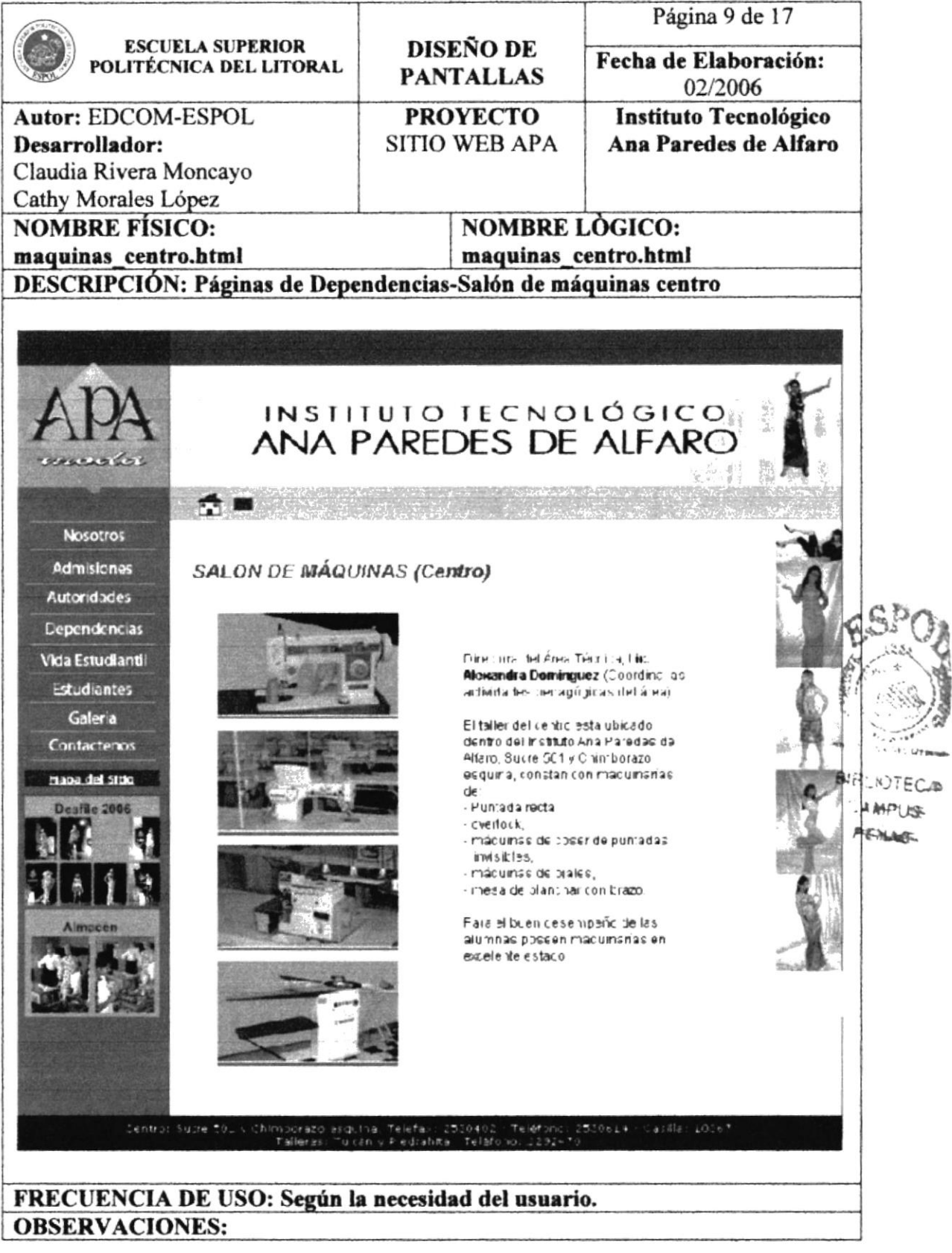

### **5.1.4.7 Talleres.**

# i<br>Bi

# 5.1.4.7.1 Salón de Maquinaria Industrial.

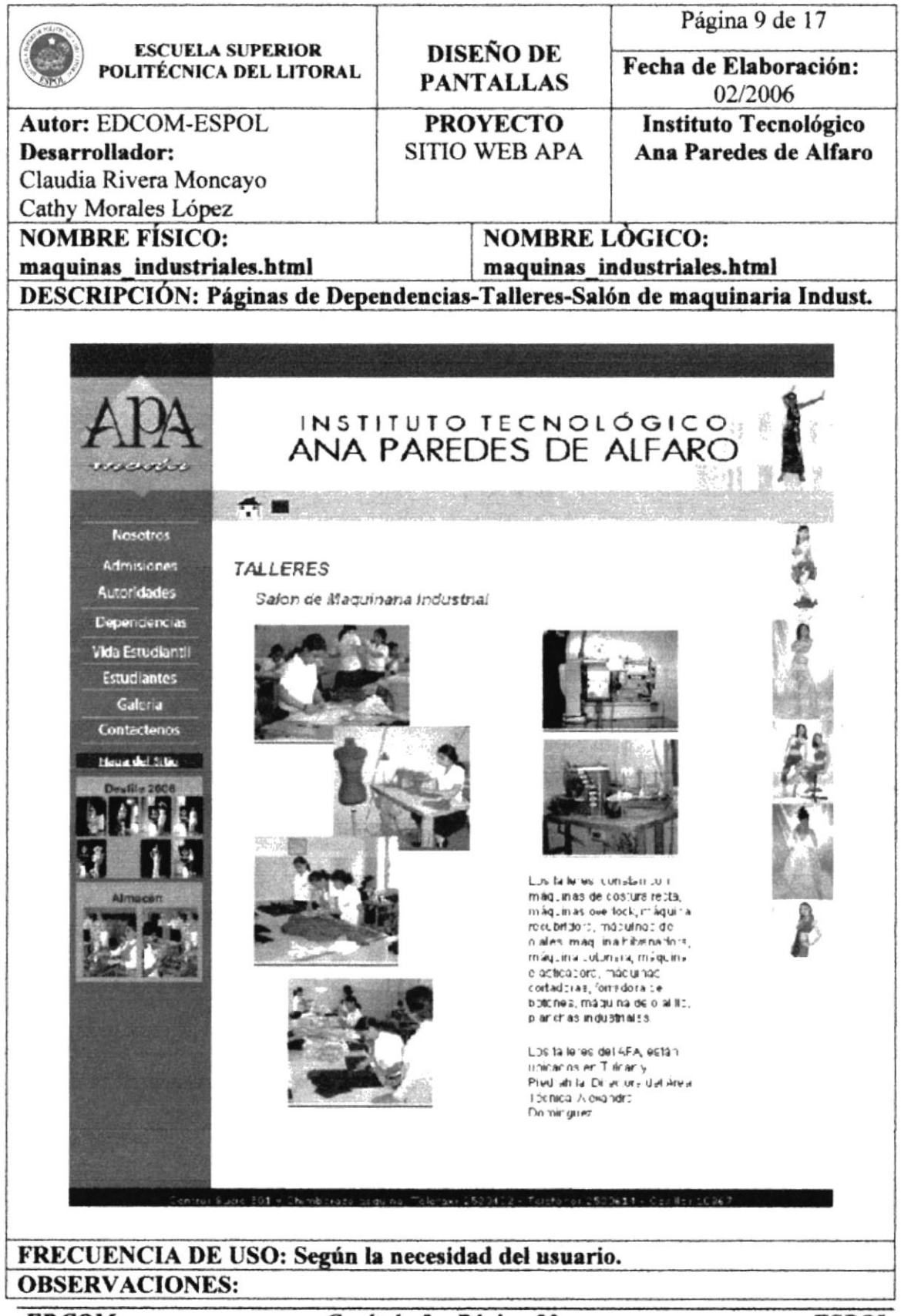

### 5.1.4.7.2 Salón de Bordado.

# Ì.

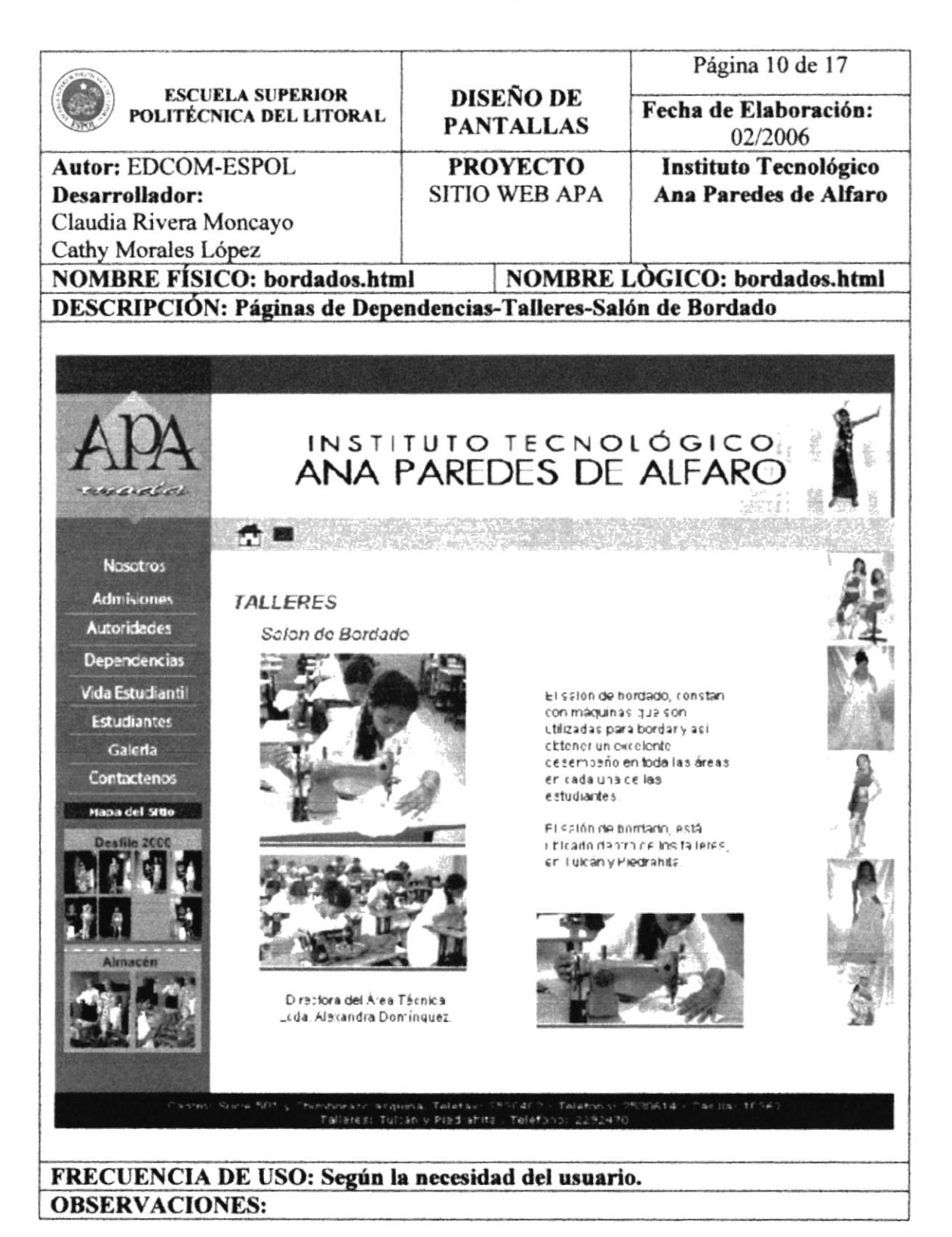

# 5.1.4.7.3 Salón de Teoría.

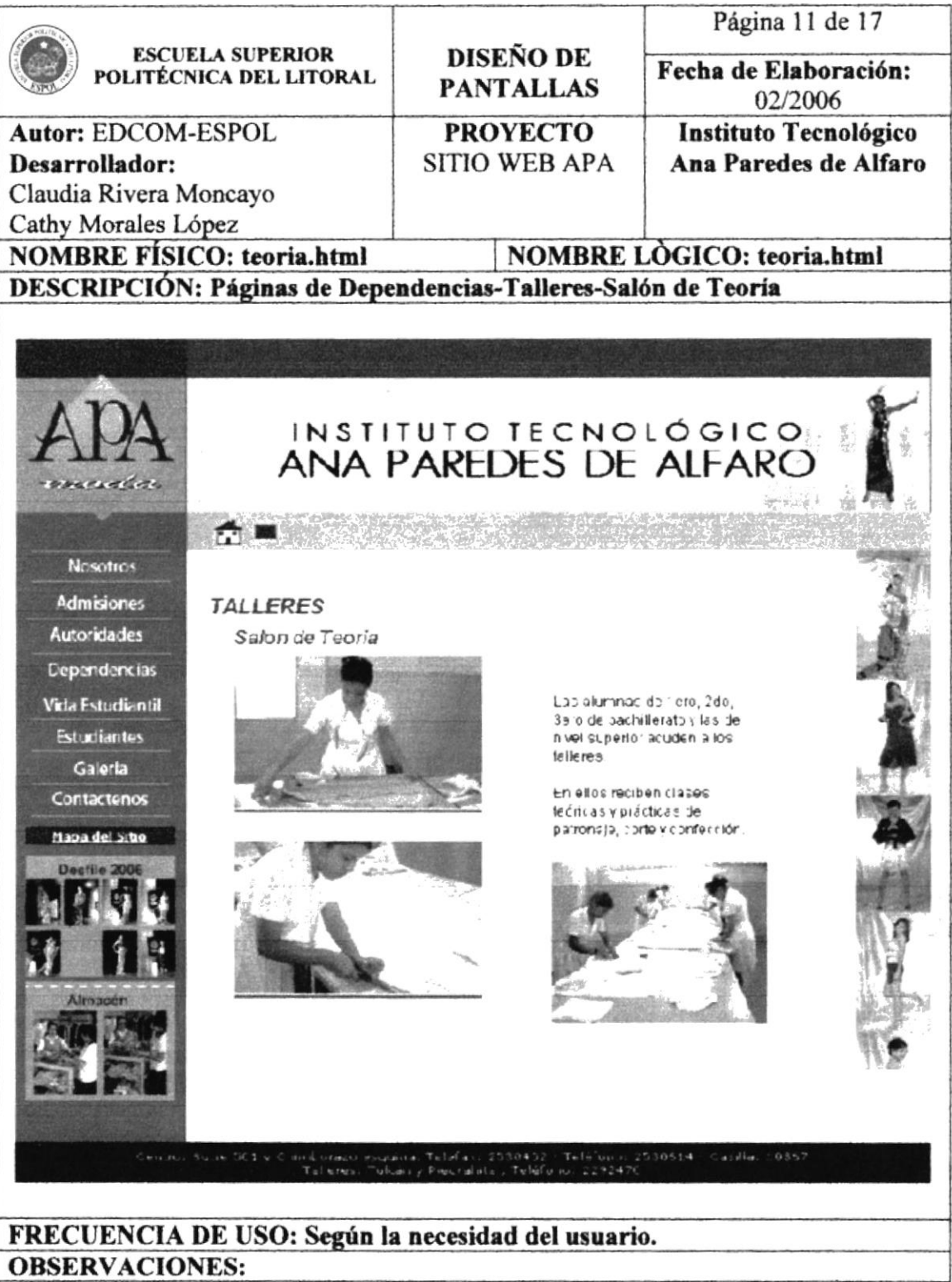

h

 $\mathcal{L}_{\mathbf{e}}$ 

# 5.1.4 .8 Salón de Dibujo y Diseño.

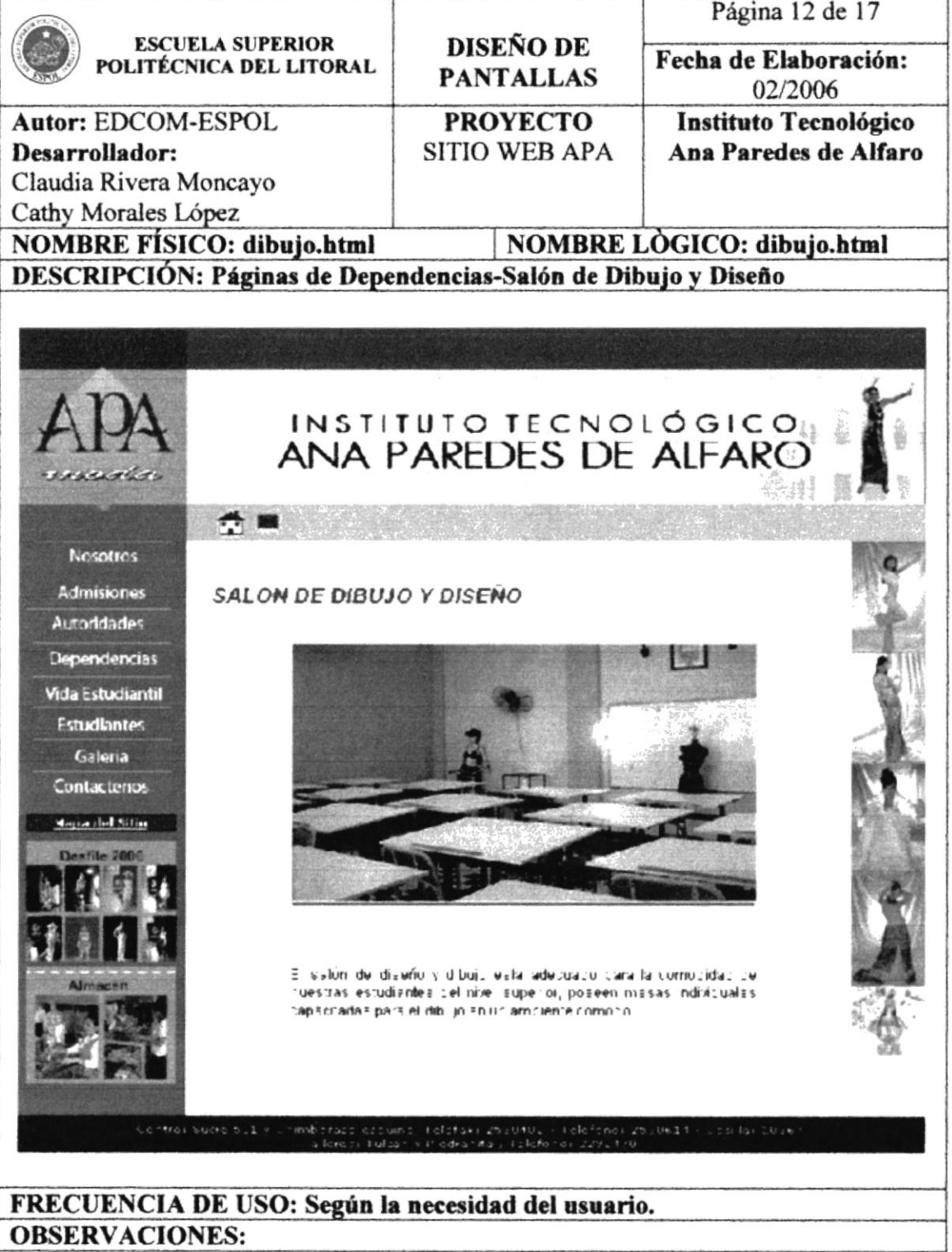

#### 5.1.4.9 Dpto. de Cultura Física.

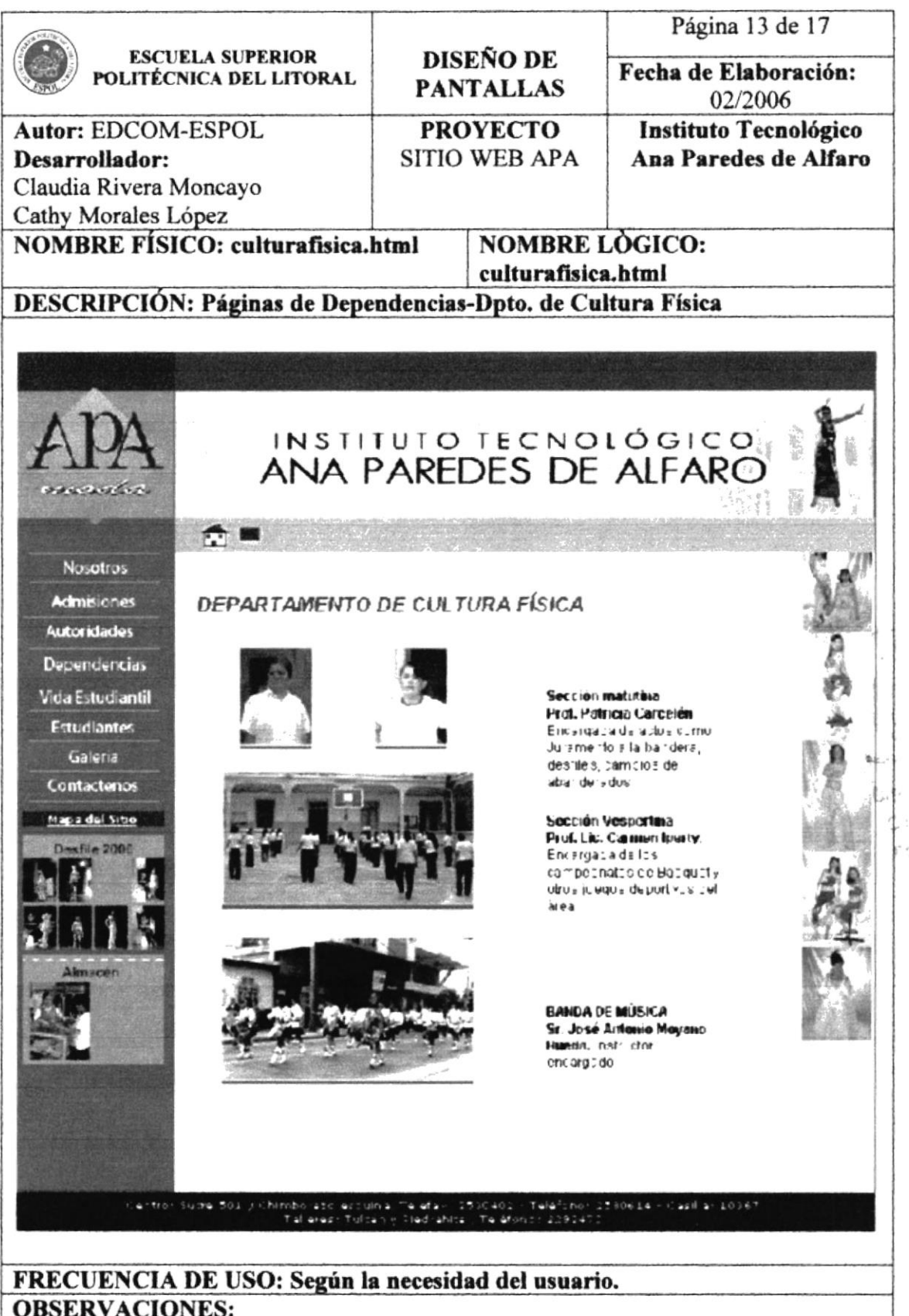

**EDCOM** 

 $\frac{4\pi}{12}e^{i\omega}$  ,  $\varphi$  $\stackrel{\rightarrow}{\sim} \stackrel{\rightarrow}{\sim} \stackrel{\rightarrow}{\sim}$ 

#### ۰. 5.1.4.10 Sala de Profesores.

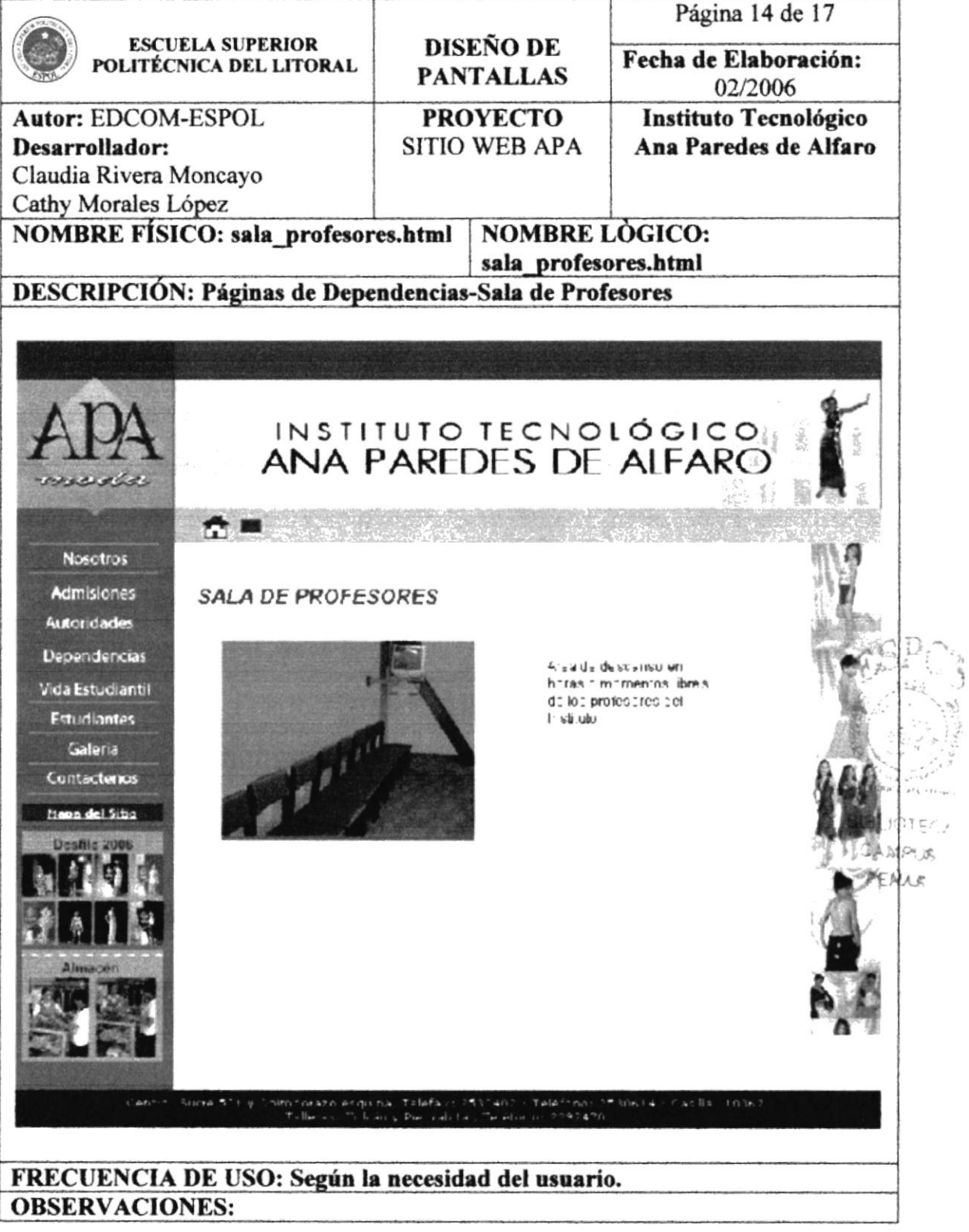

# 5.1.4.11 Profesores.

# 5.1.4.11.1 Colegio.

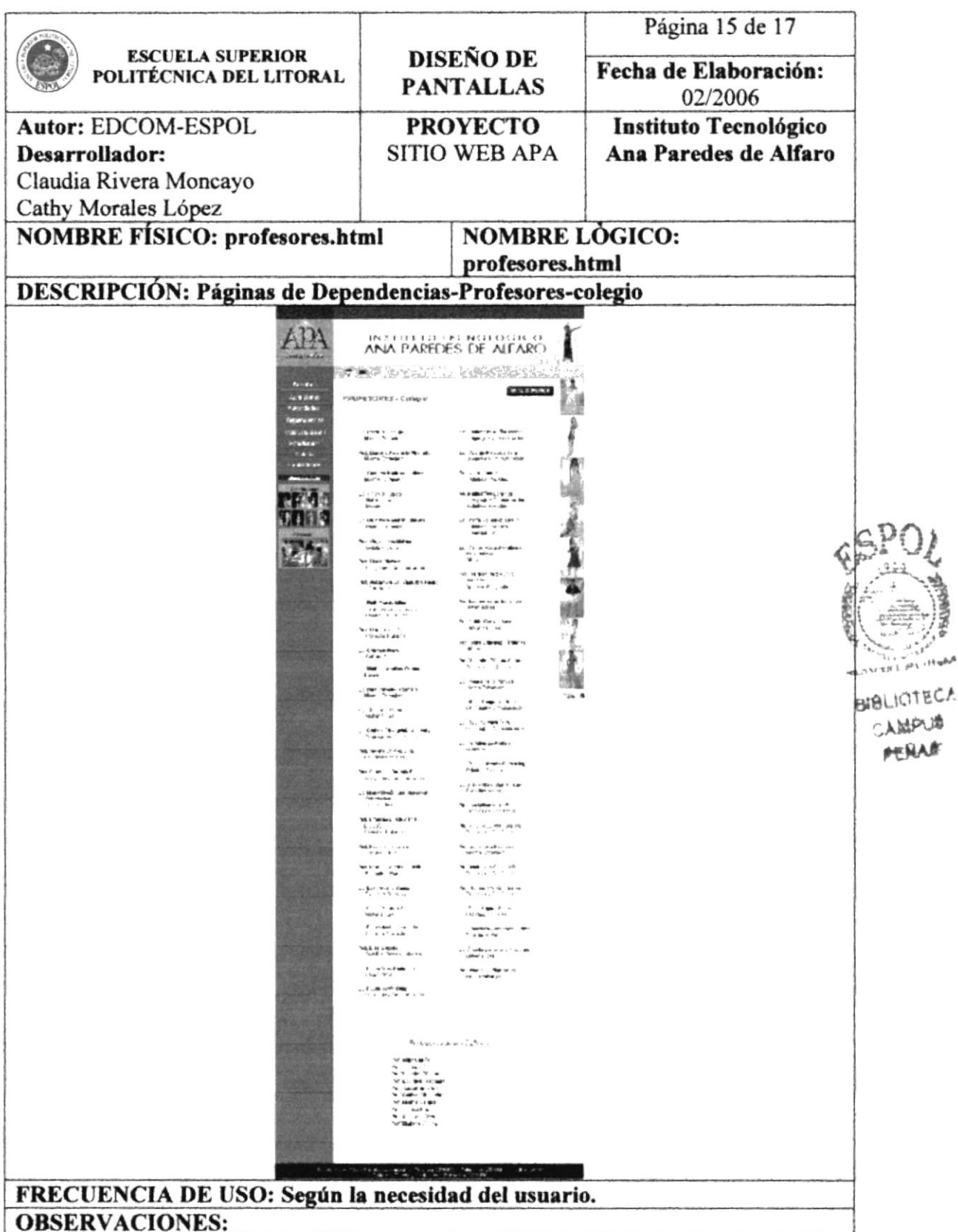

k

h

# 5.1.4.11 Profesores.

# 5.1.4.11.2 Nivel Superior

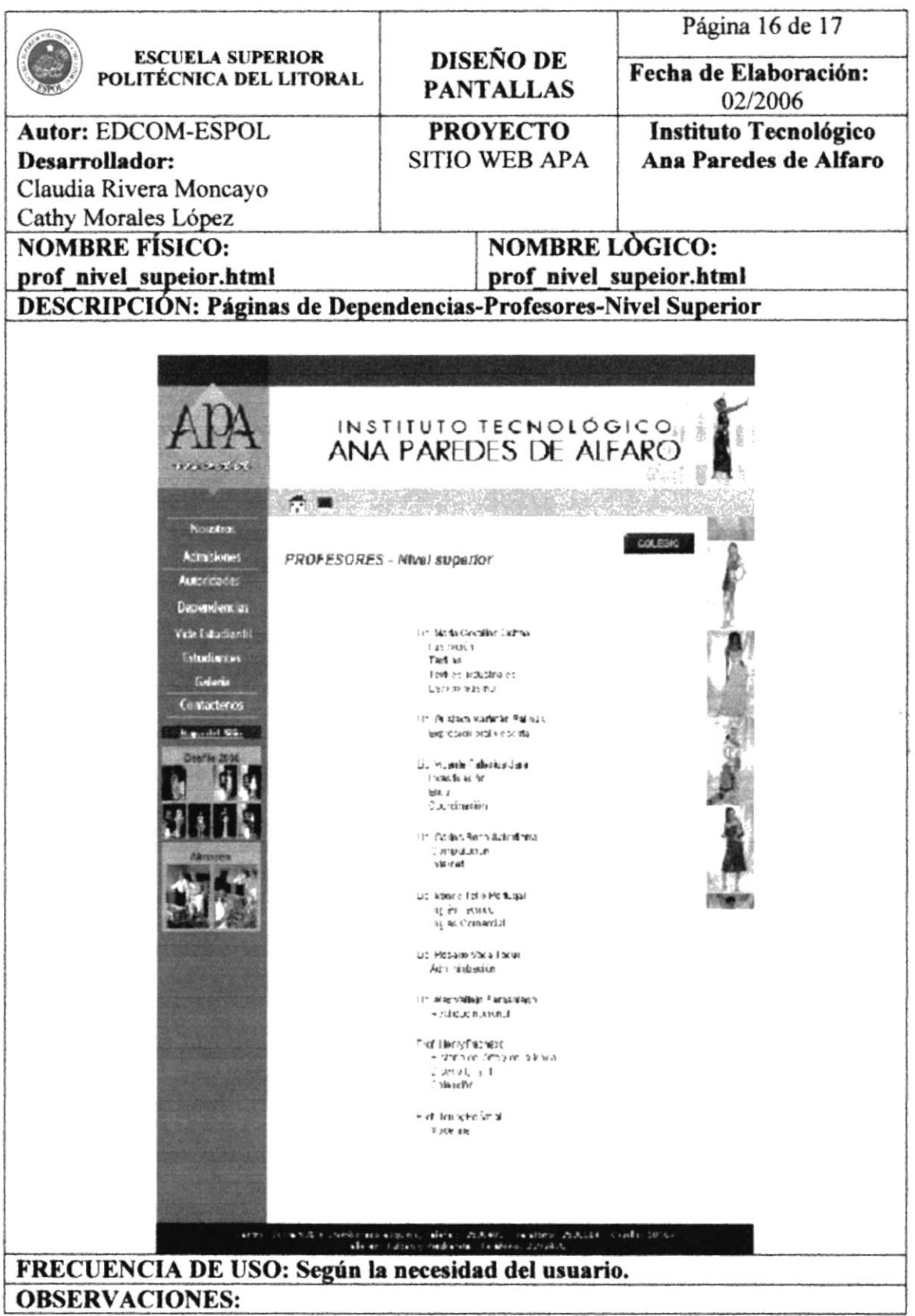

h

h

 $\sum_{i=1}^n \mathcal{L}_i$ 

### 5.1.4.12 Almacén.

# h

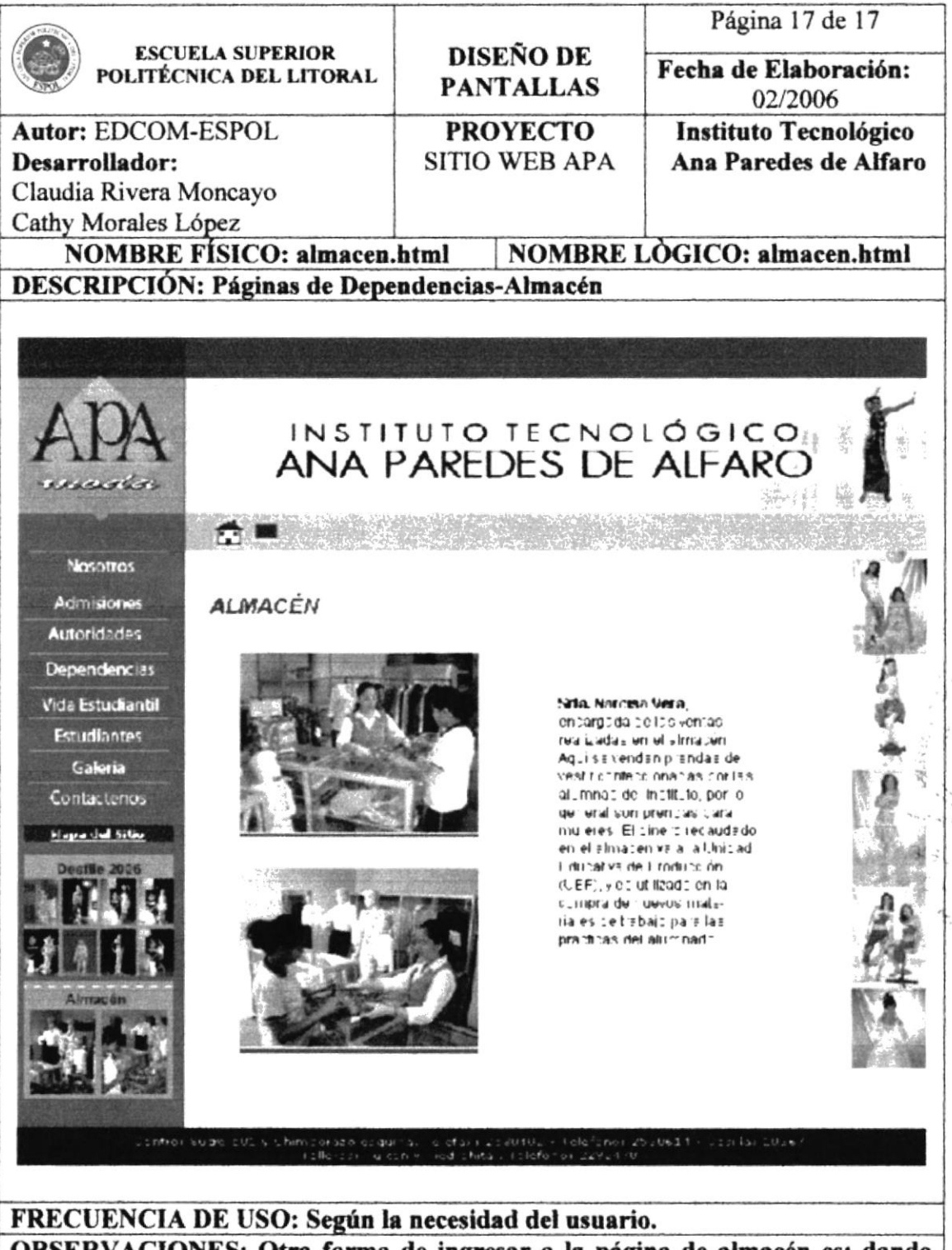

OBSERVACIONES: Otra forma de ingresar a la página de almacén es; dando clic sobre el banner de almacén (se encuentra en todas las páginas).

C RV  $\mathcal{L} \cong \mathcal{L}$  $\sim 3$ 

# h 5.1.5 Vida Estudiantil. h 5.1.5.1 Eventos y Fiestas. I.

# 5.1.5.1.1 Novatada.

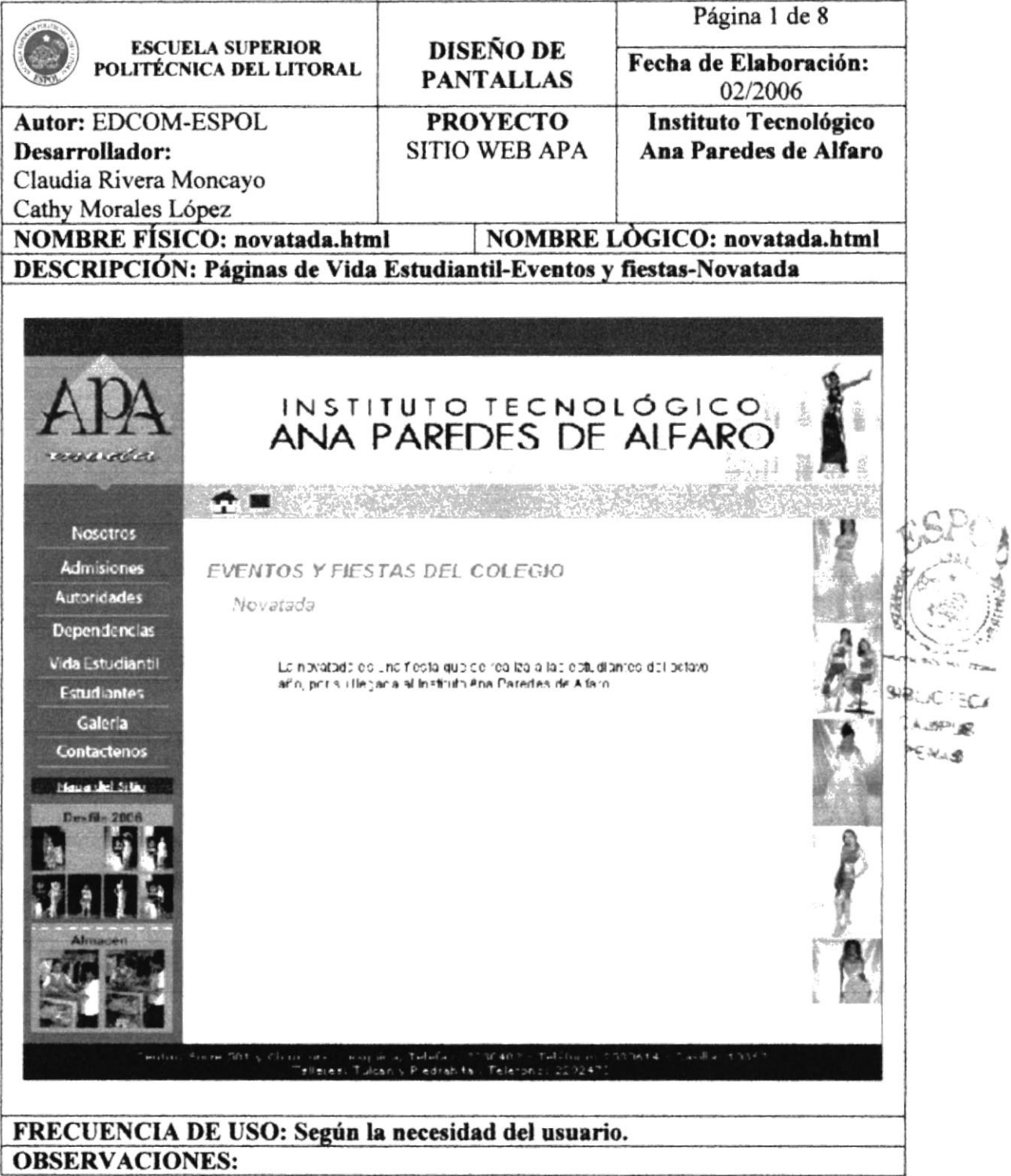

### 5.1.5.1.2 Olimpiadas.

# h

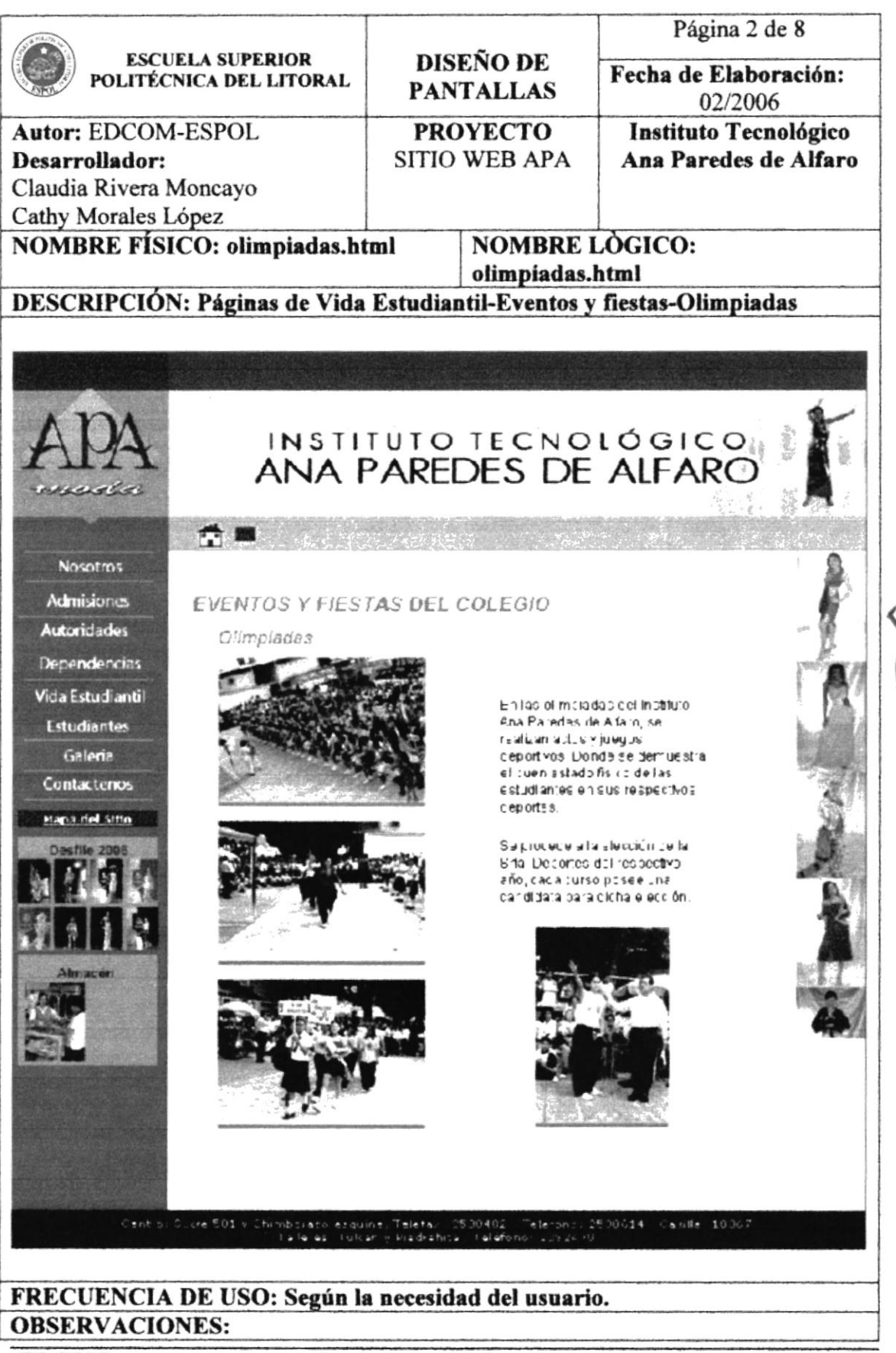

CA

**A.WP** 

**MEC'ROL** 

#### l. 5.1.5.1.3 Elección de la reina.

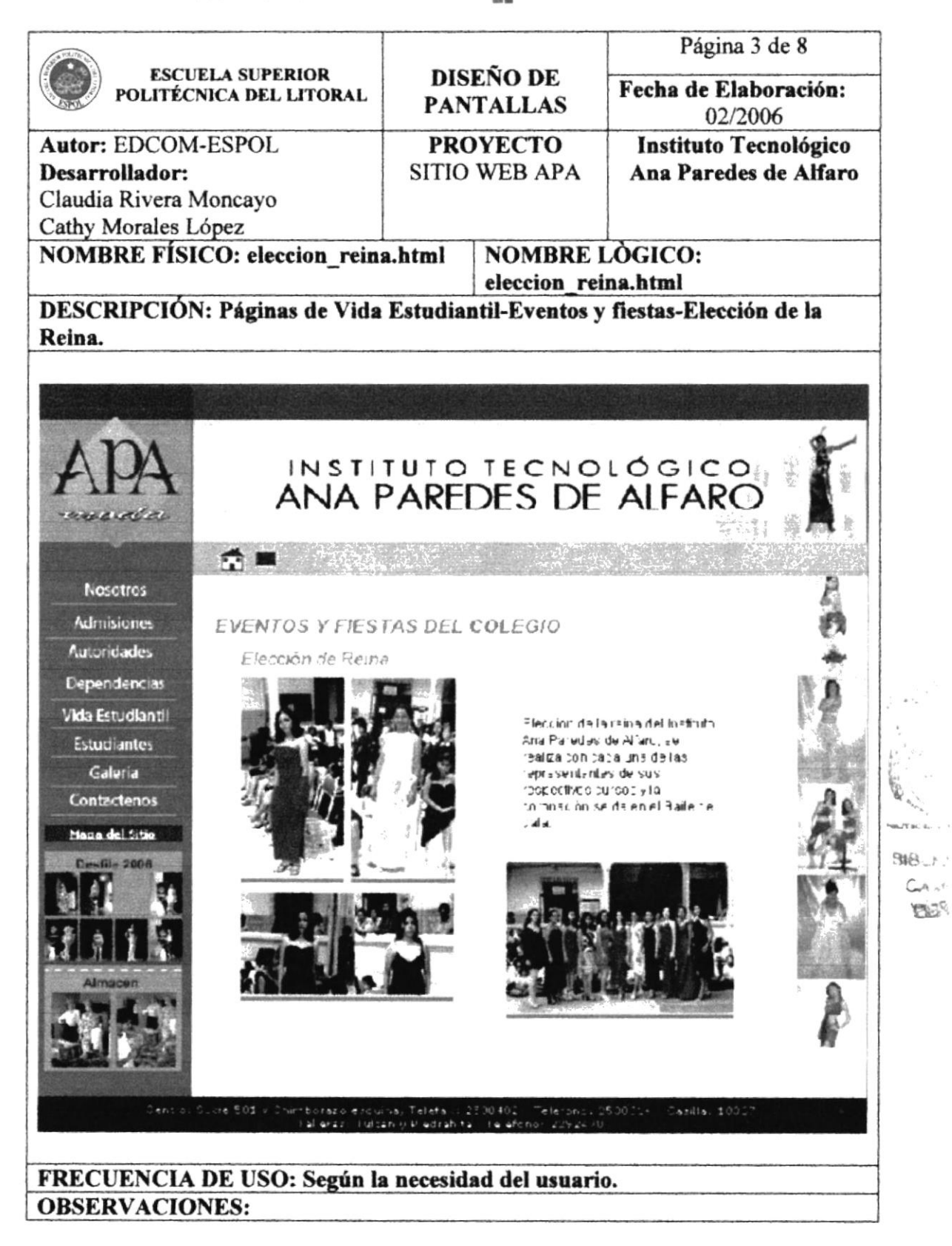

### 5.1.5.1.4 Aniversario.

# h

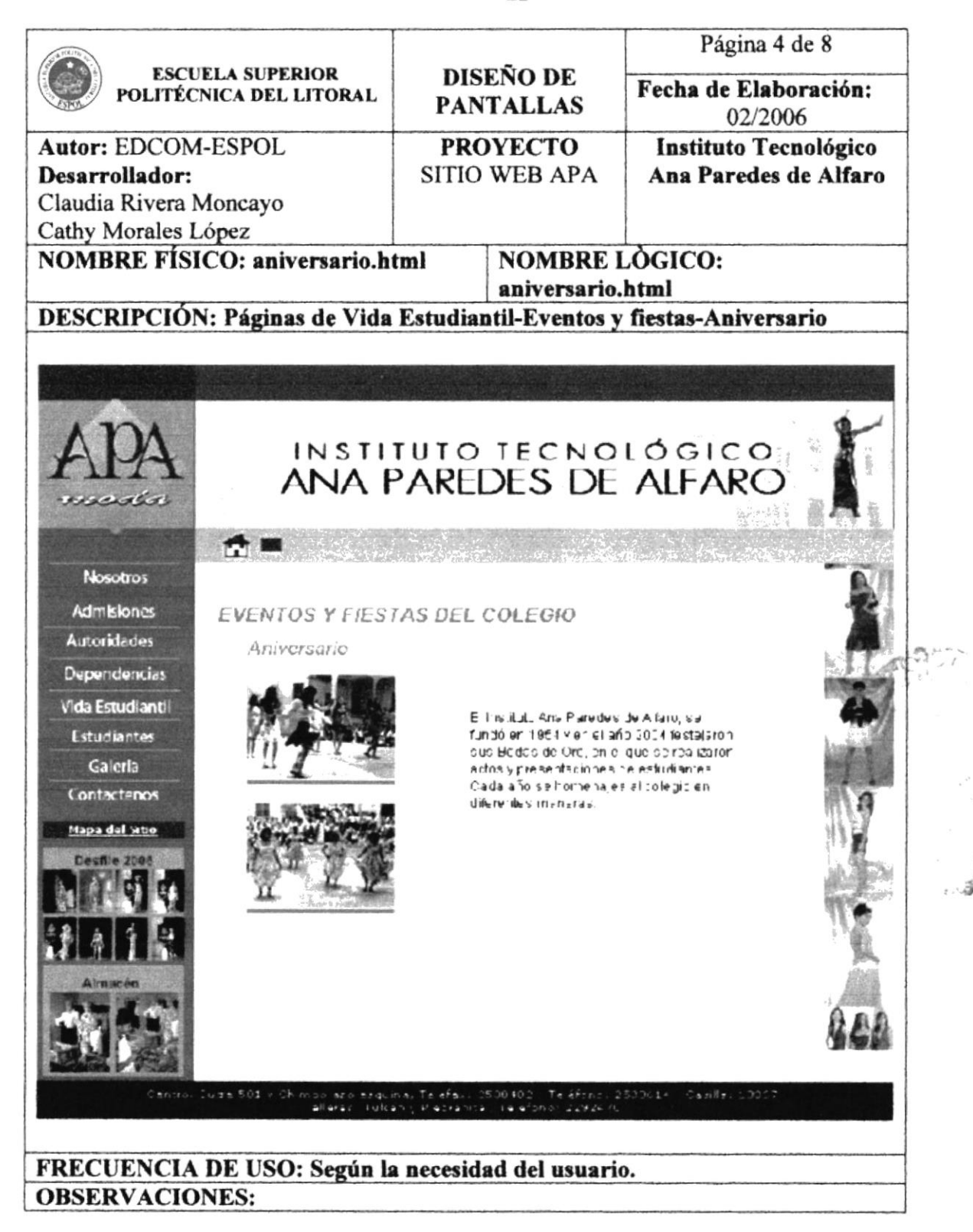

### 5.1.5.1.5 Baile de Gala.

# h

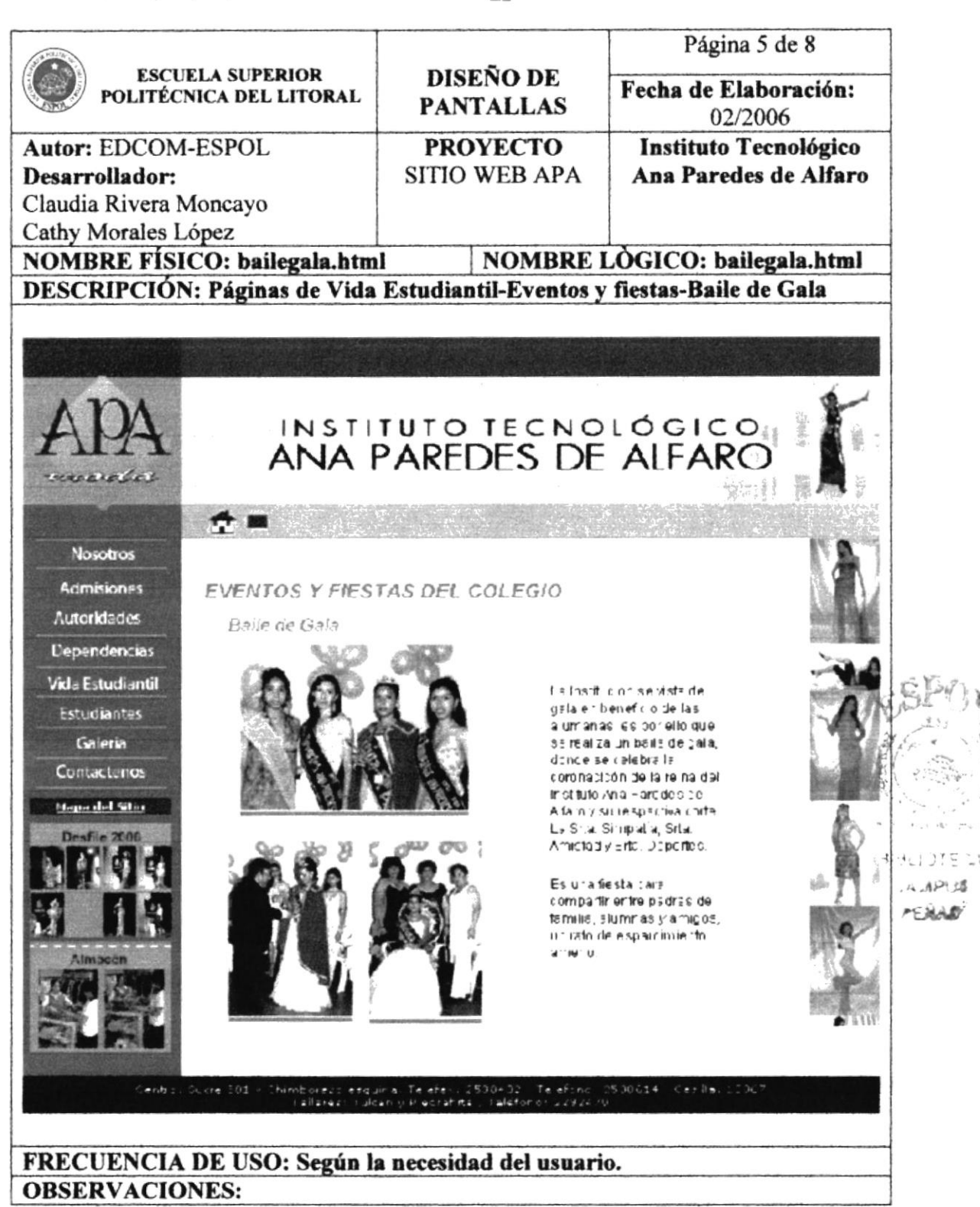

#### h 5.1.5.1.3 Desfile de Modas.

### 5.1.5.1.3.1 Bachillerato.

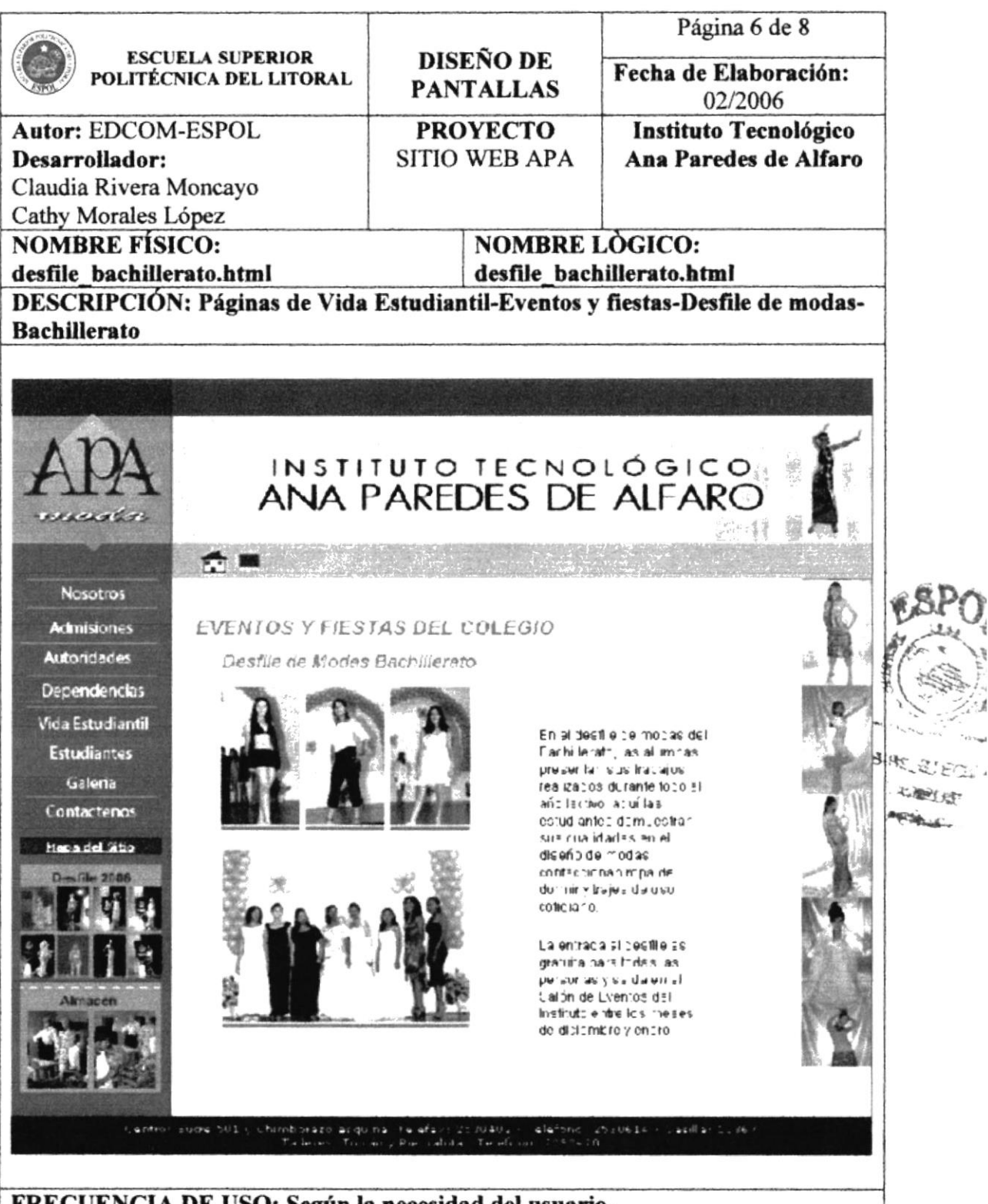

h

FRECUENCIA DE USO: Según la necesidad del usuario. **OBSERVACIONES:** 

# 5.1.5.1.3 Desfile de Modas.

#### **大地震** 5.1.5.1.3.2 Nivel Superior.

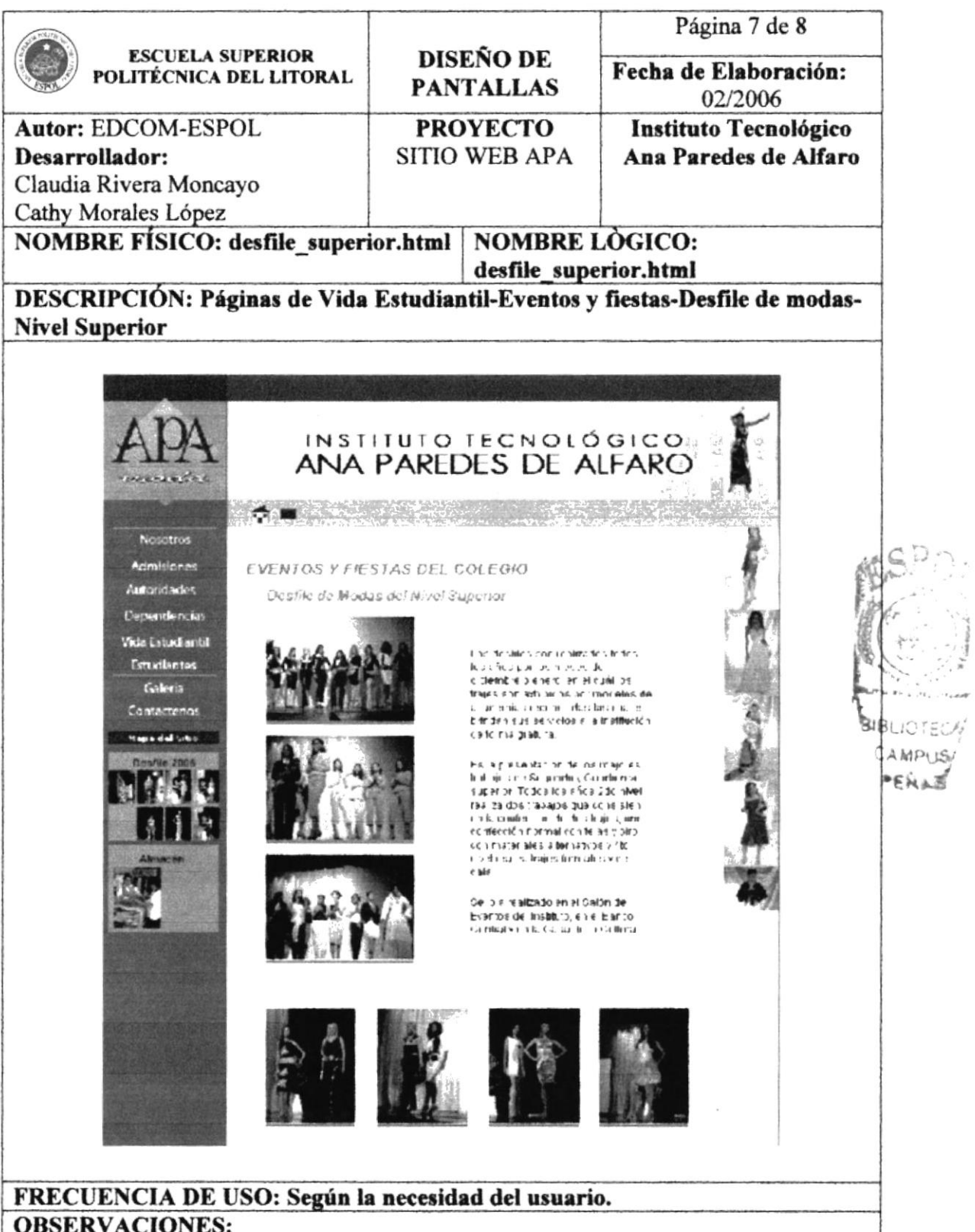

in an

#### i. 5.1.5.2 Comité de Padres de Familia.

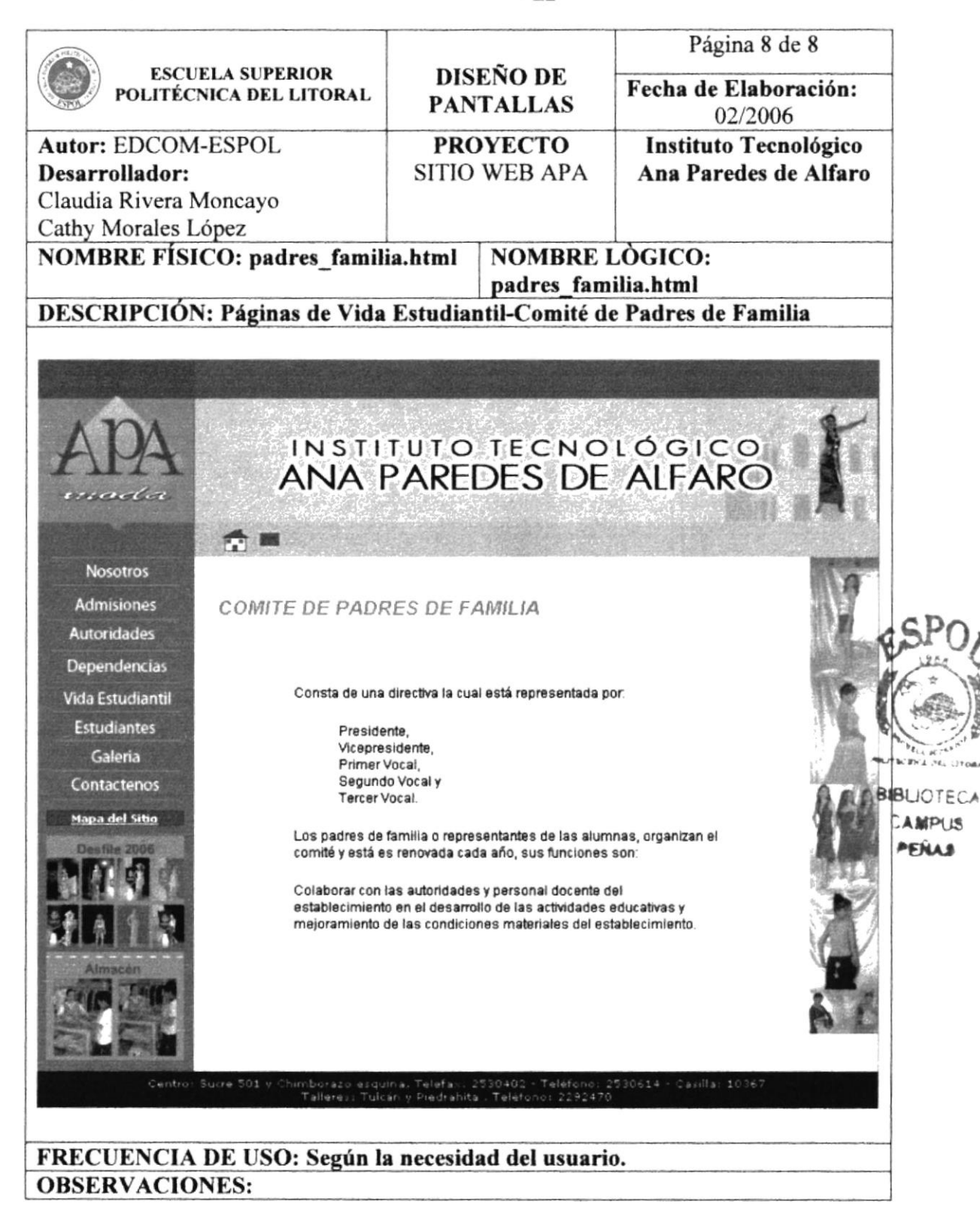
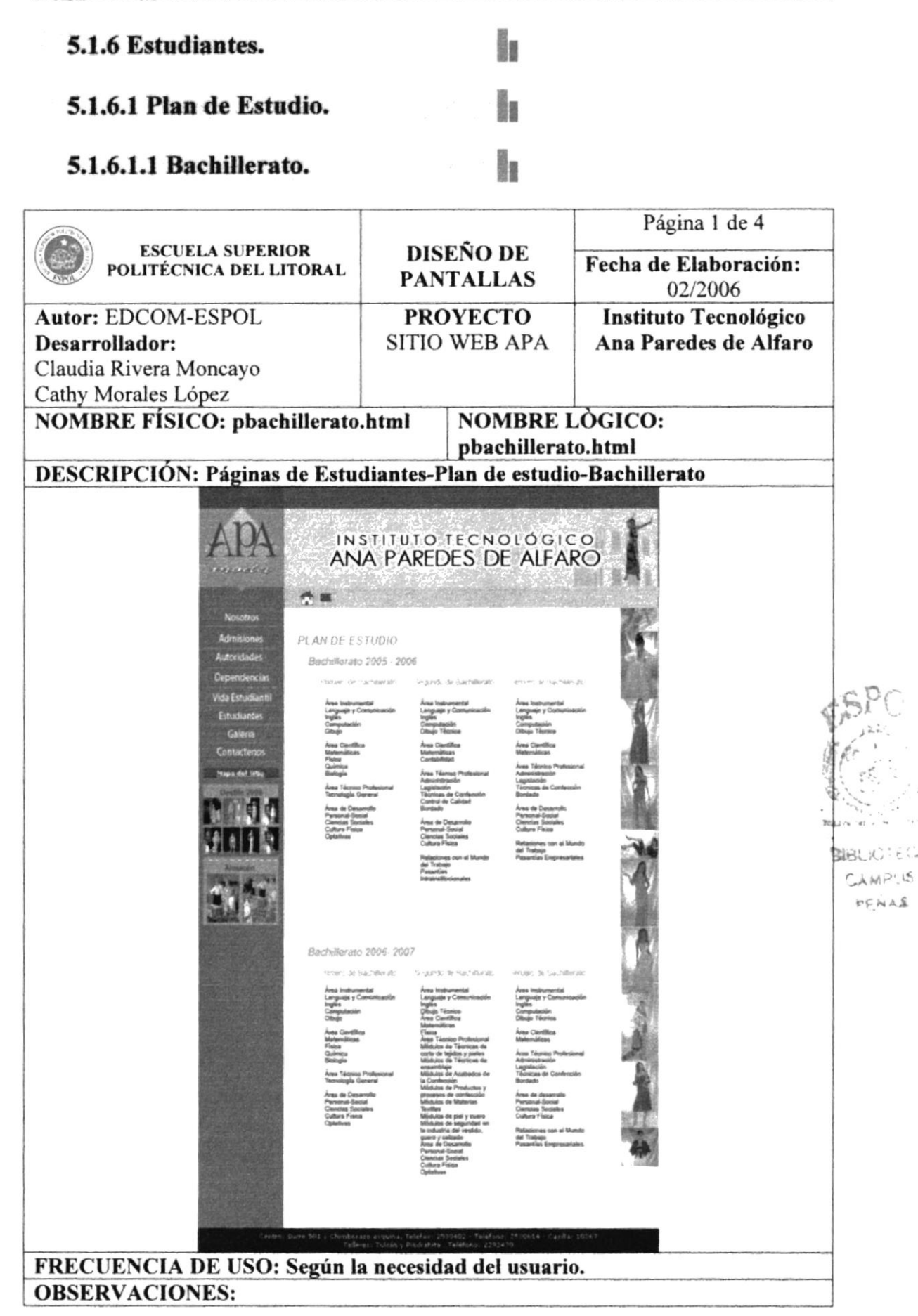

# 5.1.6.1 Plan de Estudio.

# 5.1.6.1.2 Nivel superior.

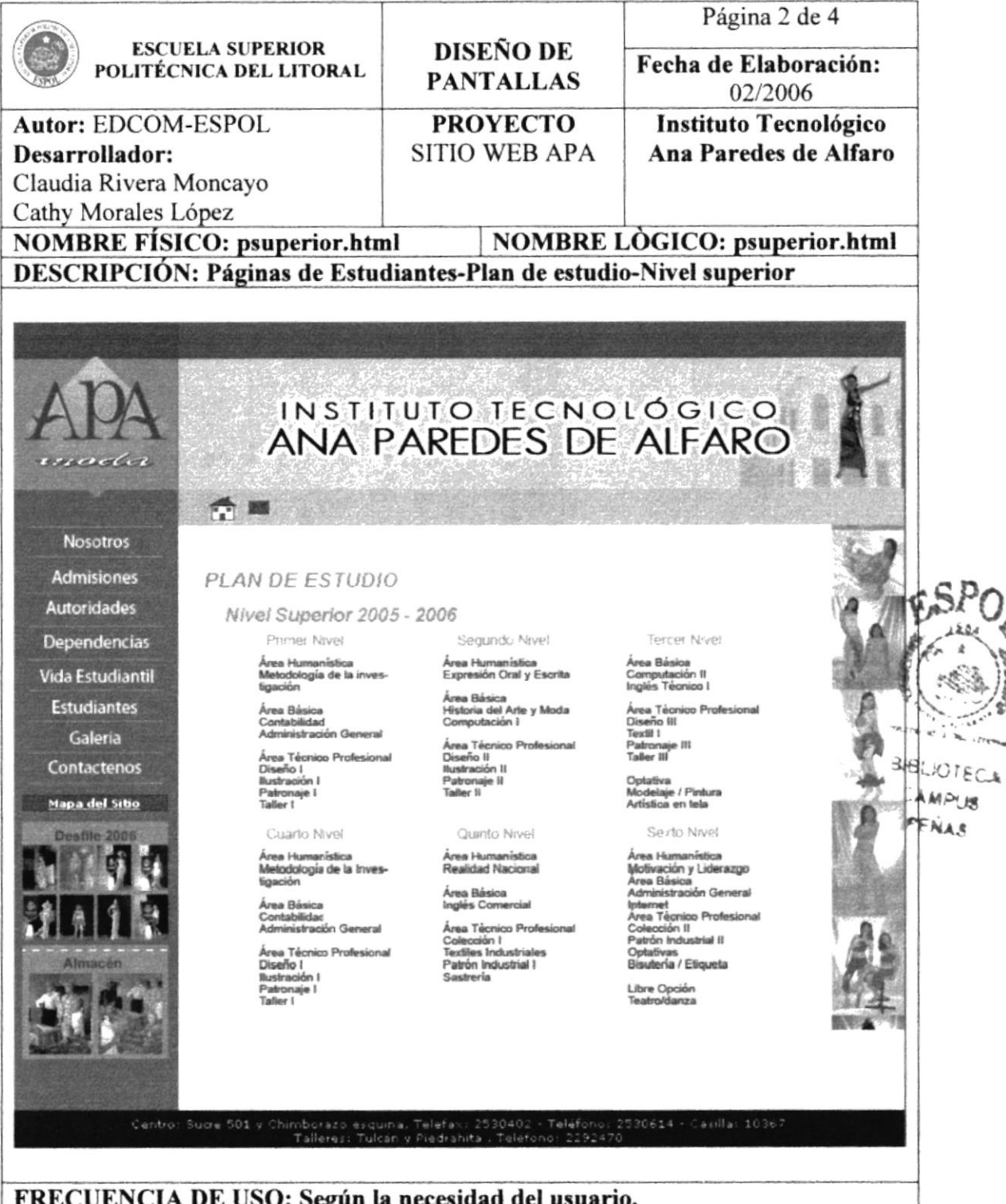

h

h

**OBSERVACIONES:** 

## 5.1.6.2 Perfil del Bachiller.

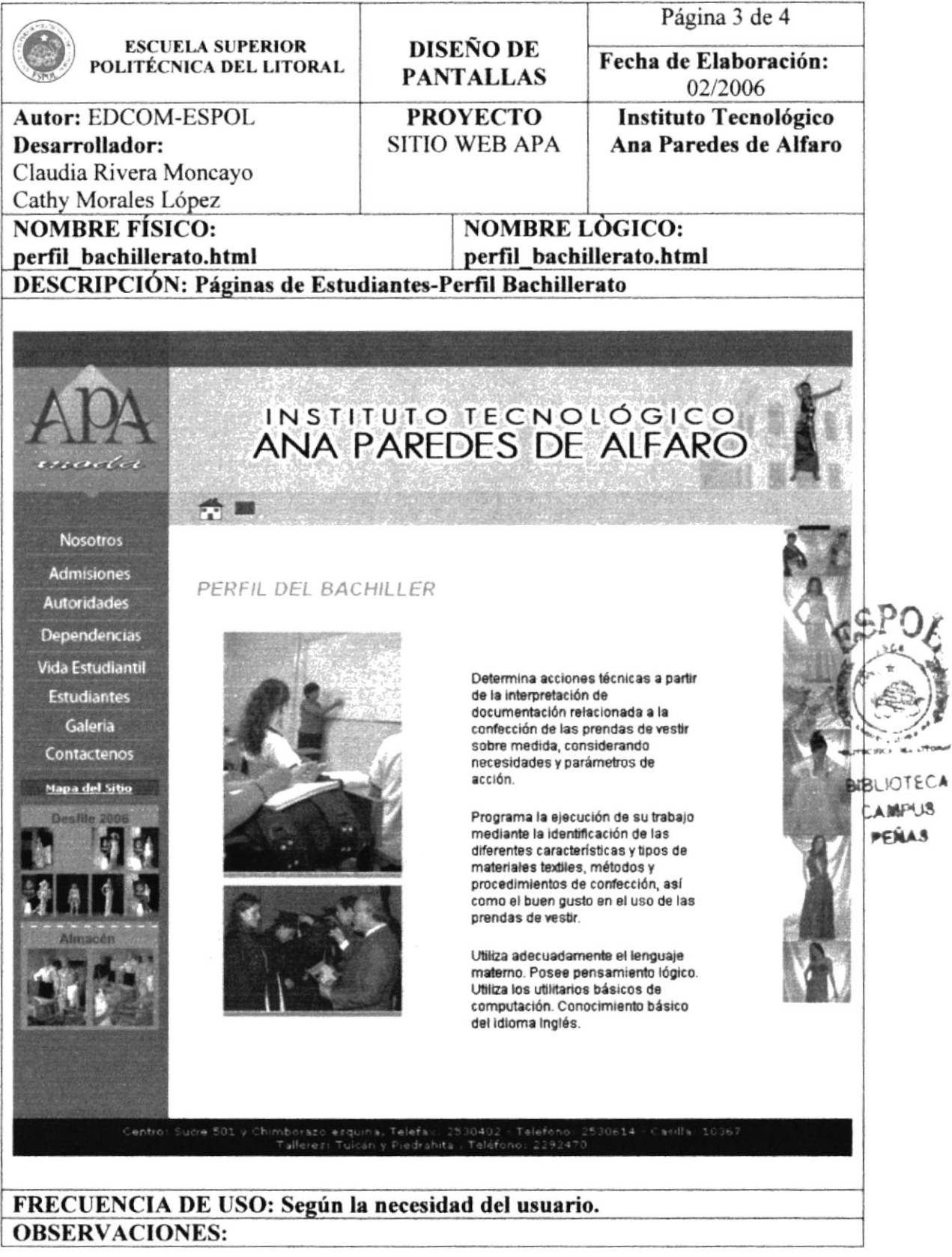

k

# 5.1.6.3 Perfil Profesional.

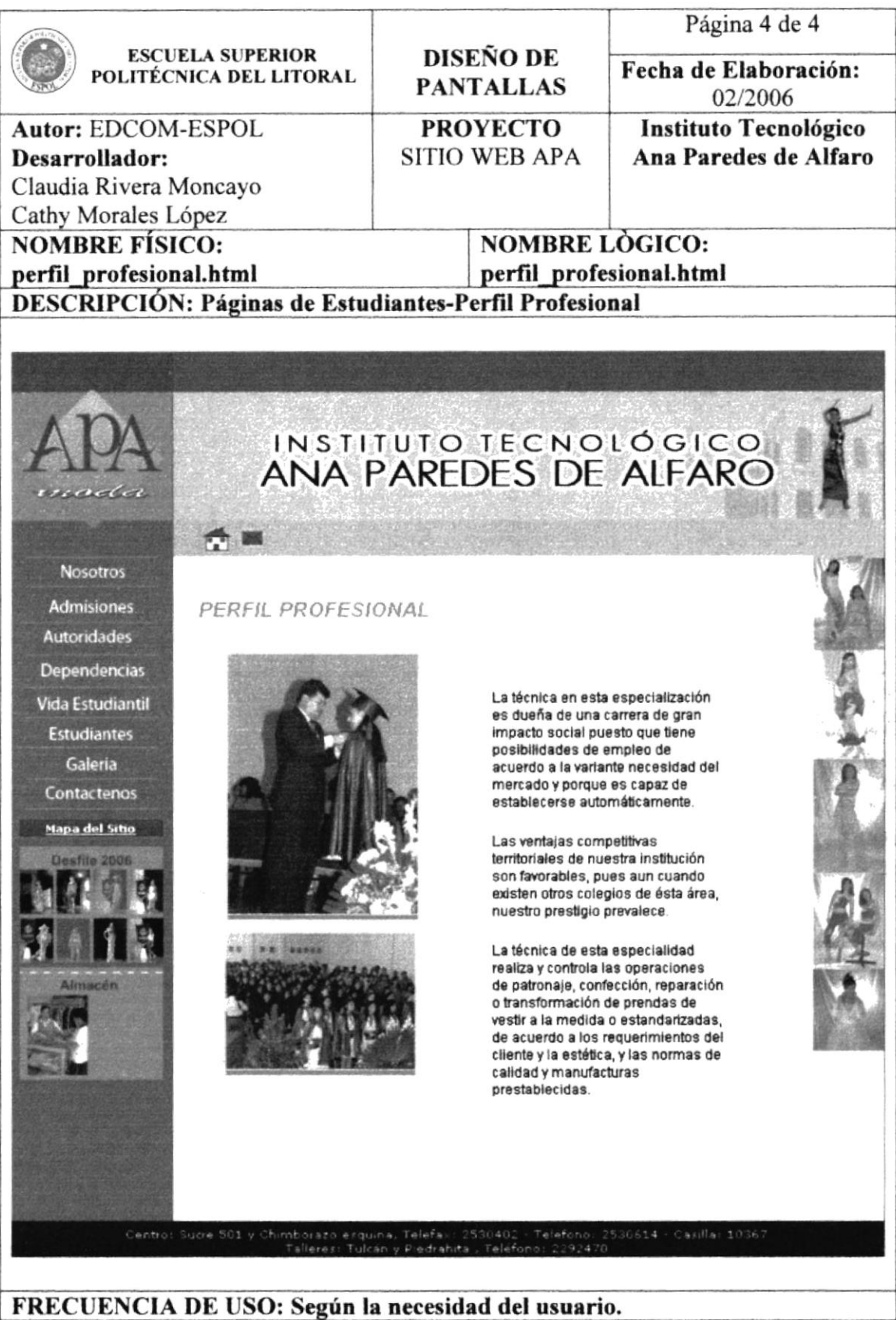

k

**OBSERVACIONES:** 

医学

# 5.1.7 Galería.

# 5.1.7.1 Fotos1.

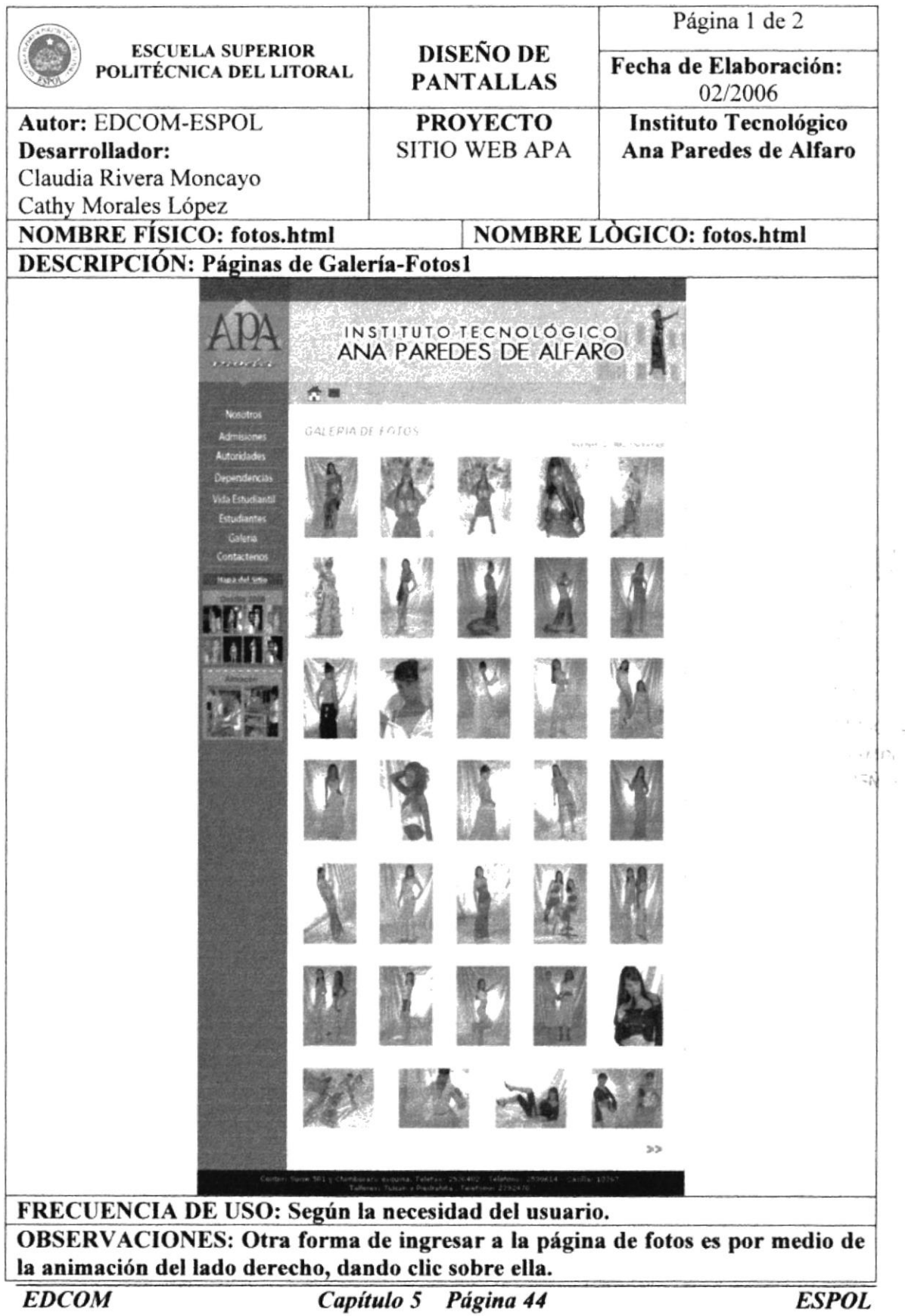

h

l,

# 5.1.7.2 Fotos2.

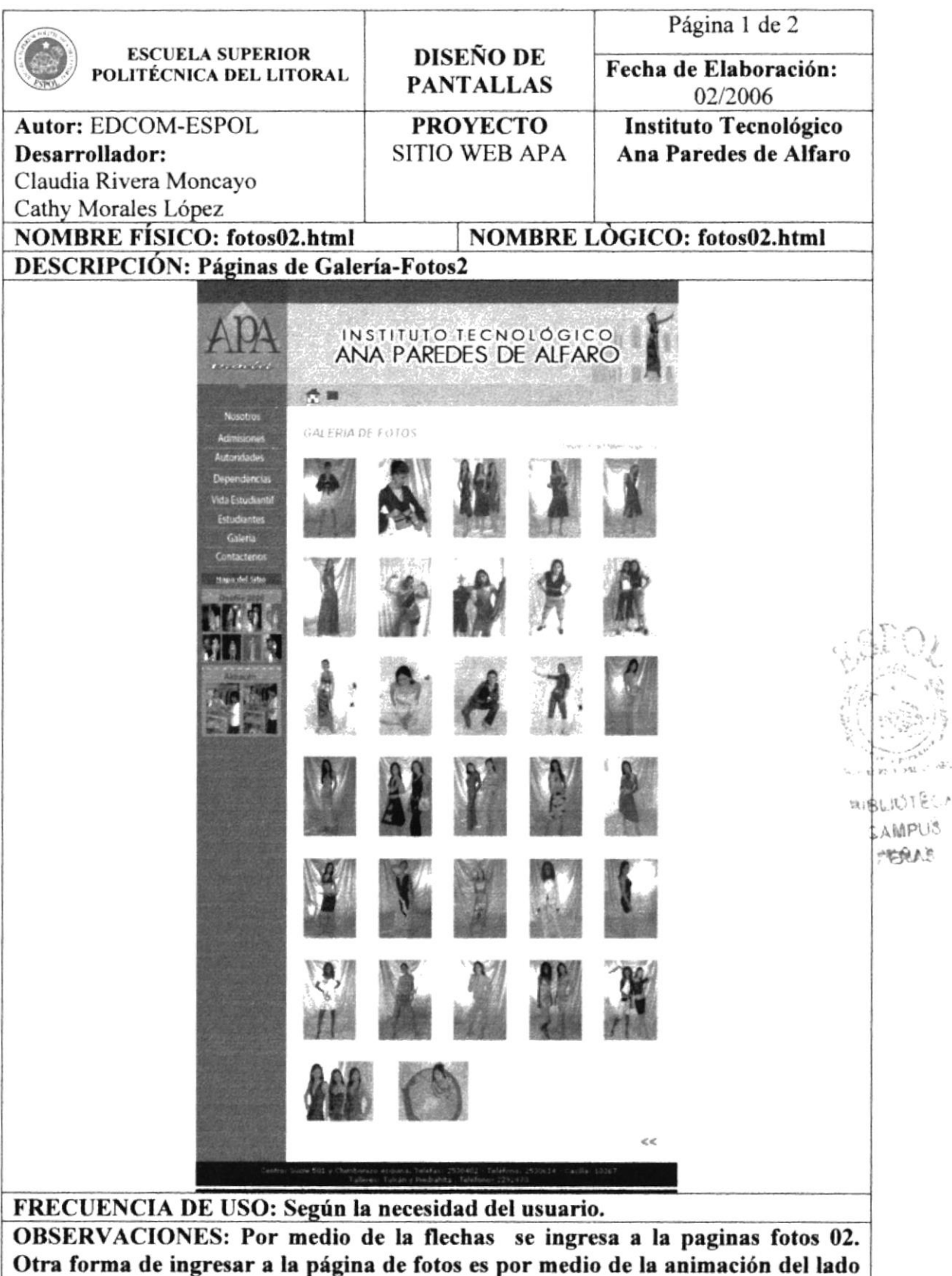

l.

derecho, dando clic sobre ella.

 $\cdot$ 

### 5.1.7.2 Videos.

# i

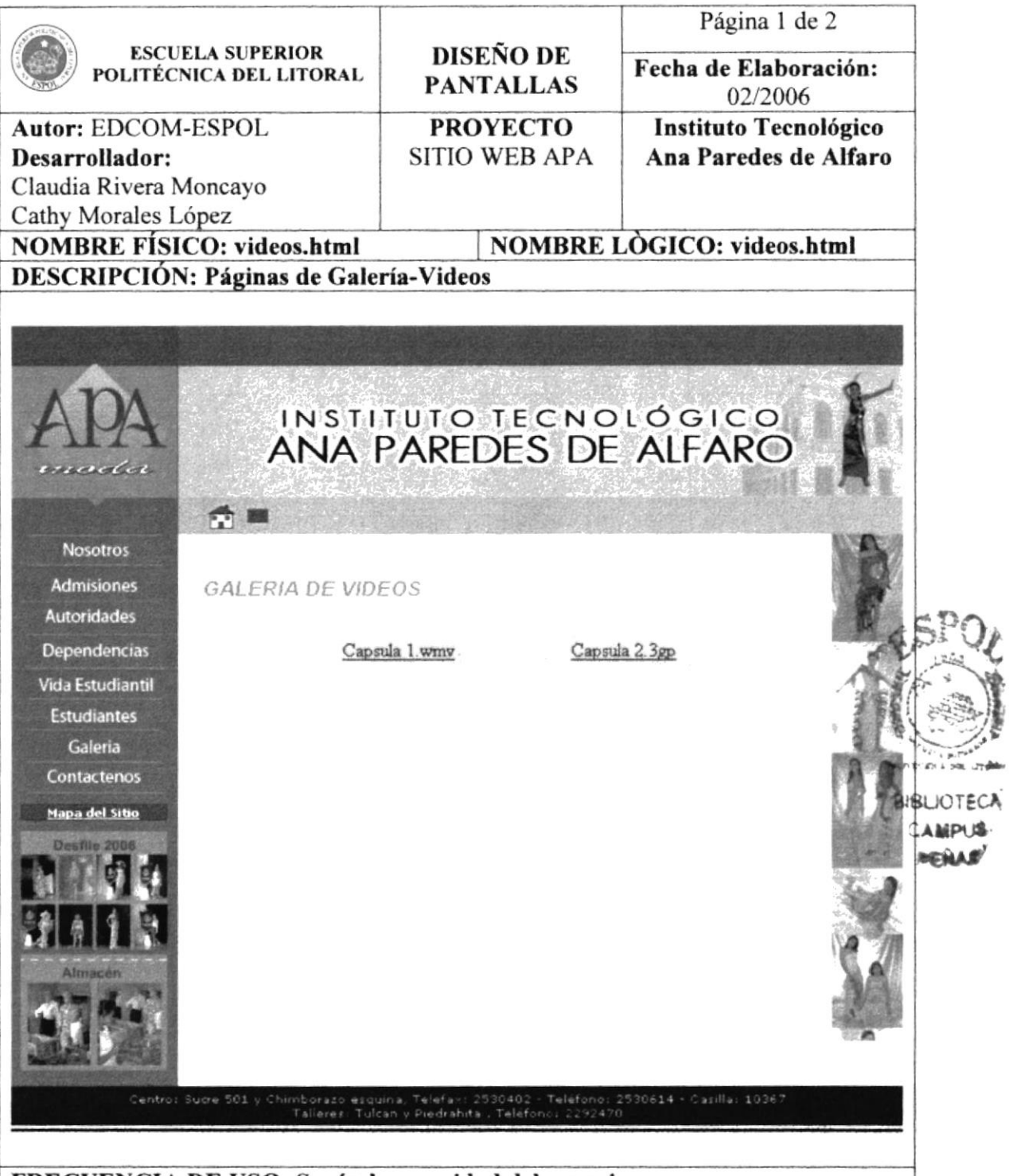

#### FRECUENCIA DE USO: Según la necesidad del usuario.

OBSERVACIONES: Clic sobre los vínculos y se abrirán; capsula 1 se abrirá en cualquier reproductor de video y la capsula 2, solo se abrirá en QuickTime Player, para poder ver la capsula dos es necesario tener instalado en el computador QuickTime Player.

## 5.1.8 Contáctenos.

## 5.1.8.1 Directorio de Teléfono.

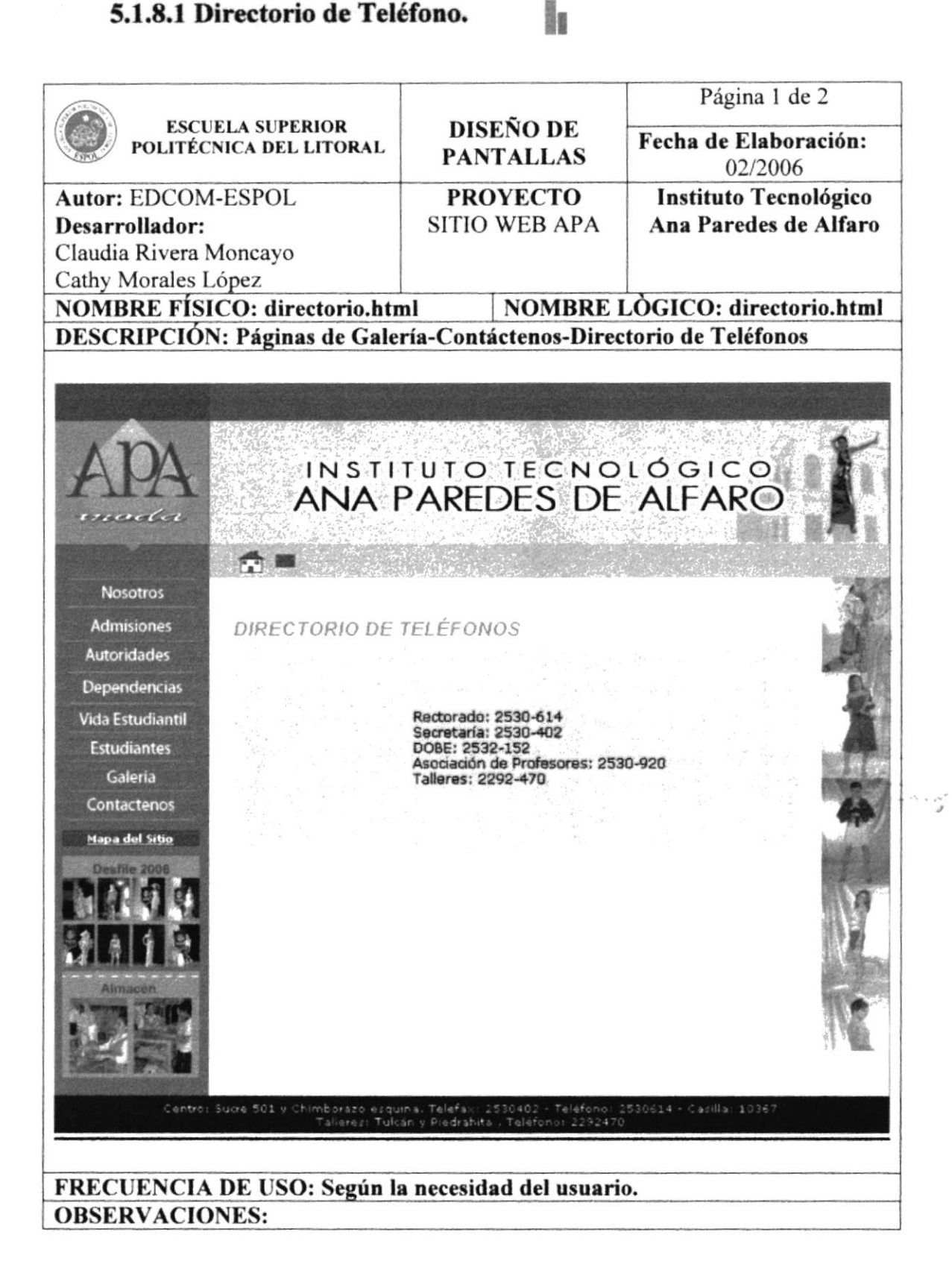

l.

## 5.1.8.2 E-mail

# 

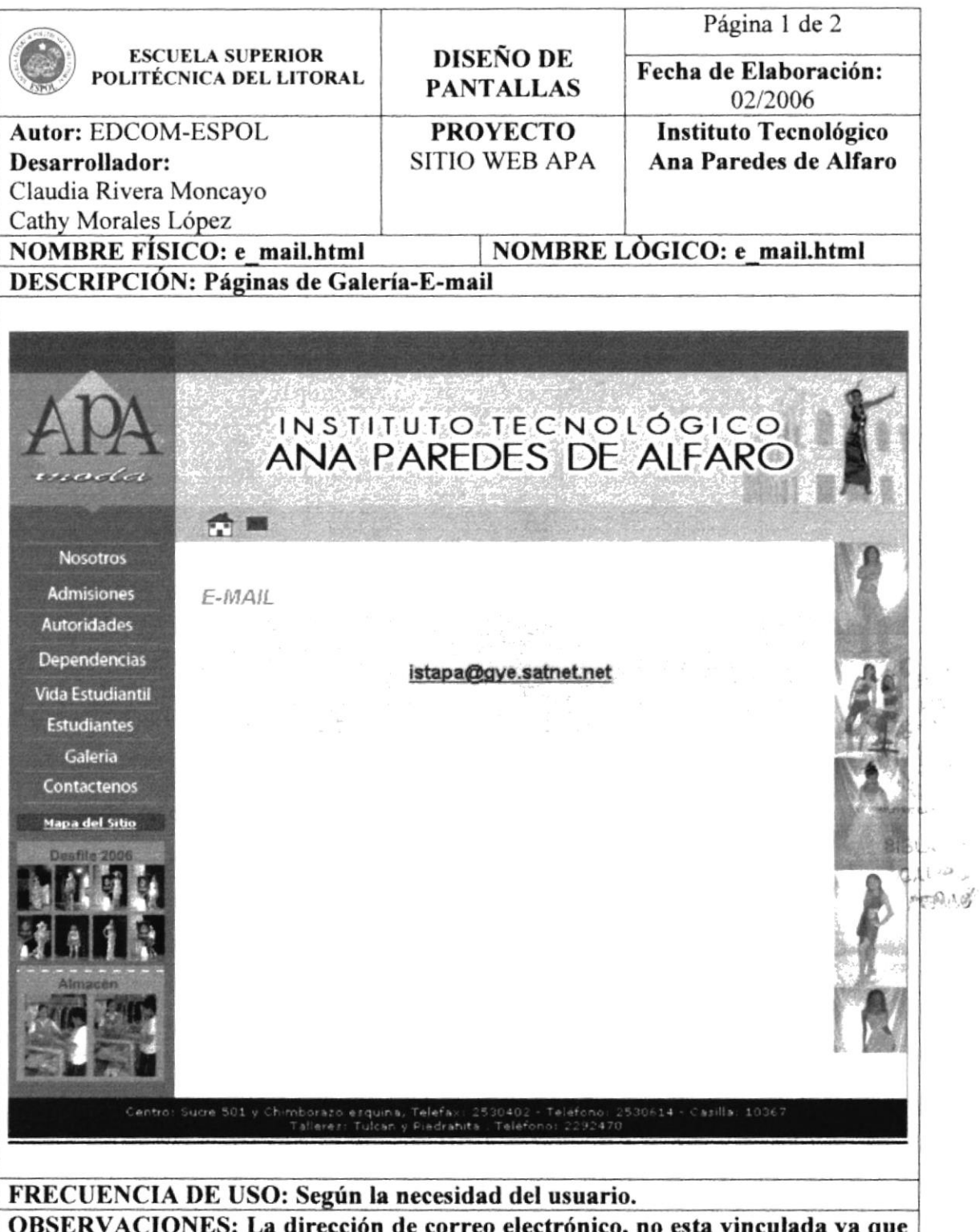

ección de correo electrónico, no es solo una dirección electrónica del Instituto.

# 5.2 Mapa del sitio.

# l.

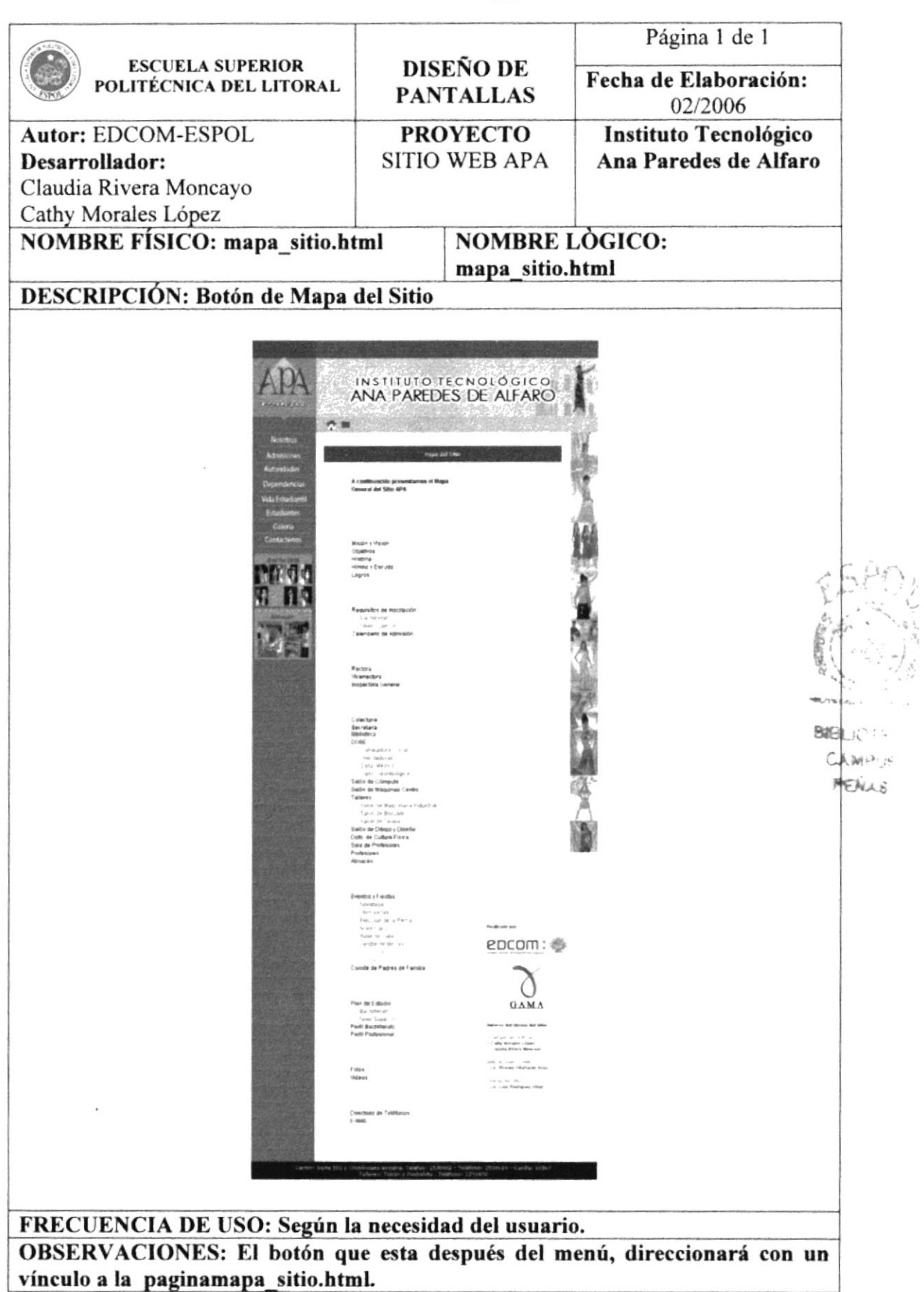

# 5.3 Desfile 2006

# a<br>He

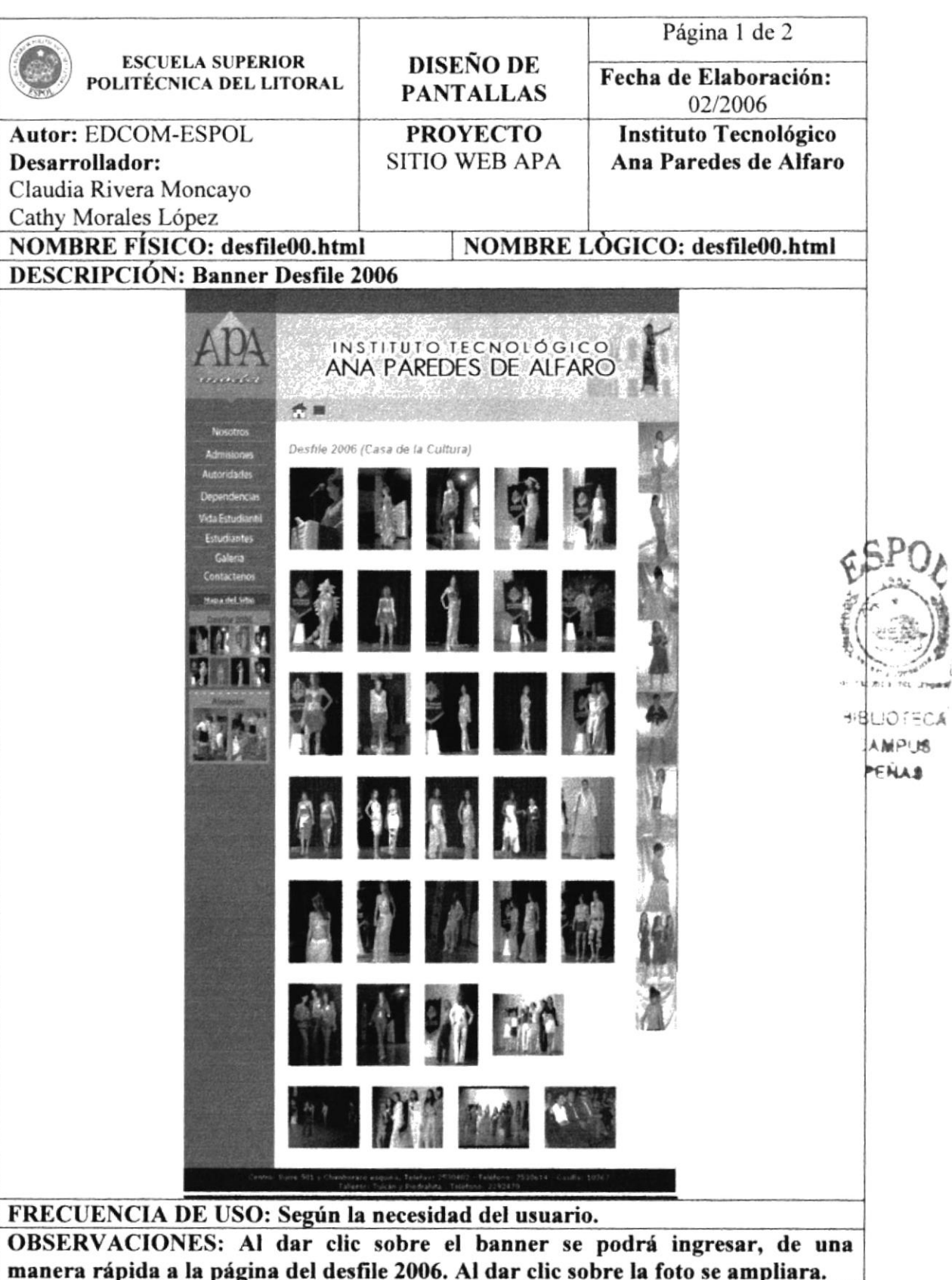